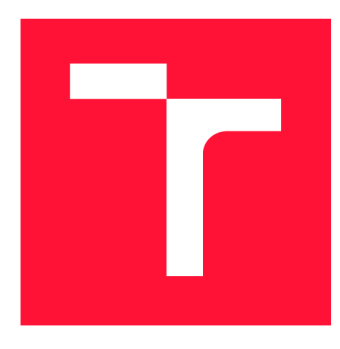

## **VYSOKÉ UČENÍ TECHNICKÉ V BRNĚ BRNO UNIVERSITY OF TECHNOLOGY**

**FAKULTA INFORMAČNÍCH TECHNOLOGIÍ FACULTY OF INFORMATION TECHNOLOGY** 

**ÚSTAV POČÍTAČOVÉ GRAFIKY A MULTIMÉDIÍ DEPARTMENT OF COMPUTER GRAPHICS AND MULTIMEDIA** 

# **ANALÝZA A KLASIFIKACE DAT ZE SNÍMAČE MOZKOVÉ AKTIVITY**

**DATA ANALYSIS AND CLASIFICATION FROM THE BRAIN ACTIVITY DETECTOR** 

**DIPLOMOVÁ PRÁCE MASTER'S THESIS** 

**AUTHOR** 

**SUPERVISOR** 

**AUTOR PRÁCE Be. ALEXANDR PERSICH** 

**VEDOUCÍ PRÁCE Ing. IGOR SZÖKE, Ph.D.** 

**BRNO 2020** 

Ústav počítačové grafiky a multimédií (UPGM) a metala v hlav Akademický rok 2019/2020

## **Zadání diplomové práce**

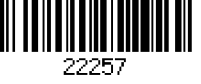

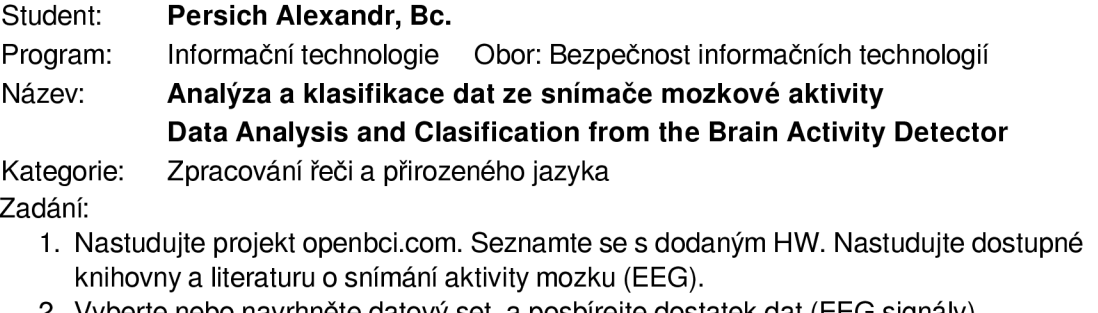

- 2. Vyberte nebo navrhněte datový set, a posbírejte dostatek dat (EEG signály).
- 3. Analyzujte získaná data, navrhněte a implementujte techniky pro extrakci vhodných parametrů a klasifikaci tříd (strojové učení). Vyhodnoťte dosažené výsledky.
- 4. Zhodnoťte úroveň poznání ve světě a v rámci openbci komunity. Zhodnoťte dosažené výsledky v rámci vaší práce. Diskutujte možnosti využití openbci pro ovládání jednoduchých aplikací nebo her.
- 5. Zhodnoťte výsledky a navrhněte směry dalšího vývoje.
- 6. Vyrobte A2 plakátek a cca 30 vteřinové video prezentující výsledky vaší práce.

Literatura:

• Dle pokynů vedoucího

Při obhajobě semestrální části projektu je požadováno:

• Body 1,2a část bodu 3 ze zadání.

Podrobné závazné pokyny pro vypracování práce viz <https://www.fit.vut.cz/study/theses/>

Vedoucí práce: **Szóke Igor, Ing., Ph.D.** 

Vedoucí ústavu: Černocký Jan, doc. Dr. Ing.

Datum zadání: 1. listopadu 2019

Datum odevzdání: 3. června 2020

Datum schválení: 1. listopadu 2019

## Abstrakt

Tato práce se zabývá snímáním, zpracováním a klasifikací mozkové aktivity snímané pomoc í brain-computer interface (BCI) zařízení od společnosti OpenBCI a možnostmi využití mozkové aktivity vyvolané představovaným pohybem končetin k ovládání aplikace. K řešení zadaného problému jsou využity metody pro zpracování signálu a strojového učení. Podařilo se vytvořit program umožňující snímání, zpracovávání a klasifikaci mozkové aktivity pomocí umělé neuronové sítě. Průměrná přesnost klasifikace na umělých datech je 99.156%. Na datech reálných se podařilo dosáhnout průměrné přesnosti  $73.71\%$ .

### Abstract

This thesis describes recording, processing and classifying brain activity which is being captured by a brain-computer interface (BCI) device manufactured by OpenBCI company. Possibility of use of such a device for controlling an application with brain activity, specifically with thinking of left or right hand movement, is discussed. To solve this task methods of signal processing and machine learning are used. A s a result a program that is capable of recording, processing and classifying brain activity using an artificial neural network is created. An average accuracy of classification of synthetic data is  $99.156\%$ . An average accuracy of classification of real data is 73.71%.

## Klíčová slova

elektroencefalografie, EEG , brain-computer interface, BCI , OpenBCI, strojové učení, neuronová síť, klasifikace

## Keywords

elektroencefalography, EEG, brain-computer interface, BCI, OpenBCI, machine learning, neural network, classification

## **Citace**

PERSICH , Alexandr. *Analýza a klasifikace dat ze snímače mozkové aktivity.* Brno, 2020. Diplomová práce . Vysoké učení technické v Brně , Fakult a informačních technologií. Vedoucí práce Ing. Igor Szőke, Ph.D.

## Analýza a klasifikace dat ze snímače mozkové aktivity

## Prohlášení

Prohlašuji, že jsem tuto diplomovou práci vypracoval samostatně pod vedením pana Ing. Igora Szőkeho, Ph.D. Další informace mi poskytl MUDr. Martin Krobot. Uvedl jsem všechny literární prameny, publikace a další zdroje, ze kterých jsem čerpal.

> Alexandr Persich 3. června 2020

## Poděkování

Děkuji panu Ing. Igoru Szőkemu Ph.D. za odborné vedení a cenné rady, jež mi v průběhu tvorby diplomové práce věnoval a panu MUDr. Martinu Krobotovi za poskytnutí konzultace. Rovněž děkuji rodině a přátelům za podporu.

# Obsah

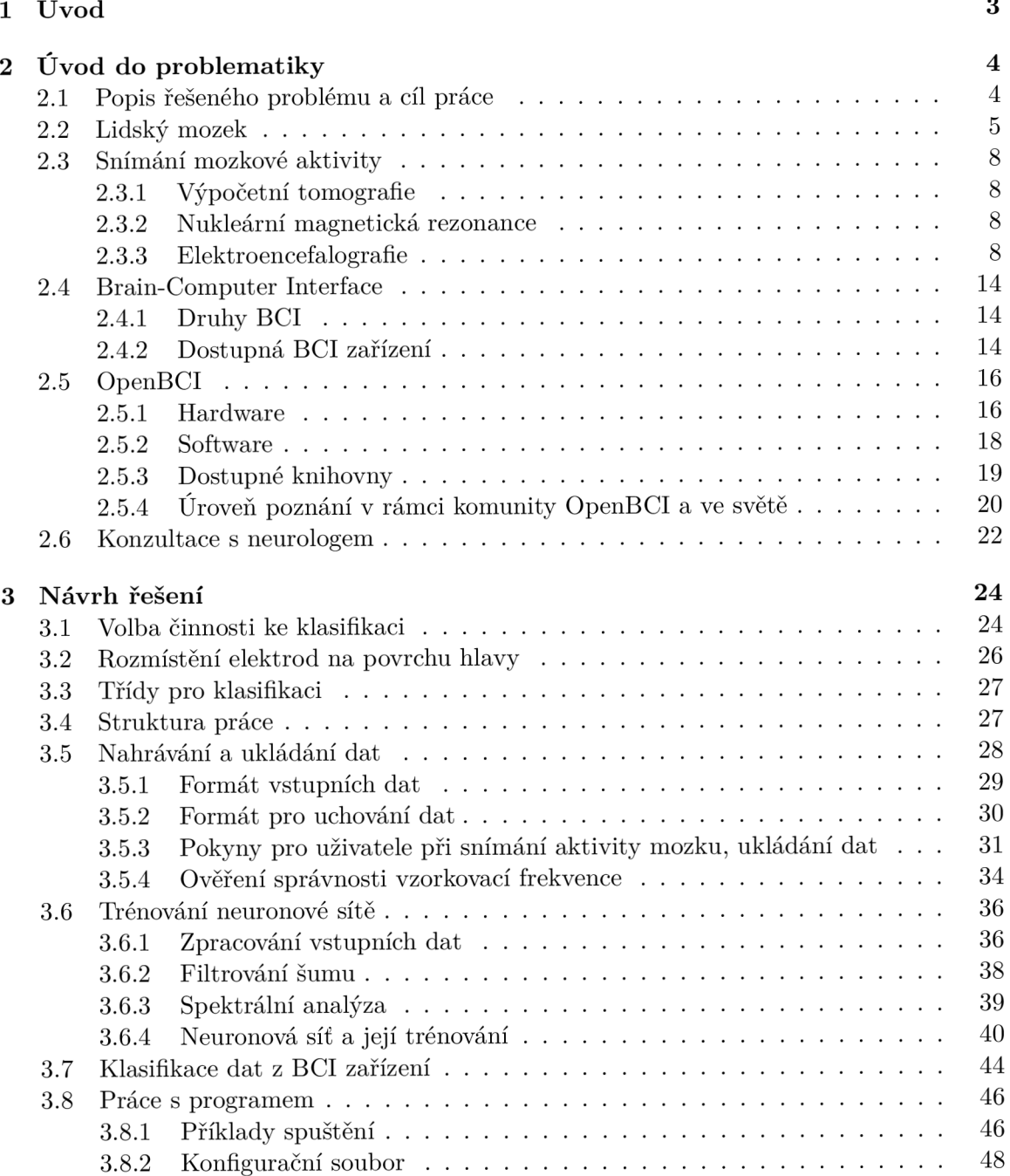

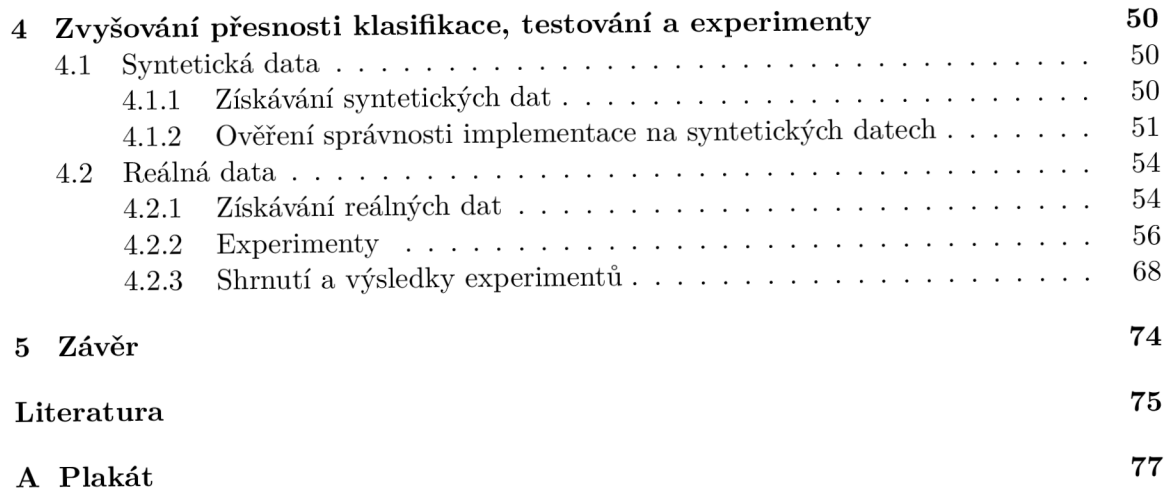

# Kapitola 1

# Úvod

Jedním z nejvíce fascinujících "biologických strojů" na této planetě je bezpochyby lidský mozek. I přes mnohaletou snahu vědců není jeho fungování dodnes zcela objasněno. Rozvoj technologií však umožnil vznik složitějších nástrojů pro jeho zkoumání a dokonce učinil některá tato zařízení cenově dostupná i pro širší veřejnost. Příkladem mohou být tzv. BCI zařízení *(brain-computer interface)*, která snímají signály mozku a přenášejí je do počítače, kde s nimi lze dále pracovat.

Znatelným rozvojem v posledních letech prochází i umělá inteligence a strojové učení, což lze se snímáním aktivity mozku pomocí BCI zařízení skloubit.

V této práci se zabývám možnostmi ovládání jednoduché aplikace činností mozku právě s využitím BCI zařízení a strojového učení. Zjednodušeně lze říci, že se jedná o návrh programu pro ovládání počítače pomocí myšlenek - konkrétně pomocí představovaného pohybu. Tento koncept je známý pod termínem *motor imagery.* 

Důvodů proč se tímto tématem zabývat je hned několik. V lékařství by mohly počítače ovládané aktivitou mozku pomáhat paralyzovaným či tělesně postiženým pacientům. V herním průmyslu by tento koncept rovněž mohl najít využití, a to především v odvětví virtuální reality (VR), kde by bylo možné spojit BCI zařízení s VR headsetem a použít jej například k ovládání pohybu. Osobní motivací je pak získání znalostí z oblasti strojového učení a osvojení si prác e s neuronovými sítěmi ve zvoleném implementačním jazyce—JavaScriptu.

V kapitole 2 se věnují zejména teoretickému úvodu do problematiky. Čtenář získá přehled o fungování mozku a o možnostech jeho snímání. Dále jsou zde stanoveny cíle práce. Jak lze těchto cílů dosáhnout je pak popsáno v kapitole 3. Ta rovněž slouží jako průvodce vytvořeným programem, který zpracovává a klasifikuje mozkovou aktivitu. Zlepšování výsledků zmíněného programu se věnuji v kapitole 4, kde jsou popsány také výsledky experimentů. Dosažené výsledky práce jsou shrnuty v kapitole 5.

# Kapitola 2 Uvod do problematiky

V této kapitole jsou uvedeny teoretické znalosti, které byly potřebné k vypracování této diplomové práce. V sekci 2.1 se čtenář seznámí s řešeným problémem a cíli práce. Sekce 2.2 a 2.3 poskytuje základní informace o morfologické struktuře mozku, o jeho fungování a o možnostech snímání mozkové aktivity. Dále bude čtenář v sekci 2.4 seznámen se zařízeními BCI a v sekci 2.5 budou blíže popsány BCI zařízení od společnosti OpenBCI, z nichž jedno bylo k práci k dispozici. Závěr této kapitoly — sekce  $2.6$  — je věnován možným problémům a doplňujícím informacím k tomuto tématu z pohledu lékaře působícího na neurologickém oddělení.

#### 2.1 Popis řešeného problému a cíl práce

Tato práce se věnuje snímání, zpracování a klasifikaci dat pocházejících ze snímače mozkové aktivity s využitím strojového učení. Ke snímání signálů mozku je k dispozici zařízení fungující na bázi elektroencefalografie (EEG ) od společnosti OpenBCI.

Hlavním cílem této práce je vytvoření programu, který je schopen přijímat a zpracovávat data z poskytnutého snímače mozkové aktivity a dokáže se z nich naučit klasifikovat mozkovou aktivitu související s představovaným pohybem levé a pravé ruky (tzv. *motor imagery).*  Zhotovený program musí být schopen provádět klasifikaci mozkové aktivity v reálném čase, aby bylo možné jej využít k ovládání jednoduché aplikace či hry.

Klasifikace mozkové aktivity bude založena na strojovém učení s učitelem *{supervised learning*) s použitím umělé neuronové sítě, která se zdá býti vhodným nástrojem pro řešení zadaného problému [6].

Implementačním jazykem bude JavaScript s využitím platformy Node.js<sup>1</sup> (v10.19.0). Důvodem je existence JavaScriptové knihovny pro komunikaci s BCI zařízením i možnost práce s neuronovou sítí pomocí knihovny TensorFlow.js<sup>2</sup>.

Dále bude zhodnocena úroveň poznání BCI zařízení ve světě a v rámci komunity kolem projektu OpenBCI, což bude ilustrováno ukázkami jejich použití v praxi.

**<sup>x</sup> https : //nodej s.org/en/** 

**<sup>2</sup> https : //[www.tensorflow.org/ j](http://www.tensorflow.org/) s** 

#### 2.2 Lidský mozek

Mozek je orgán, který je zodpovědný za myšlení, paměť, učení, naši identitu a další aspekty, jež označujeme jako mysl. Mozek tvoří společně s míchou centrální nervovou soustavu, která slouží k nepřetržitému zpracovávání a přenosu signálů z různých částí těla a ke kontrole většiny tělesných funkcí [1].

#### **Část i mozk u**

Zjednodušeně lze mozek rozdělit na tři části: mozeček, mozkový kmen a nejsvrchnější koncový mozek (též velký mozek). Mozeček obstarává koordinaci pohybů a rovnováhu, mozkový kmen je zodpovědný za většinu elementárních procesů, jako je přenos informací mezi různými částmi mozku či mezi mozkem a tělem a v koncovém mozku, evolučně nejmladší části mozku, se odehrává veškeré myšlení [1].

Koncový mozek dále dělíme do levé a pravé hemisféry, přičemž každá hemisféra je zodpovědná za řízení opačné strany těla. Každou hemisféru dělíme do čtyř částí s následujícími funkcemi (viz obrázek 2.1):

- spánkový lalok—čich, vizuální a verbální paměť,
- týlní lalok—zrakové vnímání, tvary, barvy,
- čelní lalok—kognitivní funkce, řešení problémů , organizování složitých pohybů ,
- temenní lalok—hmat, tlak  $[1]$ .

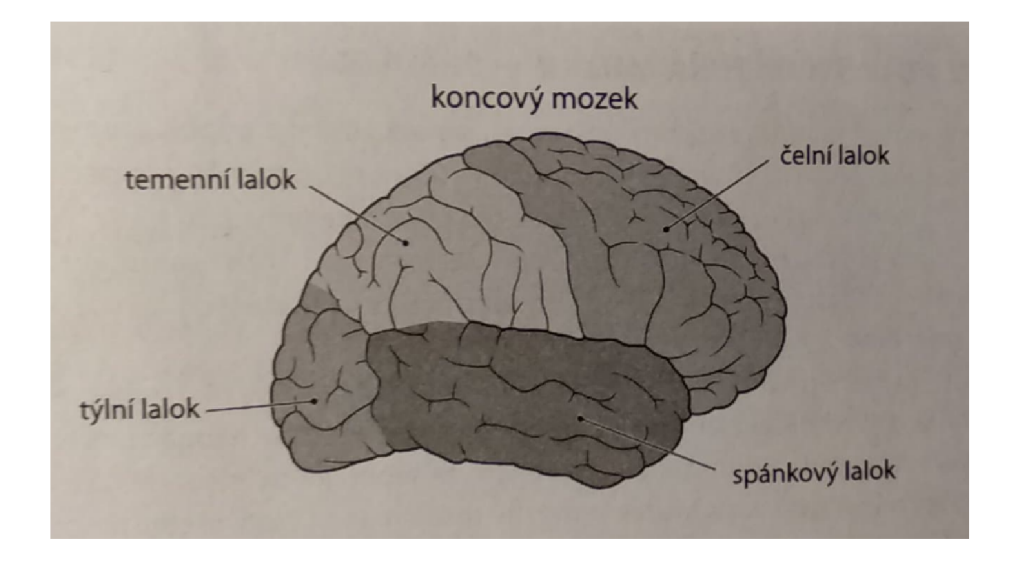

Obrázek 2.1: Koncový mozek a jeho části, převzato z [1].

Celý mozek je před poškozením chráněn především lebkou, několika vazivovými obaly a mozkomíšním mokem<sup>3</sup> [1].

Z pohledu této práce jsou klíčové ty části mozku, které souvisí s pohybem, konkrétně čelní a temenní laloky. V čelním laloku se nachází primární motorická korová oblast, která

**<sup>3</sup> https : //[www.wikiskripta.eu/index.php?title=0baly\\_mozku&oldid=389102](http://www.wikiskripta.eu/index.php?title=0baly_mozku&oldid=389102)** 

zajišťuje přesné pohyby těla — zejména předloktí a prstů, a premotorická kůra, která obstarává pohyby závislé na senzitivní zpětné vazbě, což je například uchopování předmětů. V temenním laloku se pak nachází senzitivní korová oblast, která je zodpovědná za kožní vnímání – dotyk, teplo, chlad a bolest  $[9]$ . Zmíněné části jsou znázorněny na obrázku 2.2.

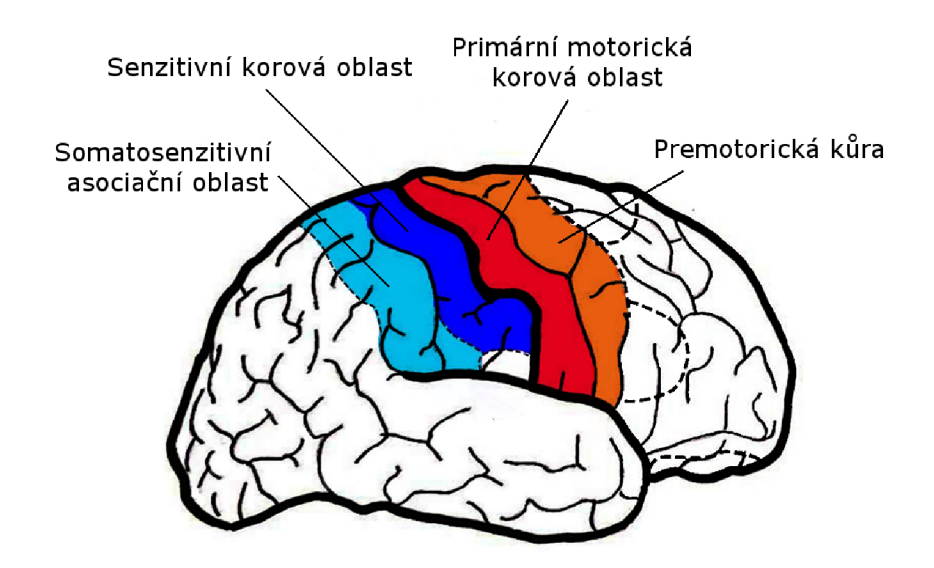

Obrázek 2.2: Motorické a senzitivní oblasti mozku. Převzato z [9] a upraveno.

#### **Fungován í mozk u**

Základními stavebními kameny nervového systému jsou neuroglie a neurony. Neuroglie, kterých je přibližně desetkrát více než neuronů, jsou podpůrnou tkání pro neurony $^4$ .

Neuron je anatomickou jednotkou nervového systému . V lidském mozku se jich vyskytuje přibližně 15–25 miliard<sup>5</sup>. Jednotlivé neurony jsou na sobě funkčně nezávislé a mohou být vzájemně propojené. To znamená, že každý neuron má jedinečnou identitu a specifickou funkci, která závisí na jeho vnitřní struktuře, na umístění v rámci nervové soustavy, na signálech, které přijímá od dalších vybraných neuronů a na informaci, kterou přenáší do dalších neuronů. Jeden neuron může být spojen až s tisíci dalších neuronů.

Samotný neuron (obrázek 2.3) je tvořen třemi základními částmi:

- dendrity (přijímajícími výběžky),
- buněčným tělem,
- nervovým vláknem (axonem) [1].

**<sup>4</sup> https : /[/www.wiki](http://www.wiki) skripta , eu/index.php?title=Neuroglie&oldid=431344 <sup>5</sup> https : /[/www.wiki](http://www.wiki) skripta.eu/index.php?title=Neuron&oldid=414708** 

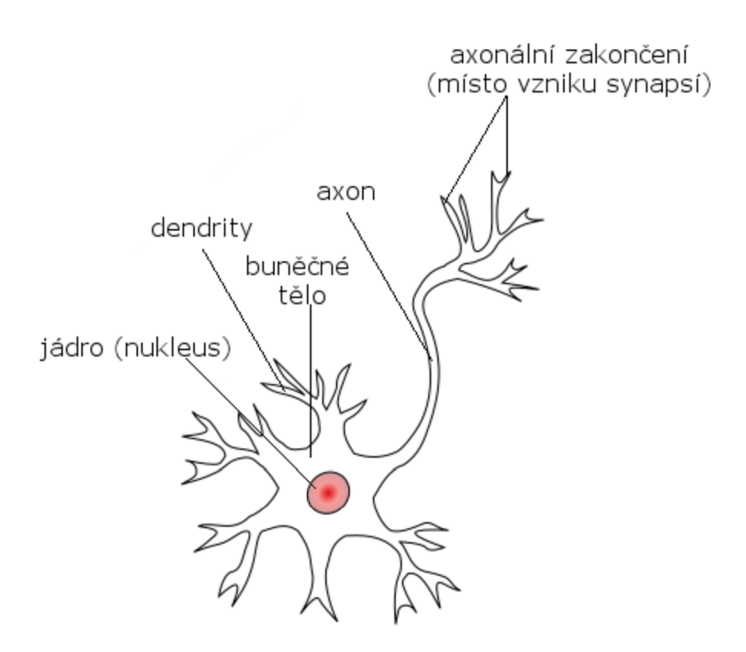

Obrázek 2.3: Zjednodušený popis neuronu. Převzato ze stránek wikiskripta.eu<sup>6</sup>, upraveno.

O výše uvedených informacích o neuronech můžeme zjednodušeně uvažova t jako o funkcích z pohledu informatiky a programování: každý neuron (tělo funkce) může mít několik dendritů (vstupních parametrů) a několik axonálních zakončení (výstupů funkce).

Přenos informace mezi neurony je elektrochemický proces. Elektrický impulz putuje z dendritů přes buněčné tělo neuronu do axonálních zakončení. Zde se nachází místo zvané synapse, kde se přibližují (na přibližně 20 nm) axonální zakončení jednoho neuronu k dendritům jiných neuronů a dochází zde k přenosu impulzu z jednoho neuronu na neurony ostatní, a to pomocí chemických látek zvaných neurotransmitery. Když elektrický impulz dorazí do axonálních zakončení, dojde k uvolnění neutrotransmiteru, který putuje k dendritům dalších neuronů . Po přijetí neurotransmiteru dendritem dojde ke spuštěn í dalšího elektrického impulzu a proces přenosu informace se takto dále šíří sítí neuronů. Existují i takové neurotransmitery, které přenos informace zastaví a brání tak přílišné nervové stimulaci [1].

Samotný přenos elektrických signálů v mozku je založen na distribuci iontů s kladným nábojem (též kationty, například sodík a draslík) a iontů se zápornými náboji (též anionty, například vápník a chlór). Nerovnováha elektrických nábojů mezi neurony vytváří rozdíl elektrických potenciálů, tedy elektrické napětí. To pak vyvolává elektrický proud [1].

**<sup>&#</sup>x27;https: //[www.wikiskripta.eu/w/Neuron](http://www.wikiskripta.eu/w/Neuron)** 

#### 2.3 Snímání mozkové aktivity

Neurověda, obor studující nervovou soustavu, má své počátky již v dobách starověkého Egypta<sup>7</sup>. Rozvoj techniky v 19. století umožnil pokročilé sledování neuronů [1]. V této sekci jsou uvedeny některé ze současných metod sledování a snímání mozkové aktivity. Čtenář se blíže seznámí se základy elektroencefalografie (EEG), která je základním kamenem této práce .

#### **2.3.1 Výpočetní tomografie**

Zobrazovací metoda výpočetní tomografie (angl. Computed Tomography, CT) je založena na použití rentgenového záření — tomografu. Snímanou oblast dokáže zobrazit v sérii řezů. Tato metoda se používá kromě mozku i ke snímání jiných vnitřních orgánů či skeletu<sup>8</sup>.

#### **2.3.2 Nukleárn í magnetick á rezonance**

Tato metoda dokáže zobrazit strukturu orgánů člověka s velkým rozlišením. Využívá rychlých změn magnetického pole, což ovlivňuje atomy ve snímané oblasti. Ty v reakci na změny vysílají speciální záření, které je zachyceno a použito k rekonstrukci obrazu<sup>9</sup>. Kvůli zlepšení přijetí této metody veřejností se z názvu k vypustilo slovo "nukleární" a metoda se dále označuje jako "magnetická rezonance" či zkráceně "MRI" $^{10}$ .

#### **2.3.3 Elektroencefalografie**

Činnost mozku je dána elektrickou aktivitou, kterou generují nervové buňky při vzájemné komunikaci (viz sekce 2.2). Technika pro záznam této aktivity se nazývá elektroencefalografie (EEG), zařízení pro záznam elektrické aktivity se nazývá elektroencefalogram a v roce 1929 jej vynalezl německý vědec Hans Berger [1].

Na rozdíl od výpočetní tomografie a magnetické rezonance není EEG při dlouhodobém snímání aktivity mozku velkou zdravotní zátěží. Právě možnost sledování mozku po delší dobu může přinést cenné informace o jeho fungování [12].

Na principu měření elektrických impulzů mozku funguje i elektrokortikografie (ECoG). Oproti EE G nevyužívá elektrod přiložených na povrch hlavy, ale snímá signál přímo z mozkové kůry. Takovéto měření je přesnější, jelikož nedochází k oslabení signálu lebkou a dalšími obaly mozku. Tato metoda se využívá při neurochirurgických zákrocích $^{11}$ .

#### **Princip fungován í EE G**

Samotné měření je založeno na přiložení několika párů elektrod na pokožku hlavy a následné odečítání rozdílu napětí mezi elektrodami jednoho páru [1]. Frekvence měřeného napětí se mění v rozsahu 1-100 Hz v závislosti na aktuální činnosti mozku — například frekvence naměřená během spánku se pohybuje mezi 1–4 Hz a při bdění s otevřenýma očima

**<sup>9</sup> http : /[/www.por](http://www.por) [anenimozku.cz/za](http://anenimozku.cz/za) j imavosti-vyzkum/odborne-clanky/metody-vysetrenimozku.html** 

**<sup>7</sup> <https://web.archive.org/web/20120119141209/http://www.ibro.inf>o/Pub/ Pub\_Main\_Display.asp?LC\_Docs\_ID=3199** 

**<sup>8</sup> http s :/[/www.wiki](http://www.wiki) skripta . eu/w/V/.C37.BDpo7.C47.8Detn7.C37.AD\_tomograf i e** 

**<sup>1 0</sup> <https://www.wiki>skripta . eu/w/Nukle7.C37.Alrn7.C37.AD\_magnetick7.C37.Al\_rezonance** 

**<sup>n</sup> https : //www. wik i skripta . eu/w/Elektroencef alogra f i <sup>e</sup>**

mezi 12–30 Hz<sup>12</sup>. Samotná hodnota napětí na povrchu pokožky hlavy se pohybuje v desítkách mikrovoltů<sup>15</sup>.

#### **Typ y mozkov é aktivity**

U zdravého dospělého jedince jsou z pohledu EEG v mozku zastoupeny frekvence z pěti základních frekvenčních pásem: alfa, beta, théta , delta a gamma. Elektroencefalografickou aktivitu mozku pak definujeme jako součet těchto frekvencí, kde se zastoupení jednotlivých frekvencí mění při různých stavech vědomí  $[12]$ .

1. Jako **aktivitu alfa** (obr. 2.4) označujeme frekvence mezi 8 a 12 Hz . Typicky se vyskytuje v zadní části hlavy. Amplituda alfa frekvencí se pohybuje mezi  $20-80 \mu V$ .

Alfa aktivita se projevuje při bdění, relaxaci a zavřených očích. Její účast je též předpokládán a u procesů zahrnujících pozornost a kognitivní a paměťové děje. K útlumu alfa aktivity naopak dojde při otevření očí $^{13}$  [12].

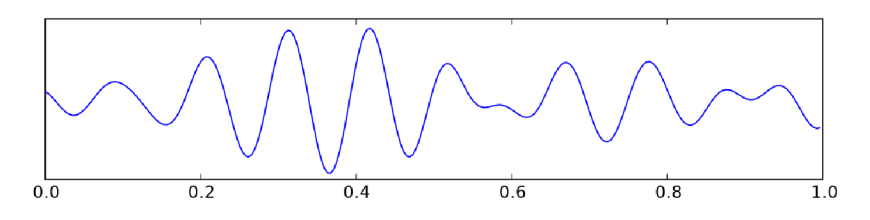

Obrázek 2.4: Alfa aktivita. Převzato ze stránek wikiskripta.eu<sup>13</sup> a upraveno.

2. Za **aktivitu beta** (obr. 2.5) považujeme frekvence 12–30 Hz. Od aktivity alfa se liší nižší amplitudou, která se pohybuje kolem 10  $\mu$ V. Její výskyt je nejtypičtější v předních částí mozku. Zastoupení beta frekvencí v mozkové aktivitě roste s věkem a je dominantnější u žen.

Nárůst beta aktivity je typický zvýšením pozornosti a kognitivních funkcí. Vyskytuje se při bdění a motorickém klidu<sup>13</sup> |12|.

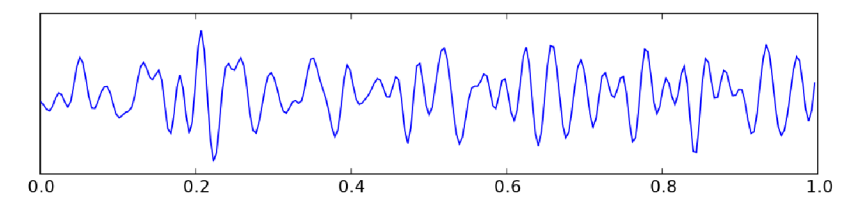

Obrázek 2.5: Beta aktivita. Převzato ze stránek wikiskripta.eu<sup>13</sup> a upraveno.

**http : /[/www.por](http://www.por) [anenimozku.cz/za](http://anenimozku.cz/za) j imavosti-vyzkum/odborne-clanky/metody-vysetrenimozku.html** 

**<sup>1 3</sup> https : / /[www.wiki s](http://www.wiki)kripta , eu/w/Elektroencef alogr af i e** 

3. **Aktivit a thét a** (obr. 2.6) zahrnuje frekvence 4-8 Hz a vyskytuje se ve spánkových oblastech. Amplituda frekvencí théta je v průměru 30  $\mu$ V.

Frekvence typu théta typicky nereagují na otevření či zavření očí. Ke zvýšení jejich aktivity dochází při emočním vzrušení a stresu, avšak amplituda théta frekvencí může narůstat i při usínání<sup>14</sup> [12].

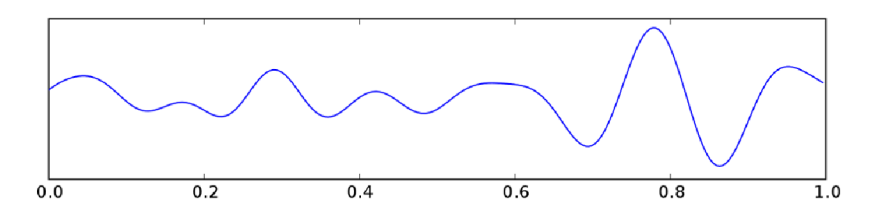

Obrázek 2.6: Théta aktivita. Převzato ze stránek wikiskripta.eu $^{14}$ , upraveno.

4. Frekvence pod 4 Hz označujeme jako **aktivitu delta** (obr. 2.7). Amplituda delta frekvencí je ve srovnání s ostatními frekvencemi zastoupenými v mozku nejvyšší pohybuje se v rozmezí  $20-200 \mu V$ .

Aktivita delta se nejvíce projevuje u dětí do tří let, dále pak v hlubokém spánku či při ospalosti. Předpokládá se, že hraje roli při uvolňování a kódování informací, čímž je spojována s mírou inteligence jedince<sup>14</sup> [12].

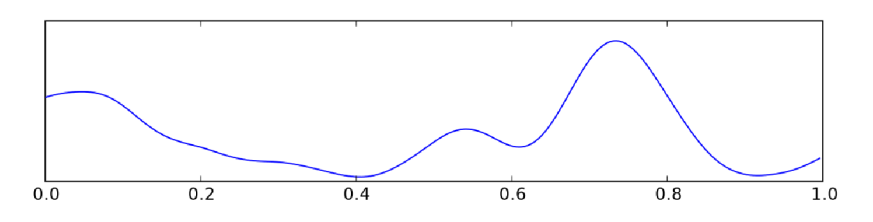

Obrázek 2.7: Delta aktivita. Převzato ze stránek wikiskripta.eu $^{14}$ , upraveno.

5. **Gamm a aktivita** m á frekvenční rozsah 30-50 Hz a je typická při bdění. Amplitud a se pohybuje v rozmezí 2–10  $\mu$ V<sup>14</sup>.

Cílem této práce je identifikace představovaných pohybů pravé a levé ruky v EEG datech. Tyto pohyby se projevují změnou mozkové aktivity v oblastech frekvencí mu a beta [8].

**M u frekvence** se pohybují v rozsahu 8-13 Hz , čímž spadají převážně do alfa aktivity. V motorických částech mozku jsou přítomné v klidovém stavu. Jejich zastoupení však klesá při akcích souvisejících s pohybem, při představovaném pohybu a dokonce i při pozorování pohyb ů jiné osoby. Tomuto útlumu se říká event-related desynchronizace (ERD ) [5].

K podobnému jevu dochází i u beta aktivity. Na obrázku 2.8 je zobrazena míra útlumu beta frekvencí při představovaném pohybu pravé ruky [11]. Rovněž si lze povšimnout, že k poklesu aktivity dochází na opačné straně mozku, tedy nalevo.

**<sup>1 4</sup> https : / /[www.wiki s](http://www.wiki)kripta , eu/w/Elektroencef alogr af i e** 

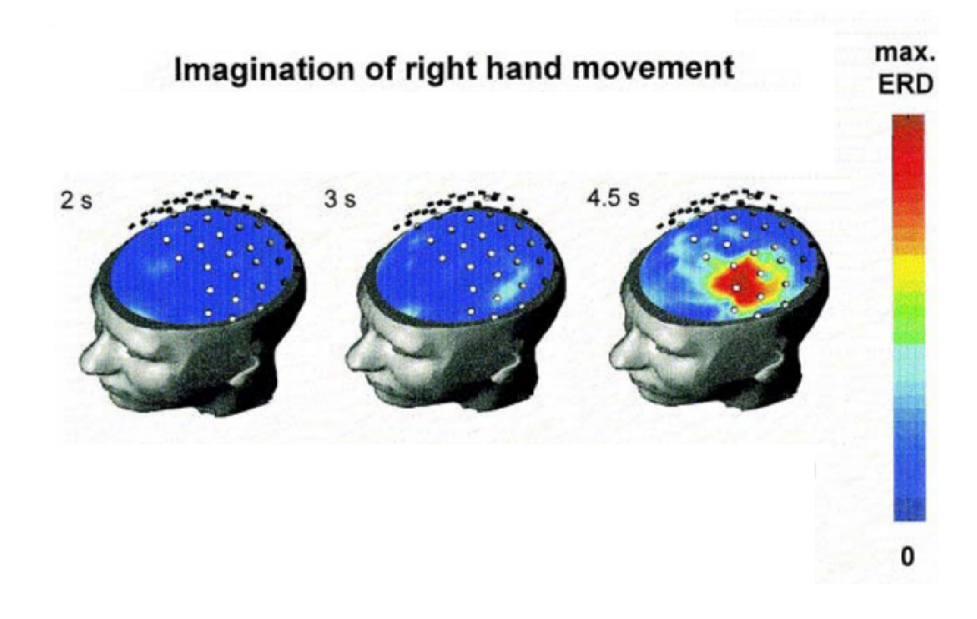

Obrázek 2.8: Míra útlumu beta frekvencí (ERD) při představovaném pohybu pravé ruky v čase. Červená barva značí nižší beta aktivitu. Převzato z  $[11]$  a upraveno.

#### **E E G artefakty**

Ideální data získaná pomocí EEG obsahují signály pocházející pouze z mozkové aktivity. Reálná data v sobě ale obsahují signály i z jiných zdrojů generujících elektromagnetické pole. Kvalitu dat mohou ovlivnit i drobné mechanické pohyby měřícího zařízení. Nežádoucí signály, které se při měření činnosti mozku projevují, nazýváme jako artefakty<sup>15</sup>.

Ve snaze o co nejlepší výstupy při práci s EEG signály je nutné brát na existenci artefaktů ohled a snažit se je v co největší míře ze získaných dat odfiltrovat.

E E G artefakty můžeme rozdělit do následujících skupin:

- 1. srdeční artefakty,
- 2. elektrodové artefakty,
- 3. artefakty pocházející z externích zařízení,
- 4. svalové artefakty<sup>10</sup>.
- 1. **Srdeční artefakty** pochází buď z mechanických pohybů srdce (umístěním elektrody na pulzující žílu či tepnu) nebo z elektromagnetického pole, které srdeční činnost generuje $^{16}$ .
- 2. Elektrodové artefakty jsou způsobeny tím, že pokožka hlavy a elektrody mohou vzájemně utvořit kondenzátor a dočasně uložit elektrický náboj, který se v průběhu času uvolní. To může být umocněno použitím EEG gelu či pasty, která se pak chová jako elektrolyt. Uvolnění takto vzniklého elektrického náboje způsobí změnu impedance a elektrického potenciálu, což se v měřeném signálu projeví. Dalším zdrojem artefaktů mohou být i nepatrné pohyby elektrod při drobných pohybech hlavy <sup>16</sup>.

**<sup>5</sup> http : //capitulo-cubano-nf c.github.io/la-eeg-uci/\_downloads/EEGc\_art efactosUCI.pdf** 

**<sup>6</sup> https : //www. [slideshare.net/SudhakarMarella/eeg-artifacts-1](http://slideshare.net/SudhakarMarella/eeg-artifacts-)5175461** 

3. **Artefakty pocházejíc í z externíc h zařízen í** pramen í především ze střídavého proudu, který je napájí. V Severní Americe se jedná o frekvenci 60 Hz, v ostatních částech světa je to 50 Hz. Takovéto rušení šíří téměř všechna zařízení v okolí a představují pro kvalitu měření velký problém. Pro eliminaci takto vzniklých artefaktů je doporučeno odstranění elektrických zařízení z prostoru, kde snímání pomocí EEG probíhá, a následné aplikování filtrů pro odstranění zmíněných frekvencí. Obrázek 2.9 zobrazuje měřená data před a po aplikaci 60Hz filtru<sup>17,18</sup>.

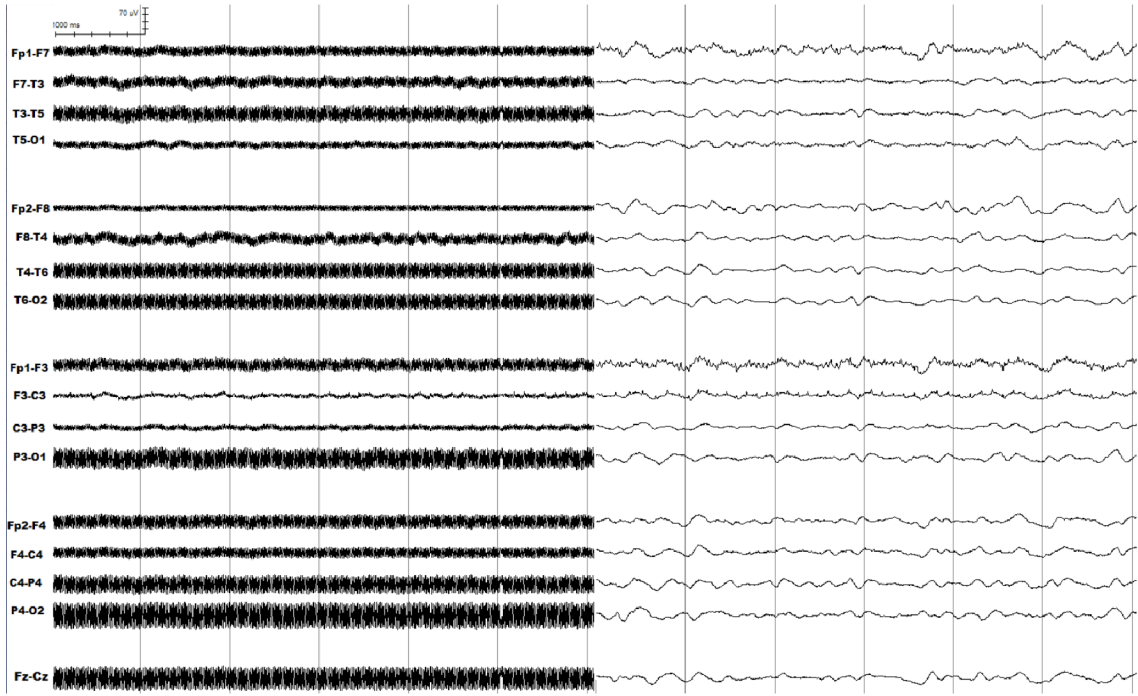

Obrázek 2.9: Ukázka aplikace 60Hz filtru na vzorek EEG dat. V levé části jsou data před aplikací filtru, napravo jsou data s odfiltrovanými artefakty způsobenými externím zařízením. Převzato ze stránek capitulo-cubano-nfc.github.io<sup>18</sup>.

4. Svalové artefakty jsou způsobeny vznikem elektrických potenciálů v důsledku činnosti svalů. Tento typ EEG artefaktů patří k nejběžnějšímu a největšímu zdroji šumu při snímání mozkové aktivity a to proto, že signály pocházející ze svalové aktivity mají vyšší frekvenci i amplitudu, než signály z činnosti mozku. Zdrojem může být kontrakce svalů při polykání, žvýkání, mrkání či mluvení. Tyto artefakty lze odstranit například aplikací filtru typu pásmová propusť pro frekvence  $1-20$  Hz, čímž ale dojde ke ztrátě i potenciálně užitečných EEG dat<sup>17</sup>.

#### **Rozmístěn í elektrod**

Poloha elektrod v rámci povrchu hlavy je pro EEG měření velmi podstatná. Na základě antropometrického měření, vytvořil Herbert Jasper "systém 10-20", dle kterého lze elektrody na hlavě rozmístit. Roku 1957 byl tento systém schválen na mezinárodním kongresu EEG [12].

**<sup>1 7</sup> https : //www. [slideshare.net/SudhakarMarella/eeg-artifacts-1](http://slideshare.net/SudhakarMarella/eeg-artifacts-)5175461** 

**<sup>1 8</sup> http : //capitulo-cubano-nf c.github.io/la-eeg-uci/\_downloads/EEGc\_art efactosUCT.pdf** 

Název tohoto systému je odvozen ze vzdálenosti mezi jednotlivými elektrodami, která je rovna 10% nebo 20% ze vzdálenosti mezi čtyřmi anatomickými body, kterými jsou kořen nosu (nasion), výstupek na zadní straně hlavy (inion) a bod před pravým a levým ušním boltcem<sup>19</sup>. Rozmístění elektrod dle systému 10–20 lze vidět na obrázku 2.10.

Zmíněný systém umožňuje na hlavu rozmístit pouze 19 elektrod, což s pokrokem technologií a metod pro výzkum mozku přestalo být dostačující. Na bázi původního systému 10–20 vznikly další systémy, například systém 10–10, který popisuje rozmístění až 74 elektrod, či systém 10–5, dle kterého lze rozmístit až 300 elektrod pro snímání aktivity mozku $^{20}.$ 

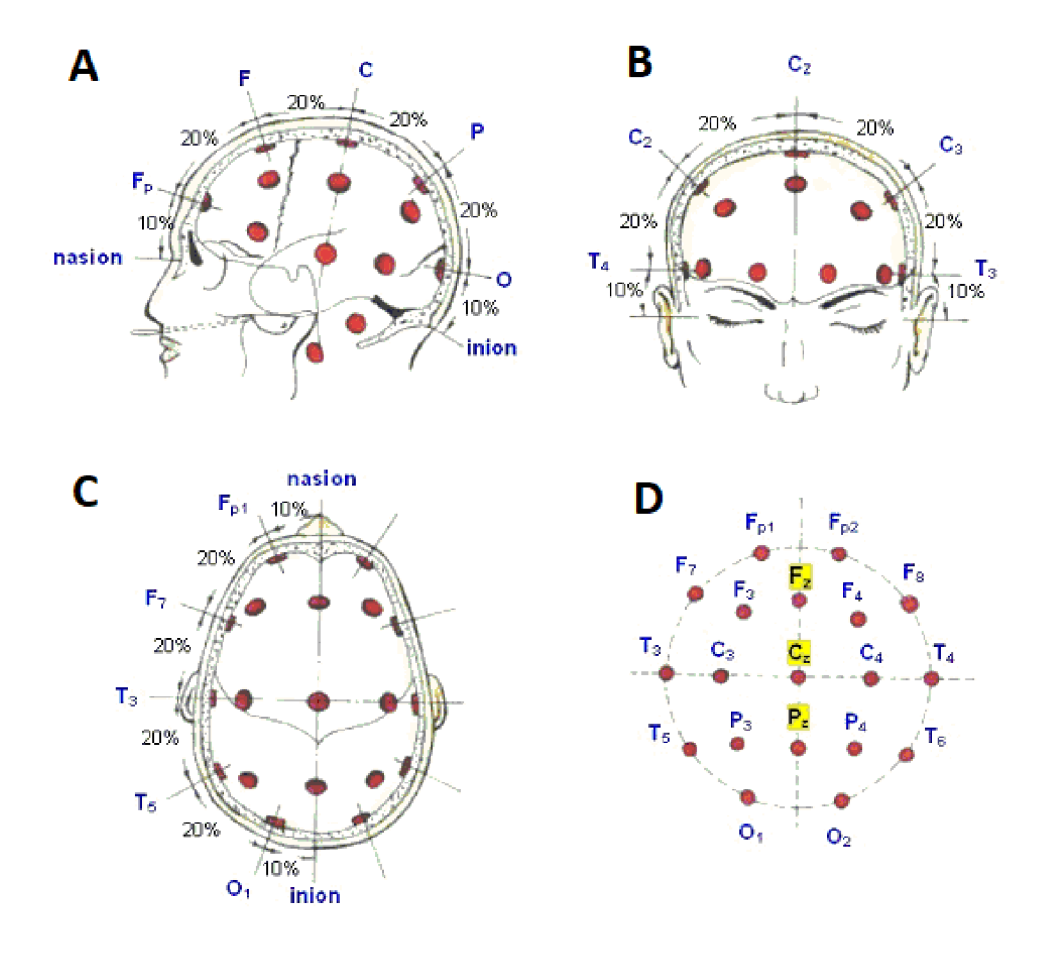

Obrázek 2.10: Rozmístění elektrod dle systému 10–20. (A) pohled ze strany, (B) pohled zepředu, (C) pohled shora, (D) pohled shora schématicky, včetně označení všech elektrod. Převzato ze stránek pef.uni-lj.si<sup>19</sup>, upraveno.

V této práci bude pro označení pozice elektrod na hlavě používán systém, který je systémem  $10-20$  inspirován (blíže popsán v sekci 3.2). Pro rozeznání představovaného pohybu rukou je potřeba umístění elektrod soustředit kolem motorických a senzitivních částí mozku (viz obrázek 2.2). V systému 10–20 to jsou zejména pozice C3 a  $C4^{21}$  (obr. 2.10).

**<sup>1 9</sup> http : /[/www.pef .](http://www.pef)uni-l j .si/eprolab/comlab/sttop/sttop-bm/Additional/Electrode7,201ocation7, 20and7.20recording.htm** 

<sup>20</sup>  **https : //robertoostenveld.nl/electrode /** 

**<sup>2 1</sup> https : //sccn.ucsd.edu/-yijun/pdf s/EL07.pdf** 

#### 2.4 Brain-Computer Interface

Pod pojmem Brain-Computer Interface (BCI) se skrývá možnost přímé komunikace mezi mozkem a externím zařízením v reálném čase. Signály z mozku se přenáší přímo do počítače , který je vyhodnotí a převede na požadovanou akci. Není tedy potřeba například pohybovat rukou či očima pro spuštění nějaké akce v počítači. Pomocí BCI v současné době nelze přímo zjistit, na co člověk přesně myslí. Lze ale detekovat malé změny elektrických potenciálů a specifických vzorů v mozkové aktivitě, které jsou s nějakou jednoduchou myšlenkou spojeny $^{22}$ .

Ke snímání mozku v reálném čase jsou vhodné dvě různé technologie. První je magnetická rezonance (sekce  $2.3.2$ ). Ta je sice schopná vytvořit velmi kvalitní snímky mozkové aktivity, ale velikost a komplexita zařízení, které se používá ke snímání, neumožňuje využívání magnetické rezonance v běžném každodenním životě. Své využití v oblasti BCI magnetická rezonance přesto má, a to k přesnému určení aktivních částí mozku při nějaké konkrétní mentální činnosti. Druhou technologií je EEG (sekce 2.3.3). Ta je pro realizaci BCI vhodná, jelikož zařízení pro snímání EEG aktivity je jednoduše přenositelné a kom- $\rm paktní^{23}.$ 

#### **2.4.1 Druhy BCI**

BCI můžeme rozdělit podle míry zásahu do lidského organismu do následujících kategorií:

- 1. invazivní využívající speciálních zařízení k zachycení signálů z mozku, které jsou zavedeny přímo do mozku pomocí chirurgického zákroku,
- 2. semi-invazivní snímací zařízení jsou vloženy na povrch mozku,
- 3. neinvazivní snímání mozkové aktivity probíhá na povrchu lebky.

Obecně platí, že invazivní techniky vykazují podstatně lepší výsledky, avšak za cenu vyšších zdravotních rizik. Neinvazivní techniky nejsou zátěží pro organismus, ale výsledky z nich jsou kvůli oslabenému signálu horší<sup>24</sup> |7|.

BCI lze také rozdělit do dvou skupin dle způsobu komunikace mezi mozkem a počítačem:

- 1. aktivní komunikace probíhá v obou směrech, tedy z mozku přes BCI zařízení do počítače a z počítače přes BCI zařízení do mozku,
- 2. pasivní komunikace probíhá pouze ve směru mozek–počítač<sup>25</sup>.

#### **2.4.2 Dostupn á BC I zařízen í**

Na současném trhu se pohybuje několik společností, které široké veřejnosti nabízí cenově dostupná BCI zařízení. V následující sekci jsou představeny ty nejznámější z nich. Společnosti OpenBCI, která se vývojem BCI zařízení věnuje, je věnována samostatná kapitola, jelikož právě její zařízení bylo pro vypracování této práce použito.

**<sup>2 2</sup> http : /[/www.br](http://www.br) ainv i s ion. [co.uk/blog/2](http://co.uk/blog/)014/04/the-br ief-h i story - of -br ain - comput er interfaces /** 

**<sup>2 3</sup> https : //computer.[howstuffworks.com/brain-computer-interfacel.htm](http://howstuffworks.com/brain-computer-interfacel.htm)** 

**<sup>2 4</sup> https : //towardsdat ascience. com/a-beginners-guide-1 o-br ain - computer- interface-and -**

**convolutional-neural-networks-9f35bd4af948** 

**<sup>2 5</sup> https : //[www.emotiv.com/bci-guide/](http://www.emotiv.com/bci-guide/)** 

#### **Emoti v BC I**

Emotiv<sup>zo</sup> je americká bioinformatická společnost, která se snaží o prohloubení pochopení lidského mozku pomocí elektroencefalografie. Misí společnosti je poskytovat prostředky ke snímání mozkové aktivity široké veřejnosti a zvednout tak zájem o studium mozku.

Společnost dává k dispozici hned několik BCI zařízení. EPOCX a EPOC+ jsou čtrnáctielektrodové snímače mozkové aktivity cílící především na jednoduchost použití a poměr cena/výkon — pořídit si je lze v cenovém rozmezí \$700-\$800. Zařízení INSIGHT nabízí 5 elektrod a je s cenovkou \$300 nej dostupnějším zařízením tét o společnosti. Posledním nabízeným BCI zařízením je EPOC FLEX, které nabízí 32 elektrod umístěných na elastické EEG čepici. Jeho cena začíná na \$1700.

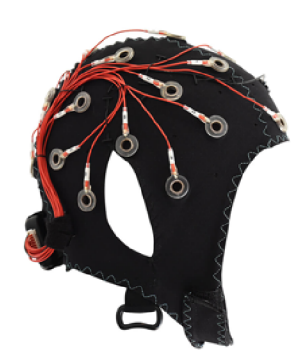

Obrázek 2.11: BCI zařízení Emotiv EPOC FLEX. Převzato z webových stránek společnosti  $Emotiv^{20}$ .

#### **NeuroSky**

Americká společnost NeuroSky veřejnosti poskytuje EEG snímače (obr. 2.12) a řadu aplikací zaměřených na hry, zefektivnění učení či meditační cvičení — to vše s ovládáním pomocí mozkové aktivity<sup>27</sup>. Cena zařízení společnosti NeuroSky se pohybuje kolem \$100.

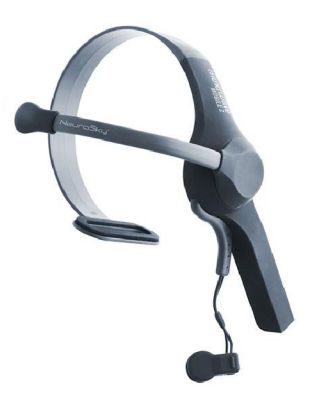

Obrázek 2.12: EEG headset společnosti Neurosky. Převzato ze webových stránek společnosti Neurosky $^{27}$ .

**<sup>2 6</sup> https : /[/www.emotiv.com/](http://www.emotiv.com/)** 

**<sup>2 7</sup> http : / /neurosky. com/** 

### 2.5 OpenBCI

Open-source projekt OpenBCI založili Joel Murphy a Conor Russomanno roku 2013 po úspěšné kampani na portálu kickstarter<sup>zs</sup>. Zaměřuje se na cenovou dostupnost — zařízení na snímání aktivity mozku lze pořídit od \$200. Kromě zařízení založených na EEG poskytuje společnost OpenBCI i snímače svalové a srdeční aktivity (EMG a ECG). Informace v této sekci jsou čerpány ze stránek společnosti OpenBCI<sup>29</sup>.

#### **2.5.1 Hardware**

V této části je popsán hardware dostupný na stránkách společnosti OpenBCI. K praktické části diplomové práce je k dispozici headset Ultracortex Mark IV a osmikanálová deska Cyton Board, obé je popsáno níže.

#### **E E G Headband**

Čelenka ke snímání mozkové aktivity (obr. 2.13) umožňuje zaznamenávat aktivitu spodní části mozku a umožňuje zapojení až 8 elektrod. Cena této čelenky je \$200.

#### **Electrode Cap**

Hlavní výhodou EEG čepice (obr. 2.13) je její pružnost, díky které dokonale přilne k hlavě. Ke snímání mozku je dostupných 19 elektrod. Nevýhodou je nutnost použití EEG gelu pro zvýšení vodivosti a vyšší náročnost na čištění a údržbu. Cena této EEG čepice je \$200.

#### **Ultracortex Mark IV**

Headset ke snímání EEG aktivity Ultracortex Mark IV (obr. 2.13) je dostupný od roku 2016, kdy nahradil předešlou verzi Ultracortex Mark III, která měla omezenější možnosti rozmístění elektrod.

Jedná se o plastový rám, na který lze umístit elektrody na 35 různých pozic inspirovaných systémem  $10-20$  (viz sekce 2.3.3). Jednotlivé elektrody fungují jako šrouby — lze si u nich nastavit výšku tak, aby dobře doléhaly na povrch hlavy. Proces nastavování výšky je však zdlouhavý a elektrody lze při neopatrné manipulaci jednoduše poškodit.

Zakoupit lze s 8 nebo 16 elektrodami ve třech variantách:

- sestavený,
- nesestavený,
- $\bullet$  k vytištění na 3D tiskárně, zaslány jsou pouze elektrody a jiné nevytisknutelné části.

Cenové rozmezí je \$350-\$1000 v závislosti na zvolené variantě. V rámci této práce je k dispozici právě Ultracortex Mark IV osazený osmi elektrodami.

**<sup>2 8</sup> https : //[www.kickstarter.com/projects/openbci/openbci-an-open-source-brain-computer](http://www.kickstarter.com/projects/openbci/openbci-an-open-source-brain-computer-)interface-f o** 

**<sup>2 9</sup> https : //docs.[openbci.com/docs/Welcome.html](http://openbci.com/docs/Welcome.html)** 

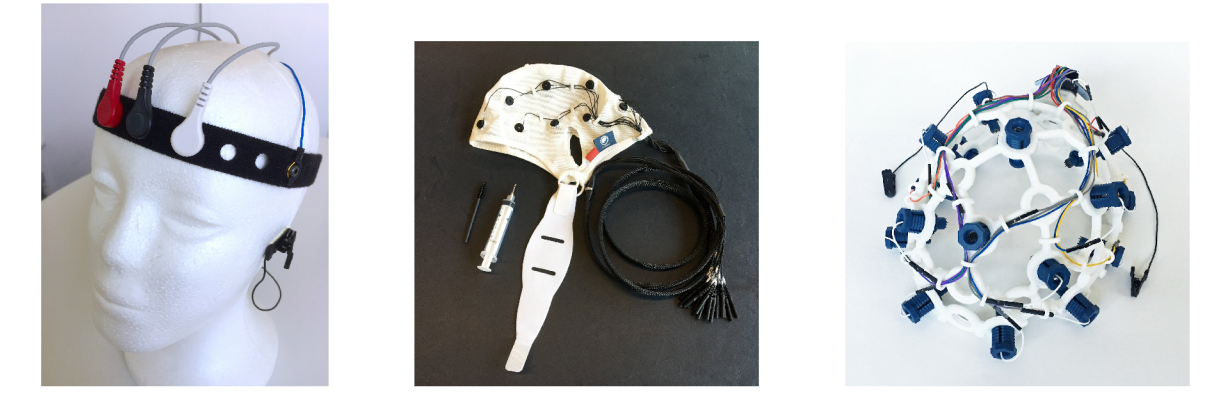

Obrázek 2.13: Snímače mozkové aktivity od společnosti OpenBCI. Zleva: EEG Headband, Electrode Cap a Ultracortex Mark IV. Převzato z webových stránek společnosti OpenBCI<sup>30</sup>.

#### **Základn í desky**

Výše uvedená zařízení je potřeba spojit se základní deskou, která převádí analogová data z elektrod do digitální podoby. Pro zasílání dat do počítače pomocí technologie Bluetooth je potřeba ještě přijímací zařízení USB Dongle.

K dispozici jsou dvě základní desky (obr. 2.14):

- Ganglion Board čtyřkanálové zařízení, umožňuje přijímat signál ze 4 zdrojů (EEG, EKG či ECG), cena desky je \$250,
- Cyton Board osmikanálové zařízení, příjem signálů až z 8 zdrojů, cena desky je \$500, lze rozšířit pomocí desky Daisy Biosensing o dalších 8 kanálů, celkově tak lze získávat data až z 16 zdrojů.

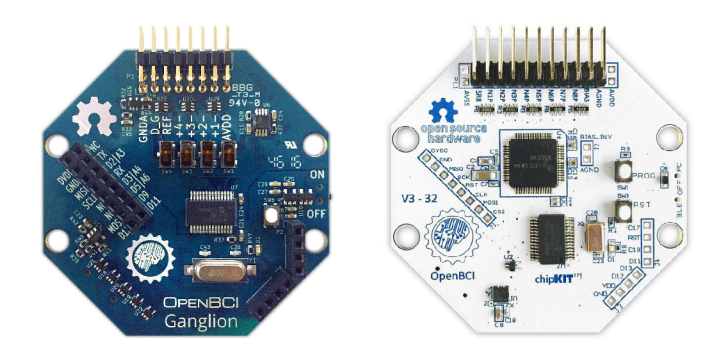

Obrázek 2.14: Základní desky pro převod analogového signálu do digitální podoby a pro přenos snímaných dat do počítače. Ganglion Board (vlevo), Cyton Board. Převzato z webových stránek společnosti OpenBCI<sup>30</sup>.

**<sup>&#</sup>x27;https: //does.[openbci.com/docs/Welcome.html](http://openbci.com/docs/Welcome.html)** 

#### **2.5.2 Software**

V této sekci je popsán software dostupný na stránkách společnosti OpenBCI a software třetích stran, který je se snímači OpenBCI kompatibilní.

#### **OpenBC I GU I**

Pro vizualizaci, nahrávání a streaming dat je připraven program OpenBCI GUI (obr. 2.15). Umožňuje aplikování 50/60Hz filtrů v reálném čase a poskytuje několik různých pohledů na streamovaná data, jako například pohled na průběh signálu na jednotlivých elektrodách a na zastoupení jednotlivých druhů aktivit (př. alfa či beta aktivita).

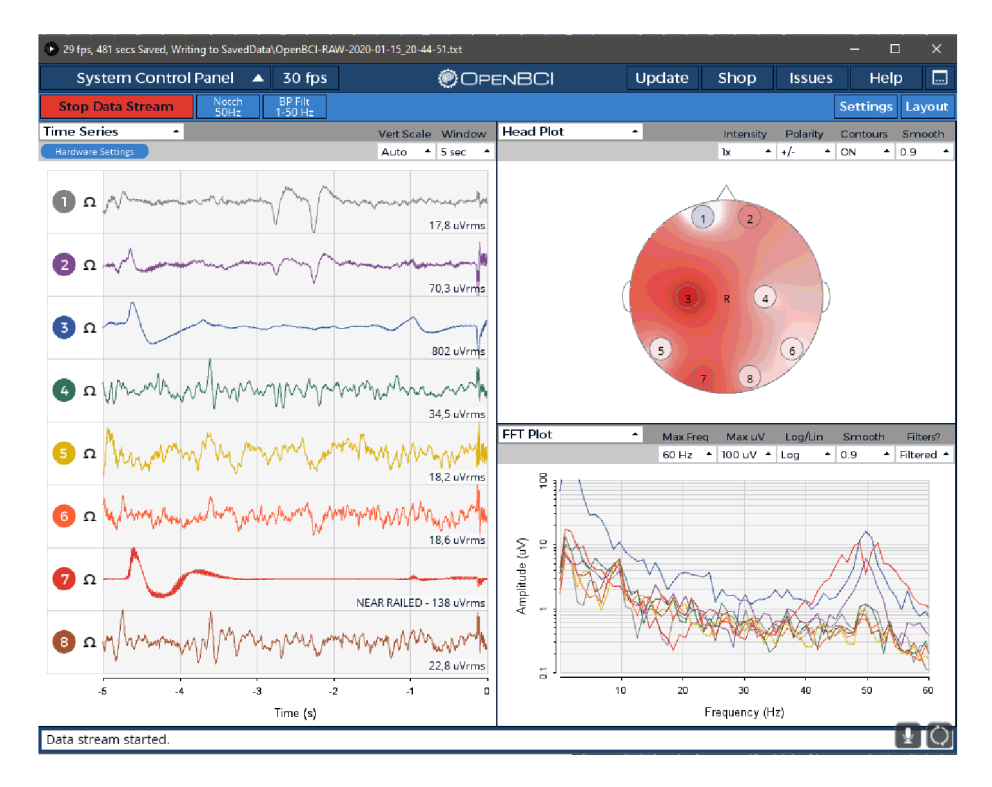

Obrázek 2.15: Ukázka programu OpenBCI GUI.

#### **Kompatibiln í software třetíc h stran**

- 1. **MATLAB**<sup>31</sup> zpracování dat z OpenBCI snímačů je možné v prostředí programu MATLAB pomocí toolkitů *EEGLAB*, *BCILAB*, *FieldTrip* aj. Data lze posílat v reálném čase přímo do MATLABU z programu OpenBCI GUI nebo ze skriptu v jazyce Python a to s využitím "LSL vrstvy", která obstarává synchronizaci datového stremu a zasílání dat.
- 2. **Neuromore<sup>32</sup> —** program pro vizualizaci dat ze snímačů v reálném čase, který umožňuje jednoduchou aplikaci filtrů a jiných modifikátorů signálů pomocí grafického programovacího rozhraní.

**<sup>3 1</sup> https : //[www.mathworks.com/products/matlab.html](http://www.mathworks.com/products/matlab.html)** 

**<sup>3 2</sup> https : /[/www.neuromore.com/](http://www.neuromore.com/)** 

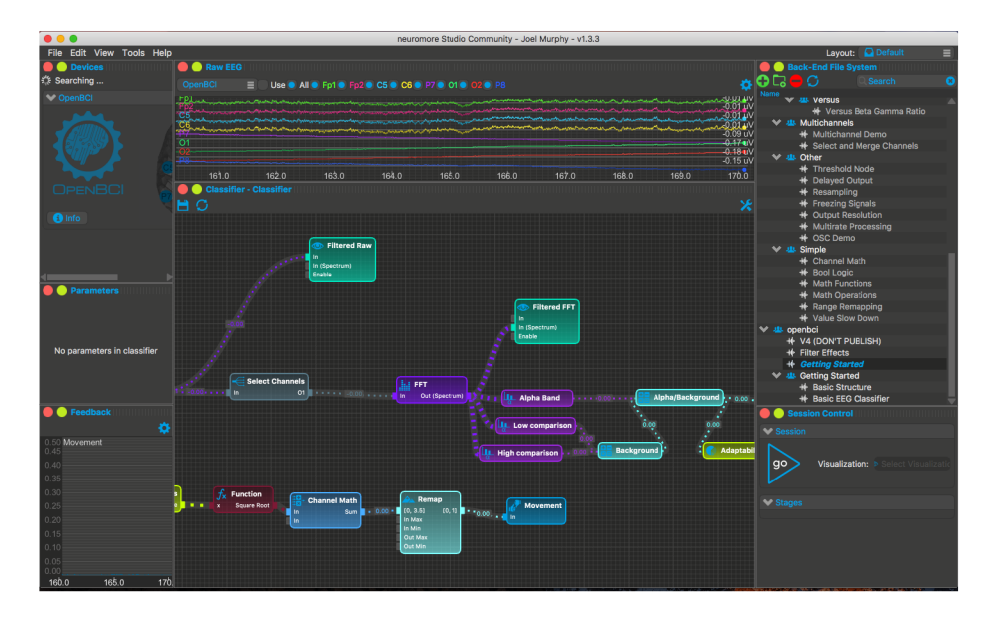

Obrázek 2.16: Ukázka programu Neuromore. Převzato z webových stránek spoječnosti Neuromore<sup>33</sup>.

- 3. **BrainBay**<sup>34</sup> open source prostředí pro vizuální programování (grafické propojování a řazení různých funkčních bloků do posloupnosti), které podporuje import a zpracování již nahraných dat ze snímačů či práci s daty z OpenBCI senzorů v reálném čase.
- 4. **OpenViBE <sup>3</sup> <sup>5</sup>** — prostřed í určen é pro zpracování dat z různých BC I zařízení v reálném čase, které umožňuje spojení a přenos dat přímo ze snímačů společnosti OpenBCI, lze ale využít i přenos prostřednictvím LSL vrstvy. Výhodou programu je zejména podpora velkého množství matematických operací nad příchozími signály a podpora různých klasifikačních metod jako napříkla d *Support Vector Machine* či *Linear Discriminant Analysis.*

#### 2.5.3 Dostupné knihovny

#### **BrainFlow**

Knihovna BrainFlow<sup>36</sup> umožňuje čtení, zpracování a analýzu dat z EEG, EMG a ECG zařízení a podporuje i snímače společnosti OpenBCI. Poskytuje rozhraní pro komunikaci se zařízeními pro jazyky Python,  $C#$ , R,  $C++$  a Java.

**<sup>&#</sup>x27;https: /[/www.neuromore.com/](http://www.neuromore.com/)** 

**http : //www. [shifz.org/brainbay/](http://shifz.org/brainbay/)** 

**http : / / openvibe. [inria.fr](http://inria.fr/) /** 

**<sup>&#</sup>x27;https: //brain f [low.readthedocs.io/en/ s](http://low.readthedocs.io/en/)table /** 

#### **pyOpenBC I**

Pro vývoj aplikací v jazyce Python je dostupná knihovna pyOpenBCI<sup>37</sup>, která poskytuje rozhraní pro práci se všemi druhy snímačů společnosti OpenBCI.

Příklad kódu pro čtení dat v reálném čase ze základní desky Cyton (viz sekce 2.5.1) pomocí pyOpenBCI knihovny:

```
from pyOpenBCI import OpenBCICyton
```

```
def print_raw(sample): 
    print (sample.channels_data)
```

```
board = 0penBCICyton(port='COM5', daisy=False)
```

```
board.start_stream(print_raw)
```
#### **OpenBC I NodeJS SD K**

Data z OpenBCI snímačů lze přijímat a zpracovávat i pomocí jazyka JavaScript pomocí modulů pro Node.js. Modul "OpenBCI Node.js Cyton SDK"<sup>38</sup> slouží k připojení k základní desce Cyton a k následnému čtení dat.

Příklad kódu pro čtení dat v reálném čase ze základní desky Cyton (viz sekce 2.5.1) pomocí modulu OpenBCI Node.js Cyton SDK:

```
const Cyton = require('@openbci/cyton');
const ourBoard = new Cyton(); 
ourBoard.connect(portName) 
  .then(() => {
    ourBoard.streamStart(); 
    ourBoard.on('sample', (sample) \Rightarrow \{console.log(sample) 
    3);
\}) ;
```
#### **2.5.4 Úrove ň poznán í v rámc i komunit y OpenBC I a ve svět ě**

Problematika detekce a klasifikace představovaného pohybu v mozkové aktivitě *(motor imagery*) je známá a rozšířená v rámci komunity kolem projektu OpenBCI i ve světě. Tato podsekce je věnována pracím, které se zabývají problematikou motor imagery s využitím BCI zařízení a jsou tím tedy podobné řešenému problému.

#### **Moto r imagery s využitím zařízení OpenBC I**

• V článku "OpenBCI crossing swords with motor imagery"<sup>39</sup> Jeremy Frey uvádí svůj pokus o detekci představovanéh o pohybu levé a pravé ruky. K tomu využil elektrodovou čepici společnosti OpenBCI a software OpenViBE. Zmiňuje se o nutnosti mentálního tréninku pro vyvolání mozkové aktivity související s pohybem. V tomto článku

**<sup>3 7</sup> https : //github.com/OpenBCI/pyOpenBCI** 

**<sup>3 8</sup> https : //github.com/OpenBCI/OpenBCI\_NodeJS\_Cyton** 

**<sup>3 9</sup> https : //openb[ci.com/c](http://ci.com/)ommunity/openbci-crossing-swords-with-motor-imagery/** 

ale nejsou jasně uvedené výsledky, jako například přesnost klasifikace. Tato práce se od prác e Jeremyho Freye liší zejména použitým hardwarem a softwarem.

- Problematikou motor imagery se v článku "MI and ME-BCI Training with OpenBCI $40$ zabýval Irene Vigué-Guix. V úvodu zmiňuje benefity motor imagery u pacientů zotavujících se po mrtvici. Dodává však, že u přibližně 15–30% lidí nelze BCI zařízení použít. V práci se zabývá především měřením prodlevy mezi představením si pohybu a projevem této představy v mozkové aktivitě, kterou se mu podařilo stanovit na 400 ms. Ve své práci nepoužívá metody strojového učení, čímž se od této práce liší. Jako hardware použil OpenBCI Ultrakortex Mark III a software OpenBCI GUI.
- Mohit Agarwall v článku nazvaném "THINK: Toward practical general-purpose braincomputer communication" používá pro detekci mozkové aktivity spojené s předsta vovaným pohybem levé či pravé ruky elektrodovou čepici společnosti OpenBCI a software OpenViBE. Využívá strojového učení pomocí lineární diskriminační funkce (LDA). Jako průměrnou přesnost klasifikace v závěru své práce uvádí hodnotu 53.4%; dále v 15% případů uvádí klasifikaci chybnou a ve zbylých 31.6% klasifikaci "neutrální" (představovaný pohyb levé či pravé ruky byl klasifikován jako motorický klid). Právě díky relativně nízkému procentu chybných klasifikací uvádí, že by ovládání aplikace postavené na tomto klasifikátoru mohlo být v praxi použitelné [2].
- Zajimavých výsledků dosáhli Shivanthan A.C. Yohanandan s týmem z IBM Research. Ve svém článku uvádí pro účely motor imagery použití elektrodové čepice společnosti OpenBCI. Ze získaných signálů nejprve odfiltrovali nežádoucí šum a pro získání trénovacích vzorků použili Fourierovu transformaci. Pro klasifikaci využili neuronovou síť. Nejvyšší dosaženou přesnost klasifikace uvádí jako 85.25% [17].

#### **Moto r imagery s využití m jinýc h zařízen í**

- Skloubením virtuální reality a motor imagery se zabýval S. Bermudez i Badia s týmem. Cílem bylo ovládat ruce avatara v prostředí virtuální reality pomocí představovaného pohybu levé či pravé ruky. Pro snímání motorické části mozku použili dvě bipolární elektrody, ke klasifikaci použili lineární klasifikátor. Jako medián přesností klasifikace uvádí hodnotu 54.12% [3].
- Hohyun ChoMinkyu a jeho tým ve své publikaci popisují kroky pro detekci představovaného pohybu prstů na pravé či levé ruce. Data snímali pomocí 64elektrodového zařízení se vzorkovací frekvencí 512 Hz. Pro zpracování EEG signálů použili program MATLAB. Nejprve pomocí filtru získali klíčové frekvence (8–30 Hz), pro další analýzu signálu použili Hilbertovu transformaci. Klasifikace probíhala pomocí lineárního klasifikátoru. Jako průměrnou přesnost klasifikace uvádí hodnotu 60.42% [4].

**https : //irenevigueguix.[wordpress.com/2016/06/07/motor-imagery-vs-motor-execution-and](http://wordpress.com/2016/06/07/motor-imagery-vs-motor-execution-and-)right-hand-vs-left-hand-with-openbci-32bit-board/** 

#### 2.6 Konzultace s neurologem

Teoretické části této práce související s fungováním lidského mozku a se snímáním mozkové aktivity pomocí EEG byly konzultovány s primářem neurologického oddělení Slezské nemocnice v Opavě<sup>41</sup>, MUDr. Martinem Krobotem. Informace uvedené v této podkapitole jsou založeny na této konzultaci.

#### **Přesnos t zařízen í**

Jedním z úskalí této práce je fakt, že zařízení použité ke snímání aktivity mozku (viz sekce 2.5) nemá vysokou přesnost. To je dán o zejména počtem elektrod, kterými je osazeno a možnostem, kde lze elektrody umístit. Oproti standardním 20 a více elektrodovým EEG zařízením (obr. 2.17), které se používají na neurologických pracovištích, má elektrod pouze osm. Je tedy problém s přesně určit, zda se elektrody nacházejí na motorické části mozku nebo na senzitivní části mozku (obr. 2.2), což hraje klíčovou roli při snímání mozkové aktivity uživatele. Je-li elektroda umístěna na motorické části mozku, je vhodné soustředit se na pohyb levé resp. pravé ruky. Je-li elektroda umístěna na senzitivní části mozku, získáme lepší výsledky představováním si tepla či chladu vstupujícího do palce na levé resp. pravé ruce.

Profesionální EEG zařízení mají navíc podobu pružné čepice, což zajistí lepší kontakt s hlavou a přesnější umístění elektrod na konkrétní významná místa mozku.

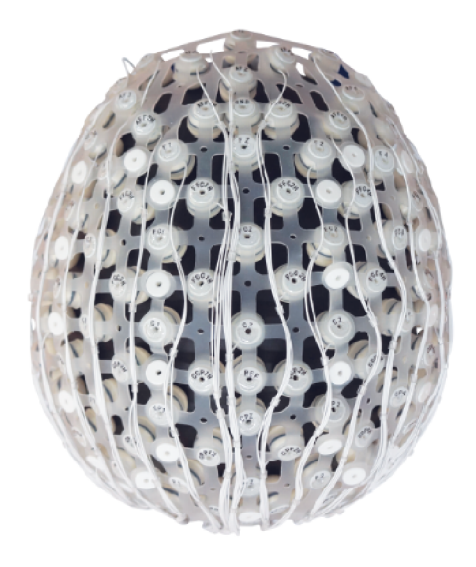

Obrázek 2.17: Více-elektrodový EEG snímač. Převzato a upraveno z webových stránek  $Compumedics<sup>42</sup>$ .

#### **Metod a snímán í mozkov é aktivit y**

Dalším problémem, který může snížit kvalitu získaných dat, je metoda, kterou je subjekt tázán k vykonání akce pro rozlišení levé a pravé strany. V ideálním případě by měl být snímaný subjekt zrelaxován a měl by ležet. Značný šum v datech mohou zapříčinit i otevřené

**<sup>4 1</sup> https : //www. [snopava.cz/oddeleni/neurologicke](http://snopava.cz/oddeleni/neurologicke)** 

**<sup>4 2</sup> https : /[/www.compumedics.com.au/](http://www.compumedics.com.au/)** 

oči či mrknutí během snímání. Při správném umístění elektrod lze mrkání při záznamu dat do jisté míry zanedbat, jelikož se přímo nepodílí na aktivaci motorické ani senzitivní části mozku, avšak lehké zaškubnutí pokožky hlavy způsobené mrknutím se může v datech i přesto projevit.

Ideálních podmínek pro snímání mozkové aktivity z povahy této práce není možné docílit. Uživatel je po dobu práce s programem, typicky v sedě, vybízen k daným úkonům především vizuálně prostřednictvím počítače. Už samotné pozorování obrazovky může mít na lidský mozek vliv. Příkladem mohou být staré televizory, které obnovují obraz na určité frekvenci. Tato frekvence může u fotosenzitivních lidí dokonce vyvolávat epileptické záchvaty.

Schopnost mozku přejímat frekvence blikajících objektů se v oblasti výzkumu mozku a EEG rovněž využívá. Pokud subjekt sleduje na obrazovce obrázek blikající s frekvencí například dvacetkrát za vteřinu, projeví se tato frekvence, označovaná jako "steady state visually evoked potential" (SSVEP), také v mozku. Toho se dá využít i v oblasti BCI.

#### **Dodatečn é poznámk y**

- Pro zlepšení přenosu elektrických impulzů z povrchu hlavy do EEG je vhodné použít speciální EEG gel, který zvýší elektrickou vodivost,
- pohlaví snímaného subjektu nemá vliv na typ ani sílu elektrických impulzů,
- během vývoje mozku (do 12-15 let života) mohou být pozorovány odchylky v mozkové aktivitě ,
- $\bullet$  nejlépe měřitelné představované pohyby jsou ty, které zapojují palec; z pohledu této práce to může být například představované spojení palce a ukazováčku,
- detekovat koncentraci na jiné smysly (chuť, pach) je velmi obtížné , ne-li nemožné , a to z důvodu umístění příslušných mozkových center hlouběji v mozku,
- spolehlivá identifikace konkrétní mozkové aktivity vyvolané například spojením ukazováku a palce vyžaduje alespoň minutu provádění této akce.

## Kapitola 3

# Návrh řešení

V této kapitole se čtenář seznámí s kroky, které bylo nutné pro realizaci zadaného problému provést.

Krokem prvním je určení činnosti, kterou chceme v mozkové aktivitě detekovat, čemuž se věnuje sekce 3.1. Dalším krokem je volba vhodného rozmístění elektrod EEG zařízení na povrchu hlavy — popsáno v sekci 3.2, a definice tříd pro klasifikaci — popsáno v sekci 3.3. Sekce 3.4 shrnuje základní strukturu programové části této práce. Procesu zaznamenávání mozkové aktivity je věnována sekce 3.5, trénování neuronové sítě a tvorba modelu je popsána v sekci 3.6 a klasifikace mozkové aktivity v reálném čase je shrnuta sekcí 3.7. V poslední sekci 3.8 se nachází instrukce pro práci s programem.

### 3.1 Volba činnosti ke klasifikaci

Cílem práce je rozlišení představovaného pohybu levé a pravé ruky pomocí umělé neuronové sítě. Představa tohoto pohybu musí být pečlivě zvolena tak, aby byla v mozkové aktivitě dobře identifikovatelná, jinými slovy - představovaný pohyb musí být zvolen tak, aby v činnosti mozku došlo k co možná největším změnám.

K tomu lze využít Penfieldův homunculus. Ten zobrazuje proporční mapování částí těla na části mozku, které jsou spojeny s motorickou či senzorickou aktivitou dané tělesné části. Například palec ruky motorického homoncula je oproti ostatním částem těla výrazně zvětšený, což znamená, že část mozku dedikovaná pro pohyby palce je rovněž velká <sup>1</sup>.

**<sup>x</sup> http s : //[www.ebmconsult.com/articles/homunculus-sensory-motor-corte](http://www.ebmconsult.com/articles/homunculus-sensory-motor-cortex)x** 

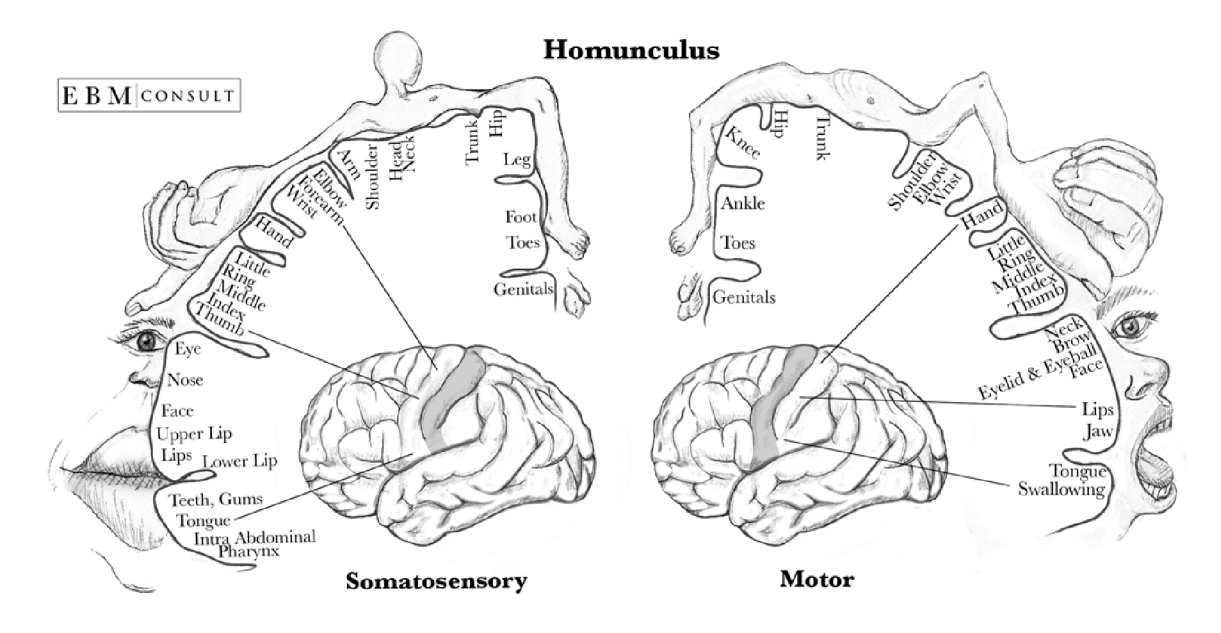

Obrázek 3.1: Nalevo senzorický a napravo motorický Penfieldův homunculus, převzato ze stránek [ebmconsult.com](http://ebmconsult.com2)<sup>2</sup>.

N a základě výše uvedených informací a informací získaných na konzultaci s neurologem (sekce 2.6) lze předpokládat, že vhodným představovaným pohybem pro řešení zadaného problému je spojení palce a ukazováčku levé či pravé ruky (obr. 3.2), jelikož dojde k zapojení relativně velké části mozku. Tento pohyb bude v dalších částech označován jako "gesto".

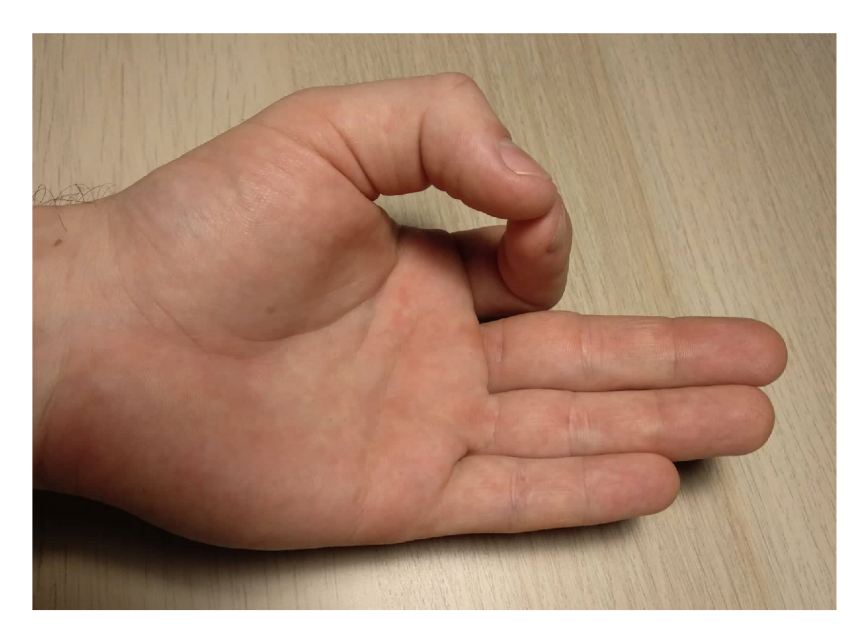

Obrázek 3.2: Zvolené gesto použité pro rozlišení mozkové aktivity.

**<sup>2</sup> https : /[/www.ebmconsult.com/art](http://www.ebmconsult.com/art) i cles/homun cuius-sensory-motor-cortex** 

#### 3.2 Rozmístění elektrod na povrchu hlavy

Systém rozmístění elektrod, které poskytnuté BCI zařízení používá, je podobné systému 10–20 (viz sekce 2.3.3). Na základě informací uvedených v sekci 2.2, budou elektrody umístěny tak, aby co nejpřesněji snímaly motorickou a senzomotorickou část mozku. Jsou to zejména elektrody C3 a C4. Elektroda C3 snímá levou hemisféru, což znamená , že bude registrovat aktivitu při představovaném provádění gesta na pravé ruce, elektroda C4 naopak snímá aktivitu na pravé hemisféře, tudíž zaznamená představovanou aktivitu levé ruky. Kromě elektrod umístěných na pozice C3 a C4 budou experimentálních důvodů zbylé dostupné elektrody umístěny na pozice FC1, FC2, FC5 a FC6, které jsou cílové oblasti mozku nejblíže. Jejich využití bude předmětem pozorování.

Na obrázku 3.3 lze vidět rozmístění elektrod dle schématu používaného BCI zařízením, které je k práci k dispozici. Žlutě zvýrazněné jsou klíčové elektrody C3 a C4, modře zbarvené jsou elektrody sekundární (FC1, FC2, FC5, FC6).

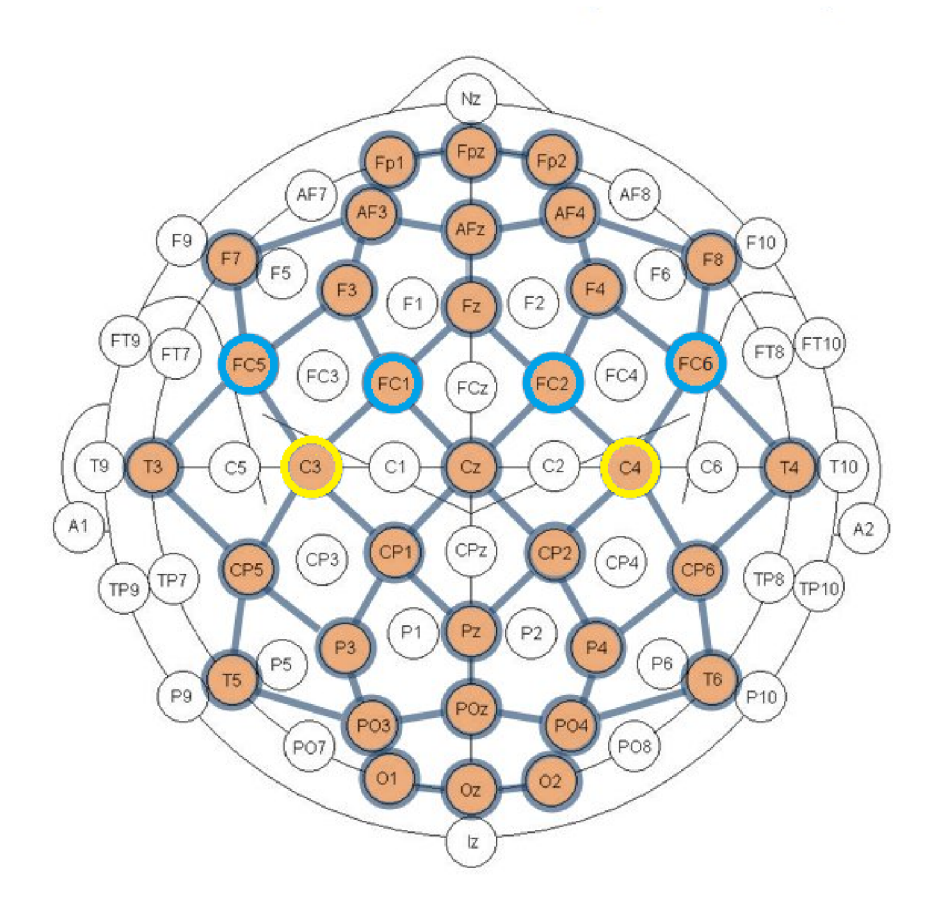

Obrázek 3.3: Pozice pro rozmístění elektrod ke snímání představovaného gesta levé a pravé ruky. Primární pozice elektrod pro snímání jsou označeny žlutou barvou a sekundární modrou. Ostatní zvýrazněné pozice označují další možnosti pro umístění elektrod na použitém BCI zařízení. Převzato ze stránek openbci.com<sup>3</sup> a upraveno.

**<sup>3</sup> https : //[shop.openbci.com/products/ultracortex-mark-iv](http://shop.openbci.com/products/ultracortex-mark-iv)** 

#### 3.3 Třídy pro klasifikaci

Pro rozeznávání různých činností mozku pomocí neuronových sítí je potřeba definovat třídy, které budou tyto činnosti reprezentovat.

Například představované gesto levé ruky se projeví poklesem amplitud ve frekvenčním rozsahu 8-30 Hz v motorické části pravé hemisféry. Tento pokles ale bude vypadat vždy trochu jinak — v jednom čase může být prudší, o chvíli později pozvolnější apod. Vždy se ale jedná o projev té stejné činnosti — představování si gesta na levé ruce. Proto takovouto aktivitu souhrnně zařadíme do jedné třídy, kterou nazveme LEFT.

Podobně můžeme definovat i třídu RIGHT, která bude reprezentovat mozkovou aktivitu spojenou s představováním si gesta na pravé ruce. Třídu, která nebude reprezentovat žádnou konkrétní činnost či aktivitu nazveme NEUTRAL.

Pro každou výše zmíněnou třídu je navíc definována rozšiřující třída. Důvodem je zachycení případné mozkové aktivity, která může nastat před samotným představováním si gesta. Například aktivitě mozku, která je přítomná při představování si gesta na levé ruce (třída LEFT), může vždy předcházet jiná charakteristická aktivita, kterou označíme třídou PRE\_LEFT. Obdobně jsou zavedeny třídy PRE\_NEUTRAL a PRE\_RIGHT. To je však spíše předpoklad, než vědecký fakt a existence či neexistence takovéhoto druhu mozkové aktivity bude pravděpodobně patrná z výsledků práce.

Shrnutí tříd pro klasifikaci je znázorněno tabulkou 3.1.

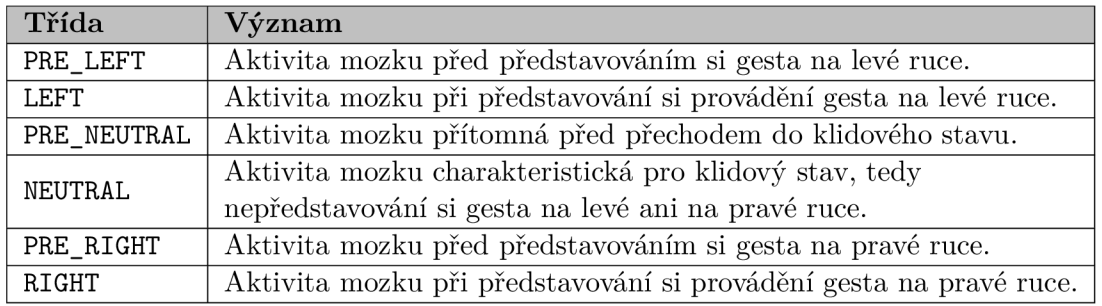

Tabulka 3.1: Shrnutí tříd pro klasifikaci a jejich význam.

#### 3.4 Struktura práce

Praktickou část práce lze rozdělit do čtyř logických celků:

- 1. Prompter nahrávání a ukládání dat,
- 2. Trainer trénování neuronové sítě,
- 3. Classifier klasifikace pomocí natrénovaného modelu,
- 4. Utilities podpůrné skripty (např. tvorba sepktrogramu, převod dat do formátu csv aj.).

Jednotlivé logické celky fungují odděleně a nezávisle na sobě, jsou však vzájemně provázány skrze vstupy a výstupy.

Výstupem Prompteru (sekce 3.5.3) je soubor obsahující data obdržená při zaznamenávání mozkové aktivity. Jeden či více takovýchto souborů je pak vstupem Traineru (sekce 3.6), kde probíhá předzpracování dat a trénování neuronové sítě za účelem klasifikace. Výstupem traineru je natrénovaný model, který lze použít ke klasifikaci dosud neznámé mozkové aktivity, a který je zároveň i jedním ze vstupů Classifieru (sekce  $3.7$ ). Druhým vstupem Classifieru jsou pak data z BCI zařízení získávaná v reálném čase, a která jsou za pomocí modelu ihned klasifikována do předem definovaných tříd (viz sekce 3.3). Struktura programu je znázorněna na obrázku 3.4.

Poslední nezmíněnou část tvoří utility, tedy skripty, které nejsou nutné pro zaznamenávání dat, trénování neuronové sítě ani klasifikaci. Lze je však použít například pro vizualizaci výsledků v podobě spektrogramů či histogramů. Jejich použití je popsáno v sekci 3.8.

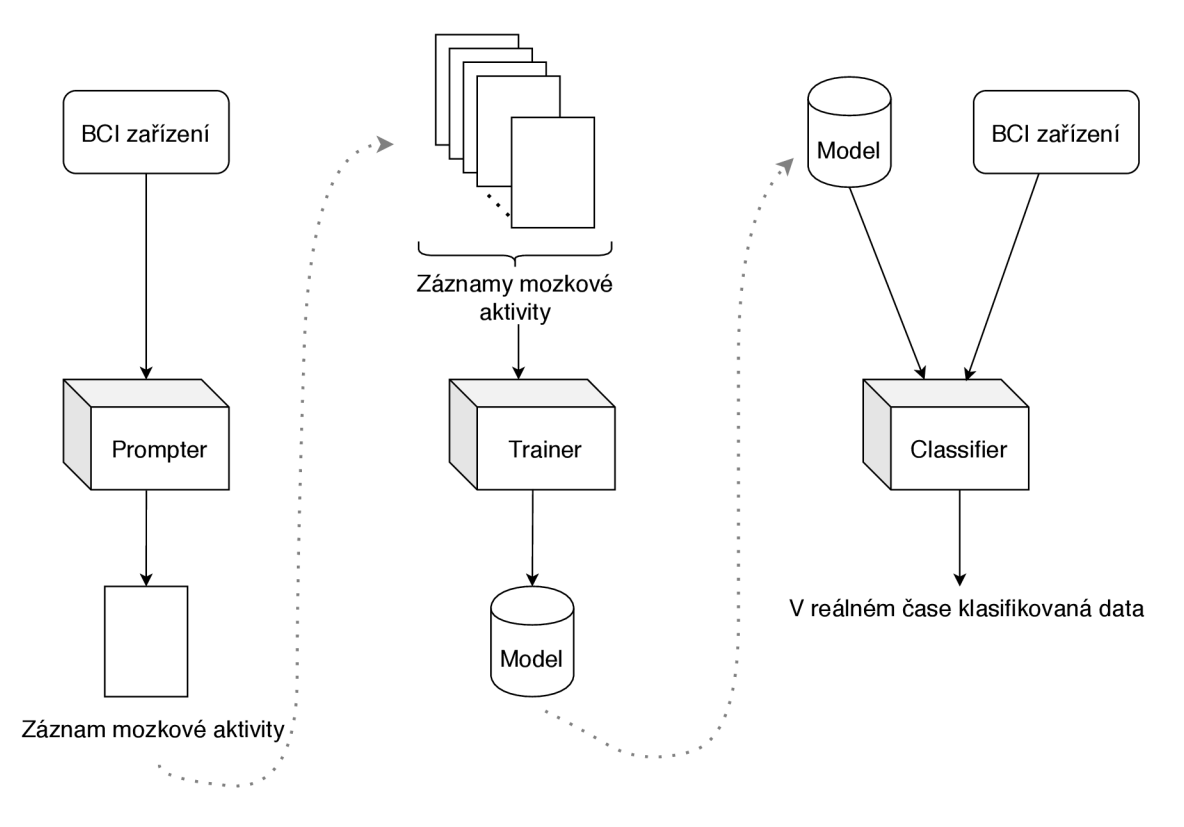

Obrázek 3.4: Základní struktura práce. Prvním krokem je získání záznamů mozkové aktivity pomocí Prompteru. Následně dochází ke zpracování těchto záznamů Trainerem a k vytvoření modelu, na základě kterého se klasifikují neznámá příchozí data z BCI zařízení pomocí Classifieru.

Vzhledem k vzájemnému provázání výše uvedených částí, je implementová n konfigurační soubor, prostřednictím kterého lze upravovat vybrané parametry a chování všech těchto celků. To umožnuje, kromě jednodušší a přehlednější práce s programem, také možnost automatizovaného testování různých kombinací parametrů při předzpracování dat či trénování neuronové sítě, jako například výběr vhodných elektrod, aplikace filtrů nebo počet epoch pro trénování. Možnosti konfiguračního souboru jsou popsány v kapitole 3.8.

#### 3.5 Nahrávání a ukládání dat

Po nasazení a zapnutí BCI zařízení na hlavě snímaného subjektu začne BCI zařízení v reálném čase odesílat do počítače data zachycující mozkovou aktivitu a další nasnímané parametry. Tato data jsou z pohledu mé práce vstupními daty a jejich forma je popsána v sekci 3.5.1.

Vstupní data nejsou pro trénování neuronové sítě sama o sobě příliš užitečná. Obsahují sice informace o mozkové aktivitě , avšak neobsahují informaci o typu mozkové aktivity — tedy zda si v daném čase člověk představoval gesto na levé či pravé ruce nebo zda nevykonával žádnou mentální akci. Ke vstupním datům je tedy potřeba přidat informaci o třídě (viz sekce 3.3), na základě které se bude moci neuronová síť naučit klasifikovat zcela neznámá data. Formát dat obsahující informaci o mozkové aktivitě včetně příslušné třídy je popsán v sekci 3.5.2.

Samotnému způsobu nahrávání a vybízení snímaného subjektu k příslušné aktivitě se věnuje sekce 3.5.3.

#### **3.5.1 Formát vstupních dat**

Vstupní data jsou BCI zařízením posílána formou vzorků (samples) v pravidelných intervalech, jejichž délka je dána vzorkovací frekvencí. Pro tuto práci je to 250 vzorků za vteřinu (tj. 1 vzorek za 4 ms, vzorkovací frekvence je tedy 250 Hz).

Vzorky z BCI zařízení lze v počítači přijímat a ukládat s využitím dostupných programů (viz  $2.5.2$ ) nebo s pomocí připravených knihoven (viz  $2.5.3$ ).

#### **Vzorky získan é pomoc í programu OpenBC I GU I**

Po spuštění snímání mozkové aktivity ve volně dostupném programu OpenBCI GUI se data z BCI zařízení ukládají do textového souboru, který je po ukončení snímání k dispozici. Struktura dat je následující: na jednotlivých řádcích jsou uloženy vzorky z BCI zařízení, které obsahují číslo vzorku, 8 hodnot naměřených na jednotlivých elektrodách, 3 hodnoty z akcelerometru, čas a časové razítko pořízení vzorku. Příklad takto získaného vzorku:

```
0, 
-187500.02, -187500.02, -187500.02, -187500.02, 
-187500.02, -187500.02, -187500.02, -187500.02, 
0.030, 0.484, 0.102, 
10:57:17.511, 
1578995837511
```
#### **Vzorky získané s využitím Node.js knihovny**

Formát vzorků získaných pomocí Node.js knihovny je následující:

```
{ channelData: 
   [ 0.000042267148764985655, 
     0.00006330014029742959, 
     -0.000025168064256675752, 
     -0.00002402812528945509, 
     0.00003560632891730415, 
     0.00005804748035043244, 
     -0.00002317875900015342, 
     0.00001734495369731828 ], 
  timestamp: 1578992507080 
  }
```
Vzorky obsahují pole hodnot odečtené z jednotlivých elektrod ve voltech (channelData) a vypočítané časové razítko po přijetí Node.js knihovnou (timestamp). Dostupná je i řada dalších parametrů, jako například údaje z akcelerometru či pořadové číslo vzorku, ty však nejsou pro tuto práci podstatné a nejsou zde tedy uvedeny.

V této práci je pro získávání vzorků využita právě Node.js knihovna. Důvodem je jednodušší integrace se zbytkem programu a rovněž odpadá nutnost načítání a zpracovávání souborů z programů třetích stran.

#### **3.5.2 Formá t pr o uchován í dat**

Ze vstupních vzorků jsou pro tuto práci klíčové dva údaje, a to časové razítko (timestamp) a hodnoty napětí na jednotlivých elektrodách (channelData). Pro uchování dat a další práci s nimi je potřeba přidat třetí již zmíněný údaj, kterým je třída reprezentující činnost prováděno u v čase získávání vzorku **(cis).** 

Formát pro uchovávání dat je potřeba zvolit tak, aby práce s daty byla jednoduchá. K tomu je díky velké podpoře napříč programovacími jazyky vhodný formát  $\mathrm{JSON}^4.$  Vstupní vzorky jsou tedy před finálním uložením transformovány do následujícího tvaru:

```
{ "ts" : 1579002493244, 
  "data": [21698.782944534178, 
            93181.44985216258, 
            -18153.01396286654, 
            4613.042427664092, 
            3643.736677615246, 
            10252.298146760242, 
            -187500.02235174447, 
            -1794.263934405319], 
  "cis" : "21" >
```
Z důvodu jednodušší manipulace se vzorky uvnitř programu je informace o třídě (cls) uložena v číselné podobě . Číselné reprezentace jednotlivých tří d jsou uvedeny v tabulce **3.2.** 

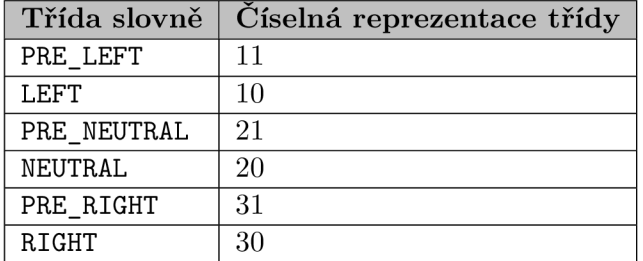

Tabulka **3.2:** Číselná reprezentace tříd.

**<sup>4</sup> https : //www. j son.org/ j son- cz.html** 

#### **3.5.3 Pokyn y pr o uživatel e př i snímán í aktivit y mozku , ukládán í dat**

Nahrávání dat se skládá ze dvou částí, které jsou souhrnně označovány jako Prompter. Úlohy těchto částí jsou následující:

- 1. frontend část zobrazování pokynů snímanému subjektu, zaznamenávání tříd a jejich časových razítek,
- 2. backend část přijímání vzorků z BCI zařízení, doplnění tříd na základě informací z frontend části.

Jedno sezení, při kterém je uživateli snímána mozková aktivita, trvá 420 vteřin a jeho výstupem je jeden "záznam mozkové aktivity". Delší doba trvání není vhodná z důvodu nekomfortnosti BCI zařízení nasazeného na hlavě. Rovněž střídavé představování si gesta na levé či pravé ruce je po mentální stránce poměrně náročné a pro dosažení dobrých výsledků je potřeba dodržovat mezi nahrávacími sezeními pauzy na odpočinek. Pro natrénování neuronové sítě (viz sekce  $3.6$ ) je potřeba dostatek dat a bude tedy nutné provést nahrávacích sezení několik.

Nevýhodou více krátkých sezení je, že BCI zařízení může být nasazeno na hlavu uživatele pokaždé s jistým drobným posunem. To znamená, že může být snímána vždy trochu jiná část mozku, což může ovlivnit i přesnost výsledků práce.

#### **Frontend**

Úlohou frontend části je dávat pokyny uživateli, kterému je snímána mozková aktivita. Tyto pokyny musí být vizuální i zvukové a to pro případ snímání se zavřenýma očima. Vybízení uživatele k činnosti je prováděno pomocí obrazovky počítače a jeho reproduktorů.

Během snímání se snažíme eliminovat rušivé elementy — barvy, komplikované či nejednoznačné tvary. Důvodem je možné nežádoucí ovlivnění mozkové aktivity. Grafický návrh je znázorněn na obrázku 3.5.

Pokyny pro uživatele jsou tři: "levá", "nic", "pravá". Reprezentovány jsou pomocí šipek ukazujících na příslušnou stranu a pomlčky pro pokyn "nic". Pokyny "levá" resp. "pravá" jsou doprovázeny přehráním zvuku "left" resp. "right", pokyn "nic" je zvukově doprovázen přehráním slova "wait".

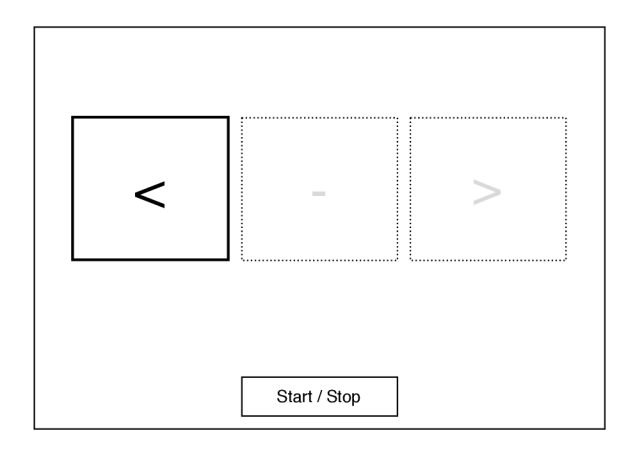

Obrázek 3.5: Návrh frontend části nástroje pro vyzývání uživatele k akci (Prompter). Výzva k představování si gesta na levé ruce.

S každým pokynem je potřeba uchovat jeho třídu (viz sekce 3.3) a časové razítko. Tyto informace jsou následně předány backendové části a slouží k označení příchozích vzorků příslušnou třídou.

Samotné vybízení uživatele k činnosti probíhá následovně:

- **1.** zvolení pokynu (levá/pravá/nic),
- 2. zobrazení příslušného symbolu (šipka/pomlčka) a přehrání příslušného zvukového pokynu,
- 3. dvouvteřinová pauza,
- 4. probliknutí symbolu a přehrání zvuku pípnutí,
- 5. provádění příslušné akce uživatelem po dobu 4-6 vteřin, opakuj od bodu **1.**

Důvodem vložení dvouvteřinové pauzy je poskytnutí času uživateli pro změnu mozkové aktivity. Tento interval je pokryt třídami PRE\_LEFT, PRE\_NEUTRAL a PRE\_RIGHT, které jsou popsány v sekci 3.3. Po zaznění pípnutí a probliknutí symbolu je očekávána mozková aktivita odpovídající aktuálnímu pokynu.

Grafické znázornění vybízení uživatele a zaznamenávání tříd lze vidět na obrázku 3.6.

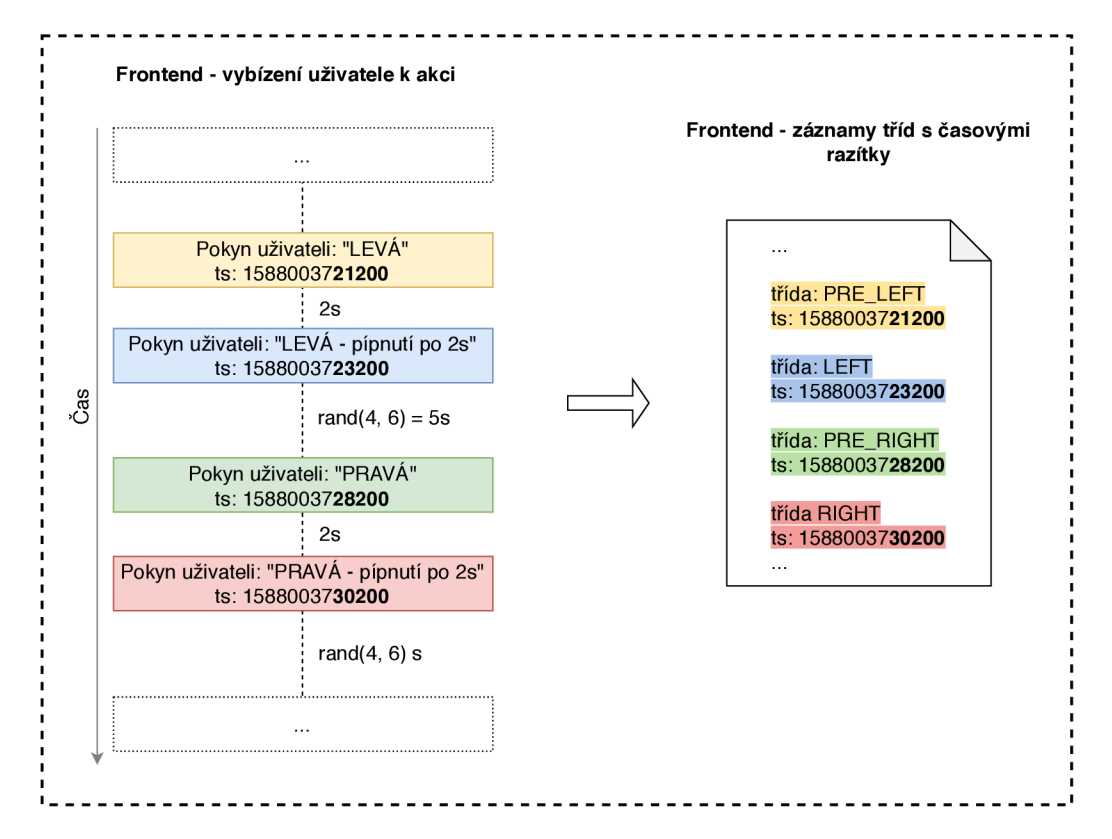

Obrázek 3.6: Pokyny pro uživatele během snímání mozkové aktivity, ukládání tříd a jejich časových razítek pro pozdější zpracování v backend části. Na obrázku je konkrétně zachycena posloupnost pokynů "levá" a "pravá" včetně přípravných dvouvteřinových intervalů.
#### **Backend**

Backendová část zajišťuje komunikaci s BCI zařízením a přijímání vzorků, které následně označuje příslušnou třídou na základě informací z frontend části (znázorněno obrázkem 3.7).

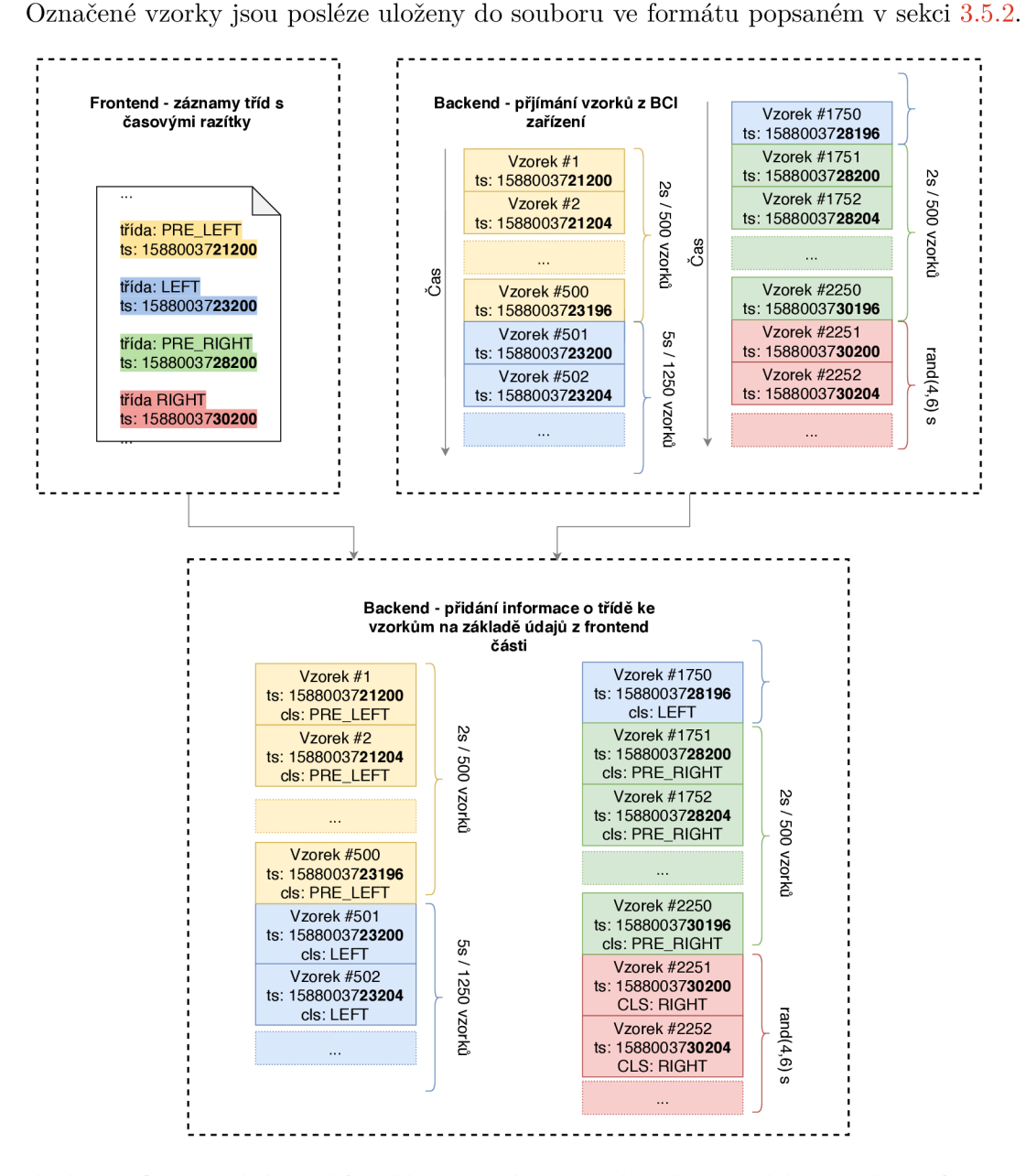

Obrázek 3.7: Označování vzorků příslušnou třídou na základě časových razítek. Ve frontend části se během zadávání pokynů uživateli zaznamenávají časová razítka a třídy pro každý jeden pokyn. Výsledkem je "záznam tříd s časovými razítky". Paralelně se zadáváním pokynů dochází v backend části k přijímání vzorků z BCI zařízení. Po ukončení snímání mozkové aktivity se na základě časových razítek zkombinují přijaté vzorky s údaji z frontend části. Například třída PRE LEFT má časové razítko \*21200, všechny vzorky získané po tomto čase tedy označíme jako PRE LEFT a to až do času začátku třídy následující – \*23200, LEFT — kdy začneme označovat všechny následující vzorky třídou LEFT.

#### **3.5.4 Overen í správnost i vzorkovac í frekvence**

Vzorkovací frekvencí v kontextu této práce rozumíme počet příchozích vzorků z BCI zařízení za jednu vteřinu. Tato hodnota je zvolena jako 250 Hz , což znamená , že je jeden vzorek v BCI zařízení pořízen každé 4 milisekundy<sup>5</sup>.

Při bližším ohledání časových razítek vzorků, které jsou přijímány pomocí Node.js knihovny, si lze povšimnout, že časové rozestupy mezi po sobě jdoucími vzorky ne vždy odpovídají čtyřem milisekundám<sup>6</sup>. To je ilustrováno obrázkem 3.8, který znázorňuje proměnlivé časové rozestupy mezi příchozími vzorky. Tabulka 3.3 pak ukazuje počet výskytů jednotlivých časových rozestupů mezi příchozími vzorky.

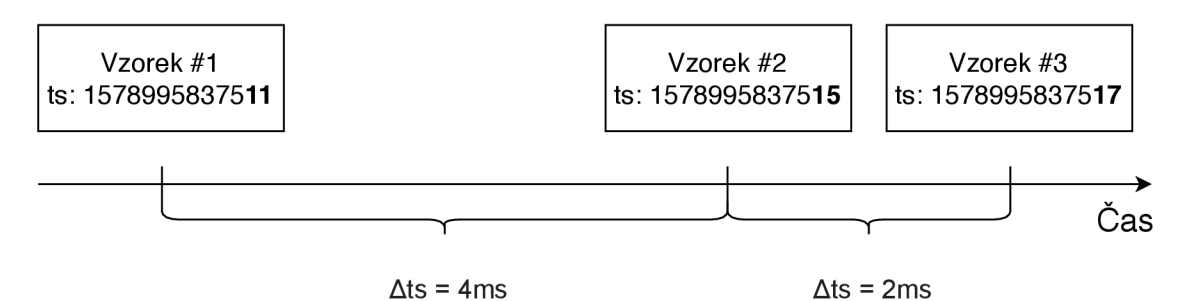

Obrázek 3.8: Ilustrace nekonzistentních časových rozestupů mezi vzorky. Mezi prvním a druhým vzorkem je časový rozestup 4 ms (získáno rozdílem časových razítek). Mezi vzorkem druhým a třetím je ale časový rozestup 2 ms, což může indikovat nekonzistentní vzorkovací frekvenci.

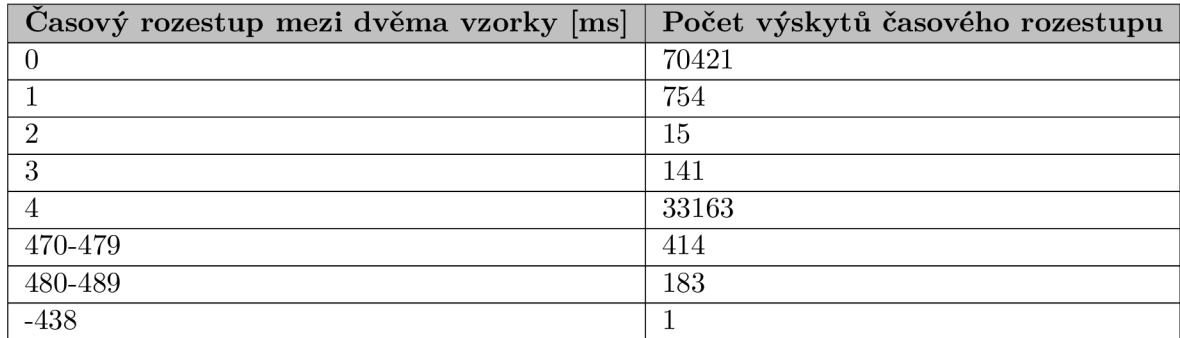

Tabulka 3.3: Zastoupení jednotlivých časových rozestupů mezi vzorky (histogram). Uvedené údaje pochází ze 420 vteřinové nahrávky. Vypočítaná vzorkovací frekvence nahrávky je 250.469 Hz. Průměrný časový rozestup mezi vzorky je 3.9909 ms.

Nekonzistentní časové rozestupy by v dalších krocích práce (zejména filtrování 50Hz šumu způsobeného napájením okolních zařízení) znamenaly zanesení znatelné chyby do celého procesu zpracování dat. Z toho důvodu bylo potřeba ověřit, zda jsou příchozí vzorky opravdu pořizovány s kolísající frekvencí nebo zda jsou časové údaje nepřesné (například z důvodu zpracování ovladači USB či samotnou Node.js knihovnou).

<sup>5</sup>Obrázky v sekci 3.5**.1,** znázorňující označování vzorků příslušnou třídou, mají pro ilustraci uvedeny časová razítka přesně dle zvolené vzorkovací frekvence. Při reálném zpracování je však třeba počítat s jejími možnými odchylkami.

 $^6$ Stejně je tomu i v případě vzorků získávaných pomocí programu OpenBCI GUI.

Ověření správnosti vzorkovací frekvence, které je zobrazeno na obrázku 3.9, je založeno na následujícím předpokladu:

- v přijímaných datech je očekáván šum v oblasti 50 Hz, který je způsoben síťovým napájením okolních zařízení,
- $\bullet$  50Hz šum by měl být viditelný ve spektrogramu, který je získán z pořízených dat,
- použije-li se pro získání spektrogramu stejná vzorkovací frekvence, jako je vzorkovací frekvence pořízených dat, mě l by být 50Hz šum konzistentní a viditelný ve spektrogramu právě v hodnotě 50 Hz,
- vykreslení spektrogramu s jinou vzorkovací frekvencí, než jaká je vzorkovací frekvence pořízených dat, zobrazí 50Hz šum ve spektrogramu mimo hodnotu 50 Hz.

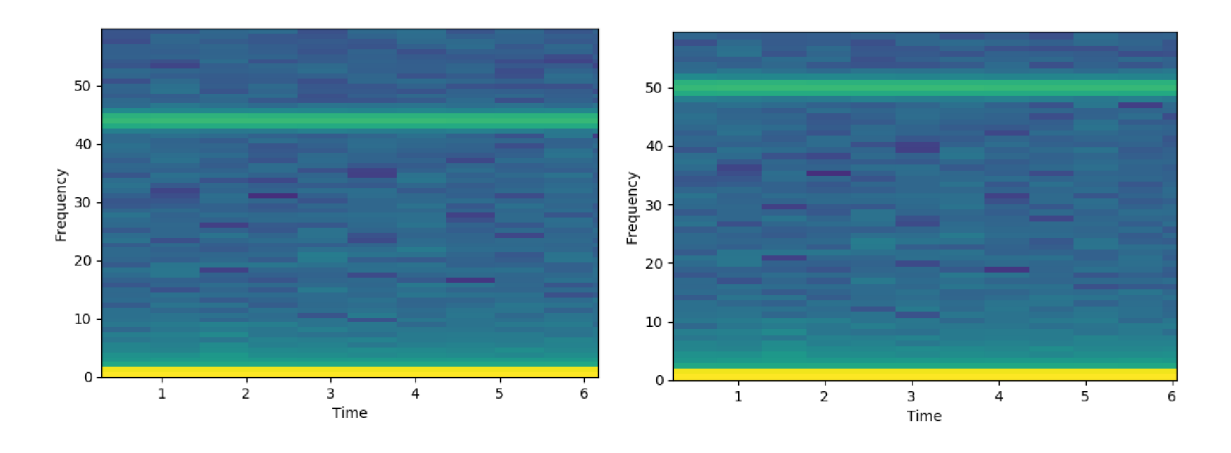

Obrázek 3.9: Spektrogramy potvrzující správnost vzorkovací frekvence. Oba spektrogramy byly vykresleny z dat nasnímaných vzorkovací frekvencí 250 Hz. Vlevo spektrogram vykreslený se vzorkovací frekvencí 220 Hz — šum očekávaný v oblasti 50 Hz je posunut do oblasti kolem 43 Hz , vpravo spektrogram vykreslený vzorkovací frekvencí 250 Hz — 50Hz šum v očekávané oblasti 50 Hz .

Na základě pozorování získaných spektrogramů lze usoudit, že jsou příchozí vzorky pořizovány s konstantn í vzorkovací frekvencí 250 Hz . Můžeme předpokládat, že jsou časová razítka vzorkům přiřazena až po jejich přijetí počítačem — může tedy docházet k jejich zkreslení v důsledku zpoždění ve frontě portu USB či zpracováním Node.js knihovnou. Z pohledu zpracování signálu (zejména filtrování šumu) tedy nebude docházet k zanášení chyb do zpracovávaných dat v důsledku kolísající vzorkovací frekvence. Nekonzistence časových razítek se ale může projevit při označování vzorků třídou pro klasifikaci — například část příchozích dat bude v důsledku posunutí časových razítek označená třídou LEFT o několik milisekund dříve či později, což může vést na snížení přesnosti klasifikace.

## 3.6 Trénování neuronové sítě

Po obdržení dostatečného objemu dat získaných při snímání mozkové aktivity lze začít s trénováním neuronové sítě. Prvním krokem je zpracování vstupních dat pocházejících z Prompteru. V další fázi proběhne filtrace extrahovaného signálu s cílem odstranit nežádoucí šum. Následně je provedena spektrální analýza, po které následuje poslední krok, a to trénování neuronové sítě a získání modelu. Posloupnost těchto kroků je vykonáván a programem, jež je nazván jako Trainer (obr. 3.10). V této sekci se čtenář seznámí s jednotlivými výše zmíněnými kroky programu Trainer.

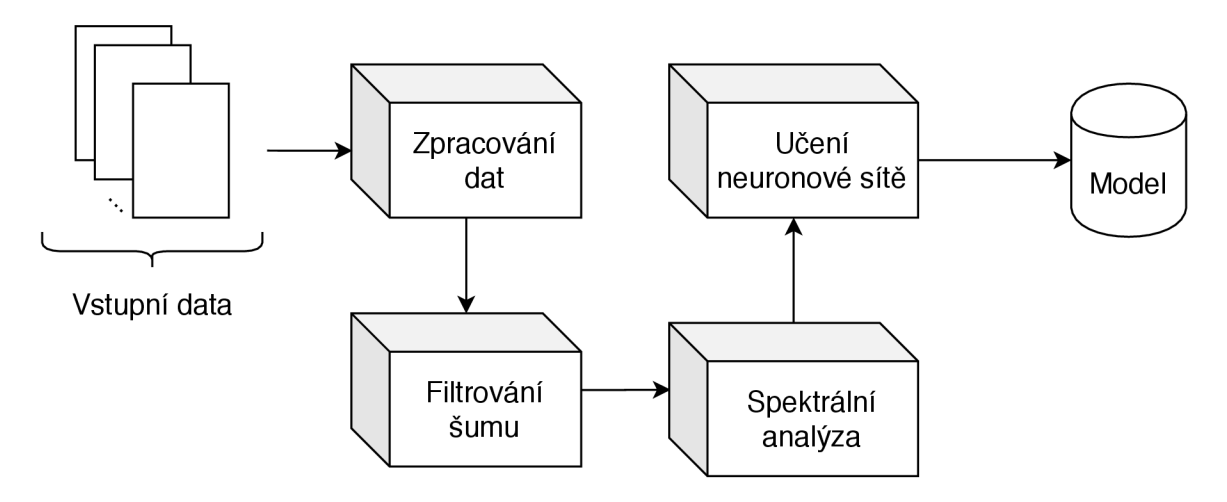

Obrázek 3.10: Schéma programu Trainer.

#### **3.6.1** Zpracování vstupních dat

Vstupními daty pro trénování neuronové sítě v kontextu této práce rozumíme soubory, které nazýváme "záznamy mozkové aktivity". Každý takovýto soubor je výstupem snímání mozkové aktivity s využitím programu Prompter (viz sekce 3.5.3).

Jeden záznam mozkové aktivity obsahuje vzorky získané snímáním mozku uživatele po dobu 420 vteři n se vzorkovací frekvencí 250 Hz , což znamená , že obsahuje přibližně 105 tisíc vzorků<sup>7</sup>. Tento počet vzorků však pro natrénování neuronové sítě není dostatečný — program Trainer proto v prvním kroku umožňuje načtení více záznamů mozkové aktivity ze vstupního adresáře. Zpracování vstupních dat pak pokračuje v následujících krocích.

- 1. Sloučení záznamů mozkové aktivity do jednoho souboru *(merge)*.
- 2. **Redukce počtu elektrod** *(reduce)* všechny vzorky do této chvíle obsahují data ze všech osmi elektrod použitého BCI zařízení. Data některých elektrod ale nejsou pro řešení zadaného problému relevantní. Například pro rozpoznávání představovaného pohybu levé nebo pravé ruky jsou zásadní data elektrod C3 a C4, data ostatních elektrod mají na úspěšné rozpoznávání malý až žádný vliv. Data elektrod, které jsou pro úlohu nepodstatné je tedy potřeba odstranit (viz obrázek 3.11).

<sup>7</sup> Počet vzorků může obsahovat drobnou odchylku v důsledku ne zcela přesného měření času počítačem.

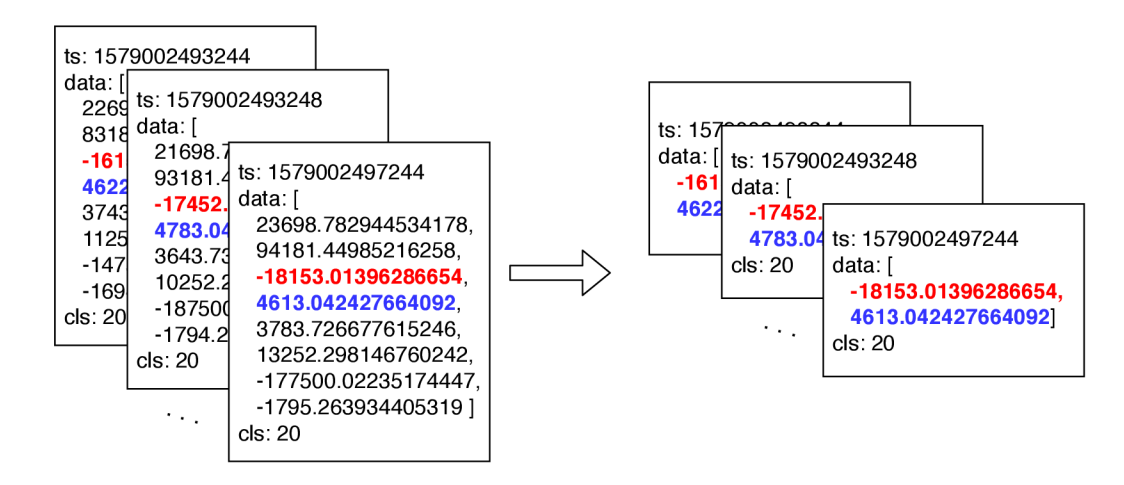

Obrázek 3.11: Redukce dat pocházejících z elektrod, které nejsou relevantní pro řešenou úlohu. Na obrázku je znázorněno zachování dat ze třetí a čtvrté elektrody (barevně zvýrazněno), data pocházející z ostatních elektrod jsou ze vzorků odstraněna.

3. Extrakce signálů a tříd (extract) - z redukovaných vzorků se vytvoří dva soubory— první obsahuje signály získané z dat elektrod a druhý obsahuje sérii tříd, ze které lze zpětně dohledat třídu pro libovolnou část kteréhokoliv signálu. To je ilustrováno obrázkem 3.12.

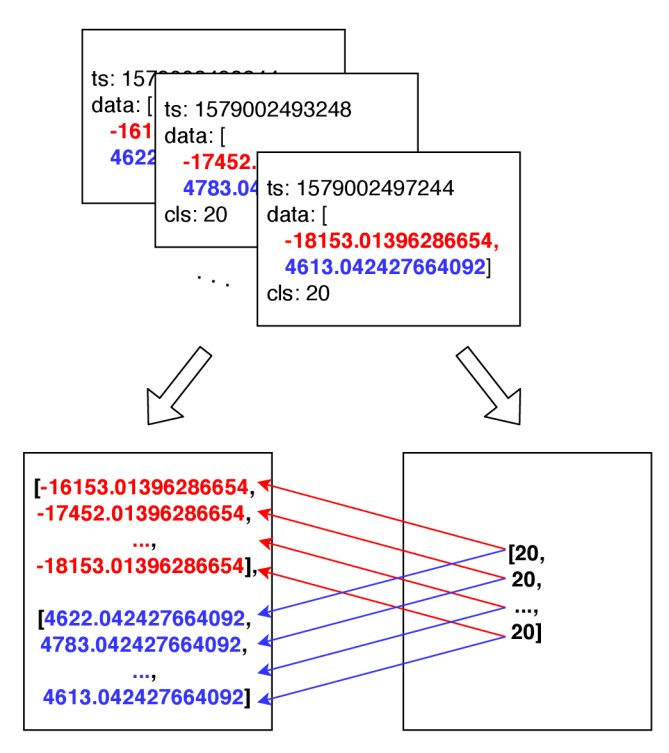

Obrázek 3.12: Extrakce signálů a tříd. Soubor s redukovanými vzorky (nahoře) je rozdělen do souboru se signály z jednotlivých elektrod (vlevo dole) a do souboru s třídami, které lze na jednotlivé signály namapovat (vpravo dole).

- 4. **Aplikování filtrů** z extrahovaných signálů v předchozím kroku je odfiltrován šum a další nežádoucí frekvence. Detailnější popis lze nalézt v sekci 3.6.2.
- 5. **Rozdělen í zpracovanýc h dat na trénovac í a testovac í data** pro natrénován í neuronové sítě a následné vyhodnocení její schopnosti klasifikovat neznámá data je potřeba rozdělit získané signály a třídy na tzv. trénovací a testovací data. Trénovací data budou použita k natrénování neuronové sítě a získání modelu. Testovací data jsou při trénování pro neuronovou síť nedostupná a použijí se až k vyhodnocení úspěšnosti klasifikace na neznámých datech. Poměr trénovacích a testovacích dat lze nastavit prostřednictvím konfiguračního souboru (viz sekce 3.8).

#### **3.6.2 Filtrován í šum u**

Při snímání mozkové aktivity dochází ke zkreslení dat důsledkem šumu (viz sekce 2.3.3). Pro zlepšení kvality získaných dat je nutné tento šum odfiltrovat. Pro implementaci filtrů byla použita knihovna fili. js<sup>8</sup>.

V programu Trainer jsou k dispozici tři různé filtry, které lze v různých kombinacích na zpracovávané signály aplikovat:

- 1. filtr na odstranění 50Hz šumu,
- 2. filtr na odstranění šumu v oblasti do 1 Hz,
- 3. filtr na odstranění nepodstatných frekvencí cílem práce je detekovat představování si gesta na levé či pravé ruce, které se projevuje poklesem amplitud frekvencí v rozsahu 8-30Hz. Amplitudy frekvencí mimo tento rozsah jsou v tomto kontextu teoreticky nepotřebné a lze je tedy odfiltrovat.

Příklad aplikace filtrů na zpracovávaný signál lze vidět na obrázku 3.13. Výběr filtrů lze uskutečnit pomocí konfiguračního souboru (viz sekce 3.8).

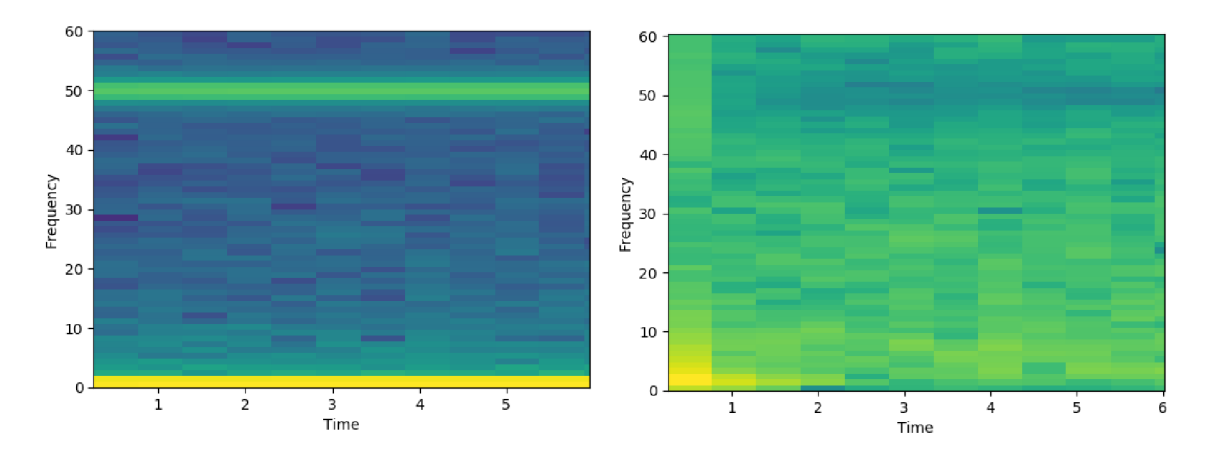

Obrázek 3.13: Ukázka spektrogramů nefiltrovaného signálu (vlevo) a filtrovaného signálu (vpravo). U spektrogramů nefiltrovaného signálu si lze povšimnou t znatelnéh o šumu v oblasti 50Hz a 1 Hz. Ve spektrogramu filtrovaného signálu je tento šum odstraněn aplikací 50Hz a 1Hz filtru.

<sup>8</sup> [https://www.](https://www) [npmjs.com/package/f](http://npmjs.com/package/)ili

#### **3.6.3 Spektráln í analýz a**

P ři představování si gesta na levé či pravé ruce dojde k poklesu frekvencí v rozsahu 8-30 Hz v motorické části mozku, což označujeme jako "event-related desynchronizace" (viz část "Typy mozkové aktivity" v sekci 2.3.3). Snímáním mozkové aktivity pomocí EEG zařízení získáváme signál, který reprezentuje mozkovou aktivitu v místech, kde jsou přiloženy EEG elektrody. Snímáme-li tedy mozkovou aktivitu na motorické části mozku, stač í k identifikaci představovaného gesta detekovat útlum zmíněných frekvencí.

Z nasnímaného signálu nelze jednoduše zjistit, zda jsou cílové frekvence utlumeny, či nikoli. Proto je potřeba převést získaný signál z časové domény (hodnoty signálu v čase) do domény frekvenční (zastoupení frekvencí obsažených v signálu), což označujeme pojmem spektrální analýza. Pohled na signál v časové a frekvenční doméně lze vidět na obrázku 3.14.

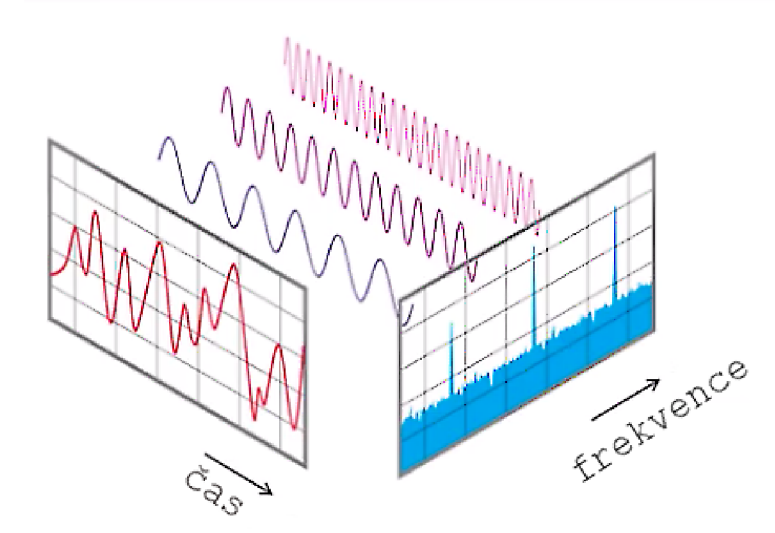

Obrázek 3.14: Signál v časové doméně (vlevo, červená barva) a jeho ekvivalentní zobrazení ve frekvenční doméně (vpravo, modrá barva). Převzato ze stránek [towardsdatascience.com](http://towardsdatascience.com9)<sup>9</sup>.

Při převodu z časové do frekvenční domény využíváme faktu, že každý složitý neperiodický signál je tvoře n součtem více periodických signálů. Signál lze tedy převodem z časové do frekvenční domény rozložit na součet periodických signálů o známých frekvencích<sup>9</sup>. Pro identifikaci představovaného gesta tak stačí sledovat části signálu ve frekvenční doméně a porovnávat zastoupení periodických signálů v oblasti 8–30 Hz. Jakmile dojde v některé části k útlumu daných frekvencí, můžeme předpokládat, že došlo k event-related desynchronizaci.

K převodu signálu z časové do frekvenční domény je použita krátkodobá Fourierova transformace (STFT, Short-Time Fourier Transform)<sup>10</sup>. Výsledkem zmiňovaného převodu signálu do frekvenční domény je tzv. spektrum, které udává míru zastoupení jednotlivých frekvencí v analyzovaném signálu. Grafickému zobrazení spektra pak říkáme spektrogram.

Signál určený k natrénování neuronové sítě je pomocí STFT zpracováván po blocích, které se částečně překrývají (princip známý jako klouzavé okno). Z každého bloku je vypočítáno spektrum, které udává míru zastoupení jednotlivých frekvencí v dané části signálu.

**<sup>9</sup> https : //towardsdatascience.com/f ourier-trans f ormation-and-its-mathematics-f f f 54a6f 6659** 

Jeden blok tedy obsahuje vždy pouze malou část celkového signálu; postupným vypočítává n ím spekter nad bloky vytvořenými z celého signálu pak můžeme získat informaci o zastoupení jednotlivých frekvencí v různých částech tohoto signálu. Využití spektrální analýzy v kontextu této práce je znázorněno obrázkem 3.15. Velikost bloku i délka překryvu je nastavitelná pomocí konfiguračního souboru (viz sekce 3.8).

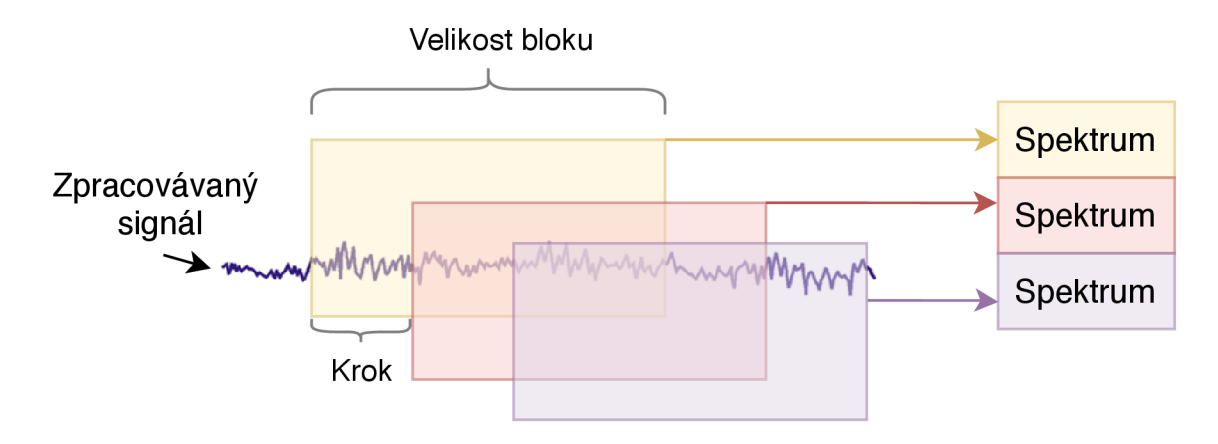

Obrázek 3.15: Spektrální analýza pomocí krátkodobé Fourierovy transformace. Zpracovávaný signál je rozdělen na bloky, které se vzájemně překrývají. Z každého bloku je následně získáno spektrum.

Vypočítané spektrum je symetrické $^{11}$  — například pro blok o velikosti 128 hodnot signálu (reálných čísel) má vypočítané spektrum rovněž 128 hodnot (komplexních čísel), stačí však použít pouze první polovinu získaných hodnot, druhá polovina obsahuje čísla komplexně sdružen á k polovině první. Hodnoty spektra jsou obecně komplexní čísla, lze je ovšem též reprezentovat pomocí tzv. modulu a fáze (pro účely této práce lze fázi zanedbat). Modulem rozumíme absolutní hodnotu z komplexního čísla spektra. Právě moduly jsou pak použity při trénování neuronové sítě a klasifikaci<sup>12</sup>.

#### **3.6.4 Neuronov á síť a jej í trénován í**

Po zpracování vstupních dat, odfiltrování šumu a spektrální analýze lze začít s trénováním neuronové sítě. Vstup do neuronové sítě tvoří absolutní hodnoty spekter (popsáno výše), které budeme označovat jako *feaures* a jim odpovídající výstupní hodnoty (klasifikační třídy), které budeme označovat jako labels. Výstupem tohoto kroku je klasifikační model. Tato podsekce poskytuje přehled základních informací o neuronových sítích a strojovém učení s učitelem a uvádí proces návrhu neuronové sítě, která bude v této práci použita.

#### Úvod do neuronových sítí a strojového učení

Umělé neuronové sítě jsou inspirovány fungováním lidského mozku. V obou případech jsou základními funkčními jednotkami neurony, které jsou vzájemně jistým způsobem propojeny.

Umělé neurony přijímají vstupní data z externího zdroje nebo od ostatních neuronů. Každému vstupu neuronu je přiřazena váha *(angl. weight*), která udává jeho důležitost.

**<sup>1 1</sup> https : //[www.dsprelated.com/freebooks/sasp/Symmetry\\_DTFT\\_Real\\_Signals.html](http://www.dsprelated.com/freebooks/sasp/Symmetry_DTFT_Real_Signals.html)** 

**<sup>1 2</sup> http : //geo.mf f .[cuni.cz/studium/Brokesova-FourierovaSpektralniAnalyza.pdf](http://cuni.cz/studium/Brokesova-FourierovaSpektralniAnalyza.pdf)** 

Neuron si poté vypočítá sumu všech svých vstupů vynásobených příslušnou váhou a ze získaného výsledku vypočítá tzv. aktivační funkci (angl. activation function), jejíž výsledek pak použije jako svůj výstup (ilustrováno obrázkem 3.16)<sup>13</sup>.

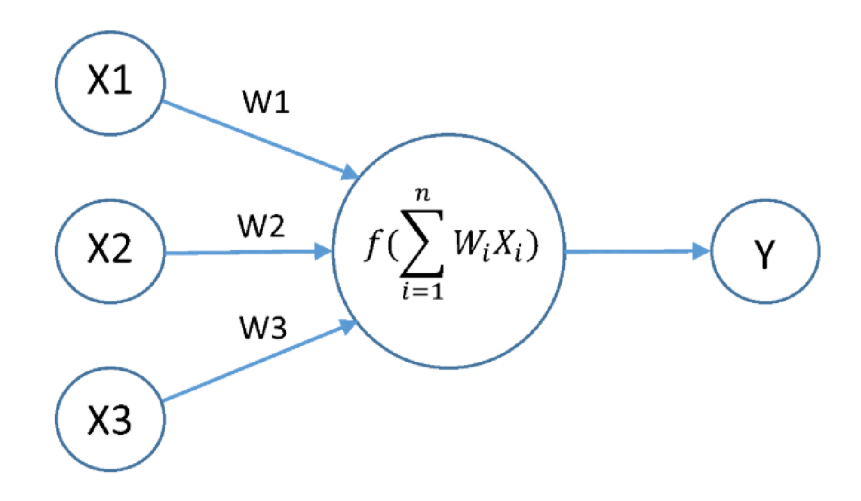

Obrázek 3.16: Základní struktura umělého neuronu. Vlevo jsou tři vstupy (X1, X2, X3) pocházející z externího zdroje nebo z jiných neuronů, které jsou svázány s váhami (w1, w2, w3). Uprostřed se nachází tělo neuronu, ve kterém je počítána aktivační funkce  $f$ , jejíž vstupní hodnota je součet všech hodnot vstupujících do neuronu vynásobených příslušnou váhou. Výsledek výpočtu aktivační funkce (Y) je použit jako výstup. Obrázek převzat ze stránek [imgur.com](http://imgur.com11)<sup>14</sup>.

Z pohledu struktury rozlišujeme u neuronových sítí tři typy vrstev, které jsou mezi sebou propojeny a tvoří tak "síť" (obr.  $3.17$ ). Každá vrstva obsahuje určitý počet neuronů:

- 1. vstupní vrstva počet neuronů je dán tvarem vstupních dat,
- 2. skrytá vrstva počet skrytých vrstev a neuronů v nich lze zvolit; dle  $[15]$  by počet vzorků pro trénování neuronové sítě (features) měl přesáhnout desetinásobek počtu vah v síti,
- 3. výstupní vrstva u klasifikačních úloh je počet neuronů dán počtem klasifikačních tříd<sup>15</sup>.

**<sup>1 3</sup> https : //towardsdat [ascience.com/a](http://ascience.com/)-gentle-intr oduction-t o-neural-networks-s er ies-part-1 - 2b90b87795bc** 

**<sup>1 4</sup> https : //i.[stack.imgur.com/gzrsx.png](http://stack.imgur.com/gzrsx.png)** 

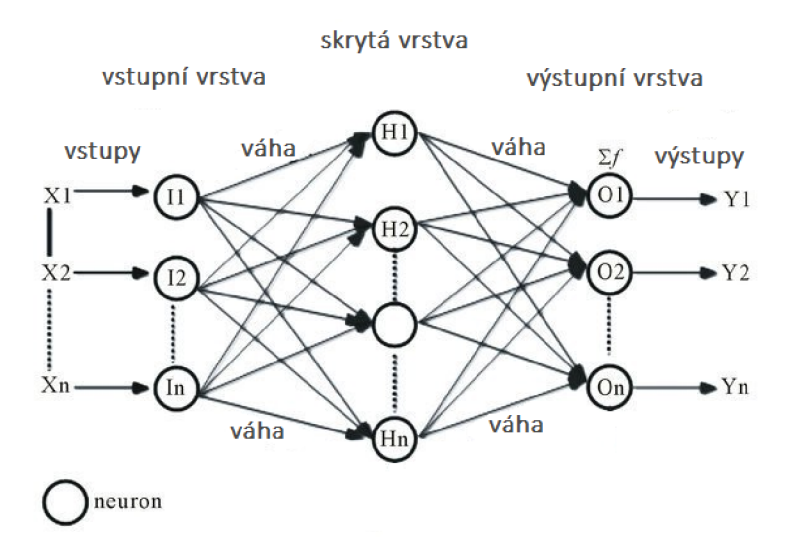

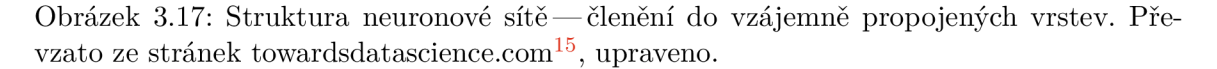

V této práci se pro získání klasifikačního modelu používá koncept známý jako učení s učitelem *(supervised learning).* Ten je založen na znalosti vstup ů *(features)* a k nim odpovídajících výstupů *(labels)* u dat, která označujeme jako trénovací data. Za pomocí těchto dat je vytvořen klasifikační model, na jehož základě lze predikovat výstup i pro data zcela neznámá [14].

Proces trénování (či učení) neuronové sítě probíhá v několika tzv. epochách (epochs, sg. epoch). Epochou rozumíme jeden učící cyklus, ve kterém dojde k průchodu všech trénovacích vzorků neuronovou sítí. V každé epoše jsou data zpracovávána v dávkách *(batches, sq. batch*), počet trénovacích vzorků v těchto dávkách označujeme jako *batch size*. Po zpracování jedné dávky dat neuronovou sítí je pro určitou část vstupních dat získán predikovaný výstup, který je výpočtem tzv. ztrátové funkce (loss function) porovnán s výstupem očekávaným. Na základě výsledku ztrátové funkce jsou optimalizačním algoritmem *(optimizer)* upraveny váhy mezi neurony v síti tak, aby měla přesnost predikce v průběhu učení (v ideálním případě) rostoucí charakter. Proces trénování pak pokračuje zpracováním další sady dat či další epochou<sup>16</sup>.

Při procesu trénování neuronové sítě může docházet k tzv. podučení *(underfitting*) a přeučení *(overfitting)*. Podučením rozumíme použití nedostatečného počtu skrytých vrstev či neuronů v nich, což může vést k nižší přesnosti klasifikace<sup>17</sup>. Přeučením rozumíme příliš velký počet epoch, důsledkem čehož se neuronová síť naučí klasifikovat šum v datech namísto požadovaných vztahů v nich<sup>18</sup>.

Trénování neuronové sítě probíhá na tzv. trénovacích datech, kromě kterých rozlišujeme ještě data validační a data testovací. Testovací data jsou od dat trénovacích zcela oddělena a jsou při celém procesu učení pro neuronovou síť skryta. Používají se až k vyhodnocení

**1 8 https : //cs231n.github.io/neural-networks-l/** 

**<sup>1 5</sup> https : //towardsdat [ascience.com/a](http://ascience.com/)-gentle-intr oduction-t o-neural-networks-s er ies-part-1 - 2b90b87795bc** 

**<sup>1 6</sup> https : //machinelearningmastery.com/dif f erence-between-a-batch-and-an-epoch/** 

<sup>&</sup>lt;sup>17</sup> https://towardsdatascience.com/what-are-hyperparameters-and-how-to-tune-the-

**hyperparameters-in-a-deep-neural-network-d0604917584a** 

přesnosti klasifikace na zcela natrénovaném klasifikačním modelu<sup>19</sup>. Validačními daty rozumíme část dat trénovacích, které nejsou využity k samotnému trénování neuronové sítě, ale jsou drženy stranou a po skončení každé trénovací epochy se na jejich základě vypočítají potřebné metriky modelu pro další průběh tréninku<sup>20</sup>.

#### **Návr h neuronov é sít ě pro řešen ý problé m**

Při konstrukci neuronové sítě pro řešení zadaného problému bylo potřeba zvolit hodnoty několika výše zmíněných parametrů. Volba probíhala převážně na základě uvedených článků a literatury, viz níže. Hledání ideální kombinace hodnot pro uvedené parametry je věnována kapitola 4.

1. Volba počtu vrstev a neuronů — navrhovaná neuronová síť sestává z jedné vstupní vrstvy, z jedné skryté vrstvy a jedné výstupní vrstvy<sup>21</sup>. Všechny vrstvy jsou typu dense, což znamená, že všechny neurony v dané vrstvě jsou propojeny se všemi neurony ve vrstvě následující.

Počet neuronů ve vstupní vrstvě je dán tvarem vstupních dat a počet neuronů ve výstupní vrstvě je dán počtem klasifikačních tříd (v této práci je to 3 nebo 6, viz sekce 3.8.2). Počet neuronů ve skryté vrstvě je dopočítán na základě pravidla uvedeného v [15] a to tak, aby byl poče t trénovacích vzorků roven (alespoň) desetinásobk u vah v síti.

2. Volba aktivační a ztrátové funkce — pro neurony ve výstupní vrstvě se u úloh s klasifikací do více tříd používá jako aktivační funkce "softmax" a ztrátová funkce  $n_{\rm s}$  cross entropy<sup>"22</sup>.

Aktivační funkce pro ostatní neurony v síti je zvolena na základě experimentů. Jako možnosti byly vybrány aktivační funkce "sigmoid", "relu" a "tanh" $^{23,24}$ .

- 3. Volba optimalizačního algoritmu na základě experimentů je zvolen i optimalizační algoritmus (*optimizer*). Vybíráno bylo z následujících možností: "adam", "sgd" a "momentum"<sup>25</sup>. U zmíněných optimalizačních algoritmů bylo potřeba vhodně zvolit i některé parametry, např. *learningRate*<sup>26</sup>.
- 4. **Volba počt u epoch a batch size** poče t epoch i batch size jsou voleny experimentálně. První experimenty zahrnují trénování neuronové sítě na 30 a 50 epochách. Při finálním zvyšování přesnosti klasifikace je počet epoch hledán manuálně průběžn ým pozorováním hodnot **val\_acc, acc, loss** a **val\_loss** v průběh u tréninku , aby v důsledku vysokého počtu epoch nedošlo k přeučení neuronové sítě<sup>27</sup>. Možné hodnoty batch size jsou zvoleny jako 8, 16 a 32.

**<sup>1 9</sup> https : //machinelearningmastery. com/differ ence-test-validation - datasets /** 

**<sup>2 0</sup> https : // j s. [tensorflow.org/a](http://tensorflow.org/)pi/latest/#tf. Sequential.fi t** 

**<sup>2 1</sup> https : //[www.allaboutcircuits.com/technical-articles/how-many-hidden-layers-and-hidden](http://www.allaboutcircuits.com/technical-articles/how-many-hidden-layers-and-hidden-)nodes-does-a-neural-network-need/** 

**<sup>2 2</sup> https : //towardsdatascience.com/deep-learning-which-loss-and-activation-f unctions should- i-use-ac02f1c56aa8** 

**<sup>2 3</sup> https : //towardsdat[ascience.com/activation-functions-neural-networks-lcbd9f8d91d6](http://ascience.com/activation-functions-neural-networks-lcbd9f8d91d6)** 

 $24$  https://[www.deeplearning-academy.](http://www.deeplearning-academy)com/p/ai-wiki-activation-functions

**<sup>2 5</sup> <https://joshvarty.com/2018/02/27/ltfn-7-a-quick-look-at-tensorf>low-optimizers/** 

**<sup>2 6</sup> https : //medium.com/octavian-ai/which-optimizer-and-learning-rate-should-i-use-for-deep-Iearning-5acb418f9b2** 

<sup>&</sup>lt;sup>27</sup>https://[www.tensorflow.org/t](http://www.tensorflow.org/)utorials/keras/overfit\_and\_underfit

5. **Volba poměr u trénovacíc h a testovacíc h dat** — dle [15] je obvyklý pomě r trénovacích a testovacích dat 2:1. Dále je potřeba počítat s vymezením určité části trénovacích dat pro validaci (popsáno výše).

Z celkového počtu vstupních dat je jich pro účely testování vyhrazeno 20%. Ze zbylých  $80\%$  je dalších  $20\%$  použito jako data validační. Pro účely trénování je tedy použito  $64\%$  vstupních dat.

#### **Vyvažován í tří d**

Při získávání dat pomocí programu Prompter (viz sekce 3.5.3) je snímaný subjekt vybízen k představovanému gestu na levé či pravé ruce, případně k nic nedělání. Volba činnosti k představování je programem Prompter prováděna náhodně, což může způsobit nevyváženost dat — například mozková aktivita reprezentovaná třídou LEFT bude v důsledku náhodného výběru pokynu k činnosti v nasnímaných datech zastoupena více, než mozková aktivita tříd ostatních. To může vést na zvýhodňování či zanedbávání některých klasifikačních tříd při tréninku neuronové sítě. Řešení tohoto problému je označováno jako vyvažování tříd.

Prvním přístupem je vyřazení určitého počtu vzorků tříd, které jsou v datech zastoupeny nejvíce, a to tak, aby jejich počet odpovídal počtu vzorků nejméně zastoupené třídy v datech. Nevýhodou tohoto přístupu je zahazování vzorků, které mohly být využity pro trénování neuronové sítě.

Druhým přístupem je tzv. váhování tříd. Váhy jsou přiřazeny jednotlivým třídám podle míry jejich zastoupení v datech. Nejvíce zastoupená třída tak obdrží nejnižší váhu, nejméně zastoupená obdrží váhu nejvyšší. Během tréninku pak neuronová síť zvýhodňuje či znevýhodňuje dané třídy na základě jejich vah<sup>28</sup>.

V této práci je pro vyvážení tříd použit druhý zmíněný přístup.

## 3.7 Klasifikace dat z BCI zařízení

Po natrénování neuronové sítě a získání modelu je možno pomocí programu Classifier klasifikovat data z BCI zařízení v reálném čase. Classifier sestává ze dvou částí, které mají následující úlohy:

- 1. server načtení modelu pro klasifikaci, přijímání dat z BCI zařízení v reálném čase a jejich zpracování a klasifikace, zasílání výsledků klasifikace do části client,
- 2. client předpřipravené prostředí pro aplikaci spustitelnou ve webovém prohlížeči využívající ovládání pomocí BCI zařízení, přijímání dat z části server.

Prvním krokem klasifikace je načtení modelu, pomocí kterého lze určit třídu dat **(LEFT, RIGHT,** ...) získávaných snímáním mozkové aktivity uživatele v reálném čase. Následuje samotný příjem dat z BCI zařízení. Tato data je potřeba, podobně jako při trénování neuronové sítě, zpracovat.

Vždy po přijetí dostatečného počtu vzorků do připraveného pole (tzv. bufferu) je provedena redukce počtu elektrod a extrakce signálů. Následuje aplikování zvolených filtrů pro redukci šumu, spektrální analýza a samotná klasifikace zpracovaných dat. Po klasifikaci

<sup>&</sup>lt;sup>28</sup>https://t[owardsdatascience.com/handling-imbalanced-datasets-in-deep-learning](http://owardsdatascience.com/handling-imbalanced-datasets-in-deep-learning-)**f48407a0e758** 

je několik prvních vzorků z bufferu zahozeno. Počet vzorků v bufferu je následně doplněn nově příchozími vzorky z BCI zařízení do dostatečného počtu pro zpracování. Celý proces zpracování dat a klasifikace se tak neustále opakuje s využitím principu tzv. "klouzavého okna". Velikost a krok klouzavého okna lze nastavit v konfiguračním souboru (viz sekce 3.8), avšak tyto hodnoty se musí shodovat s hodnotami vybranými pro trénování neuronové sítě a získávání použitého klasifikačního modelu.

Činnost programu Classifier je znázorněn a obrázkem 3.18.

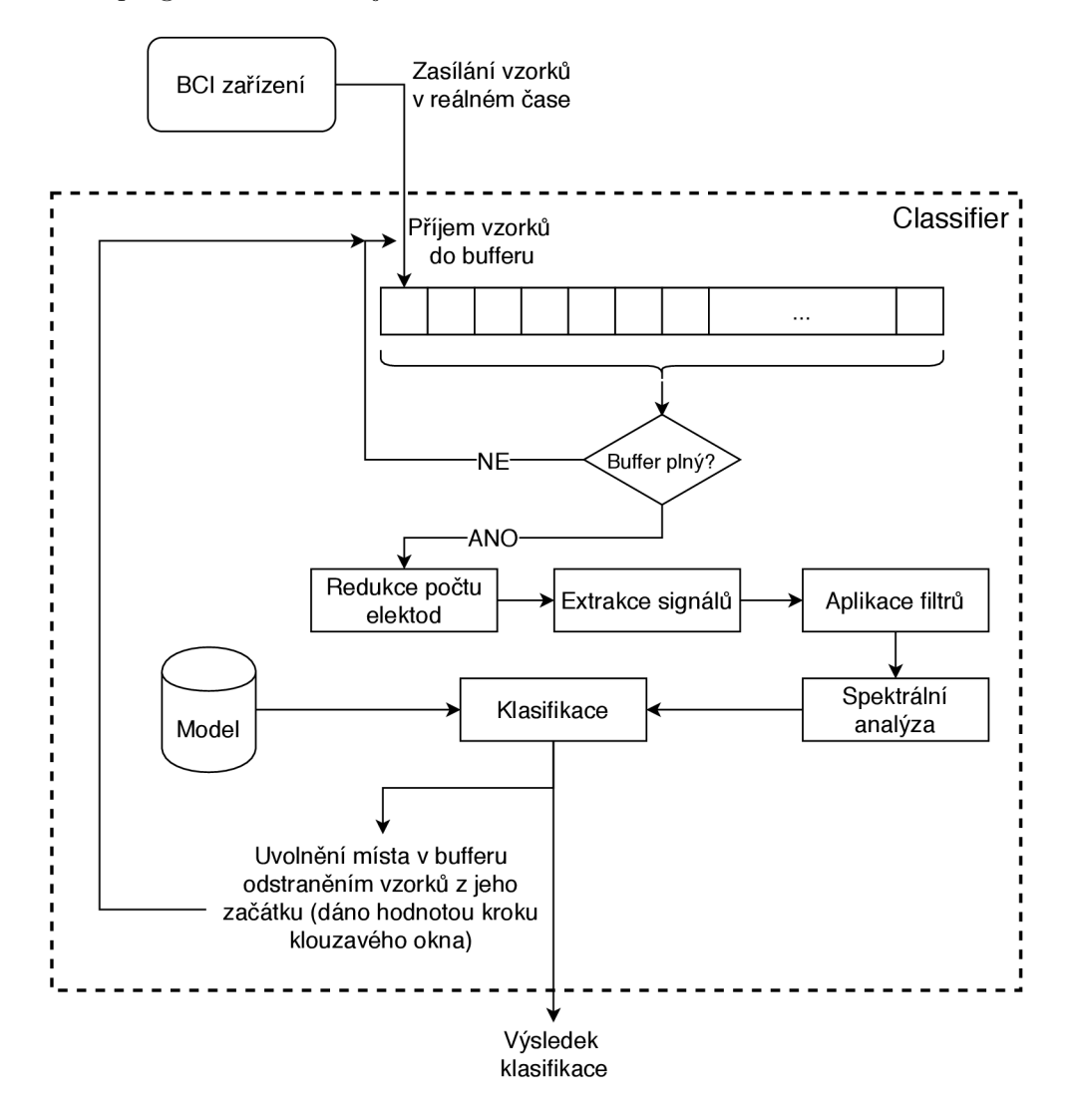

Obrázek 3.18: Schéma programu Classifier. Z BCI zařízení jsou do Classifieru zasílány vzorky s frekvencí 250 Hz, kde jsou ukládány do pole (bufferu). Dojde-li k zaplnění bufferu, proběhne zpracování jeho obsahu a následná klasifikace. Poté se z bufferu odstraní několik prvních vzorků (dáno hodnotou kroku klouzavého okna) a jeho obsah se posune, čímž vznikne prostor pro nově příchozí vzorky. Po doplnění kapacity bufferu se celý proces opakuje.

Příklad klasifikace:

- 1. načtení modelu získaného natrénováním neuronové sítě,
- 2. přijímání vzorků z BCI zařízení do pole (bufferu), které slouží jako klouzající okno (kapacita bufferu je zvolena pomocí konfiguračního souboru — pro tento příklad zvolme tuto hodnotu jako 128; naplnění prázdného bufferu je tedy potřeba 128 vzorků, což je při vzorkovací frekvenci 250 Hz 512 ms snímání mozkové aktivity), příjem vzorků pokračuje až do naplnění bufferu,
- 3. redukce počtu elektrod ve vzorcích v bufferu,
- 4. extrakce signálu z redukovaných vzorků,
- 5. filtrace šumu z extrahovaných signálů,
- 6. spektrální analýza filtrovaných signálů,
- 7. klasifikace výsledku spektrální analýzy s využitím načteného modelu, zobrazení výsledku klasifikace a jeho zaslání do části client,
- 8. odstranění prvních N vzorků z bufferu tímto krokem dojde k uvolnění místa pro další příchozí vzorky; hodnota N (krok klouzavého okna) je zvolena pomoc í konfiguračního souboru — pro tento příklad ji zvolme jako 32; buffer tedy nyní obsahuje 96 původních vzorků a k naplnění jeho kapacity chybí 32 nově příchozích vzorků, což je při vzorkovací frekvenci 250 Hz 128 ms snímání mozkové aktivity; ke klasifikaci tedy dochází každých 128 ms vyjma klasifikace první, která proběhne po 512 ms,
- 9. pokračování bodem 2.

Pro zvýšení přesnosti lze jako konečný výsledek klasifikace považovat průměr několika posledních dílčích klasifikací. Bude-li například příchozí mozková aktivita klasifikátorem označena postupně třídami LEFT, RIGHT, LEFT, zobrazí se jako konečný výsledek třída LEFT, jelikož je v dílčích klasifikacích nejvíce zastoupený. Počet dílčích klasifikací ke zprůměrování lze zvolit pomocí konfiguračního souboru (parametr **PREDICTION BATCH SIZE)**. Čím vyšší poče t dílčích klasifikací bude k zobrazení konečného výsledku klasifikace potřeba , tím delší bude prodleva mezi zobrazeními výsledků klasifikace.

## 3.8 Práce s programem

V této sekci jsou uvedeny příklady spuštění jednotlivých částí programu a popis konfiguračního souboru, který jednotlivé části programu používají.

### **3.8.1 Příklad y spuštěn í**

Uvedené příkazy ke spuštění jednotlivých programů jsou zadávány prostřednictvím příkazového řádku v kořenovém adresáři programové části této práce.

#### **Prompter**

Spuštění backend části programu Prompter, očekává se příjem dat z BCI zařízení:

**\$ npm run prompter** 

Spuštění backend části programu Prompter bez nutnosti spojení s BCI zařízením (použití simulovaných dat):

\$ npm run prompter: simulate **\$ npm run prompter:simulate** 

#### **Trainer**

\$ npm run trainer **\$ npm run traine r** 

#### **Classifier**

Spuštění serverové části programu Classifier, očekává se příjem dat z BCI zařízení a spuštění části client ve webovém prohlížeči **(./src/classifier/client/index.html):** 

\$ npm run classifier

Spuštění serverové části programu Classifier bez nutnosti spojení s BCI zařízením (použití simulovaných dat), je očekáváno spuštění části client ve webovém prohlížeči **(./src/classifier/client/index.html):** 

```
$ npm run classifier: simulate
$ npm run classifier:simulat e
```
#### Utility

\$ npm run performance **\$ npm run performance**  $\frac{1}{2}$  **npm run performance**  $\frac{1}{2}$  **npm run performance**  $\frac{1}{2}$ 

Vygenerování testovacích konfiguračních souborů bez spuštění testování:

**\$ npm run performance:generate** 

Pokračování přerušeného testování konfiguračních souborů:

**\$ npm run performance:continue** 

Vykreslení spektrogramu ze signálu:

```
$ python3 ./src/utilities/signals2spectrogram.py \ 
<cesta_k_souboru_se_signaly> <čislo_elektrody>
```
Převod nezpracovaných dat do formátu csv:

```
$ python3 ./src/utilities/raw2spectrogram.py \ 
<cesta_k_souboru_se_signaly> <čislo_elektrody>
```
## **3.8.2 Konfiguračn í soubor**

Některé části programu lze ovládat pomocí konfiguračního souboru config.js, který je dostupný v kořenovém adresáři programové části této práce. Následuje popis klíčových částí konfiguračního souboru.

## **Část options**

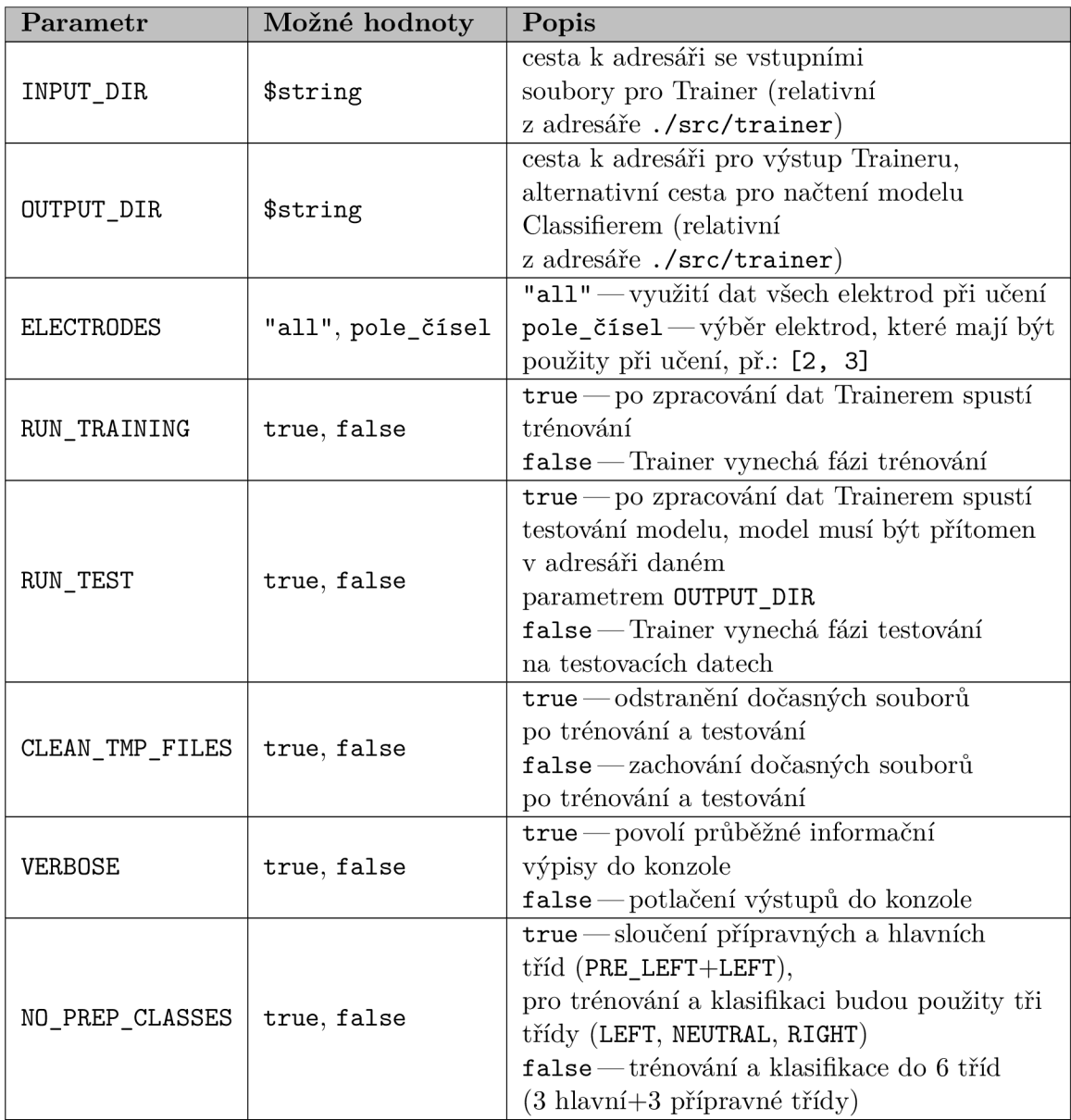

Tabulka 3.4: Část options konfiguračního souboru.

## **Část filters**

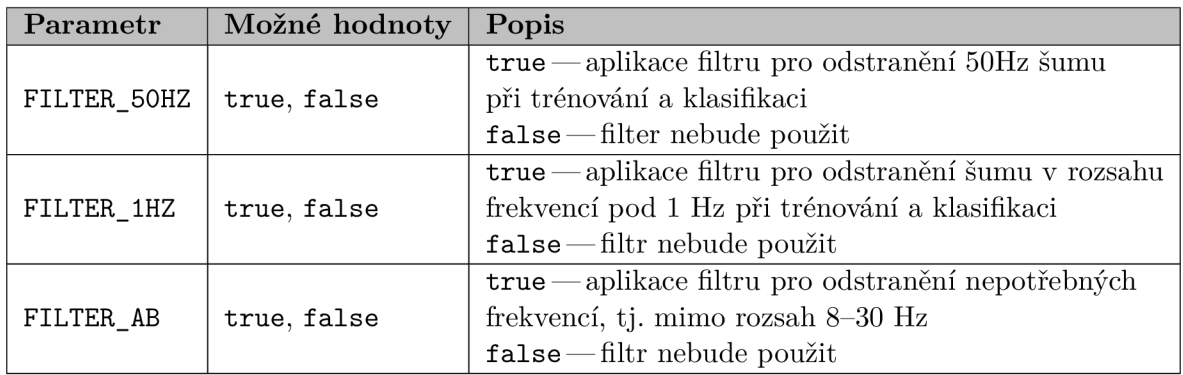

Tabulka 3.5: Část filters konfiguračního souboru.

## **Část neuralNetwork**

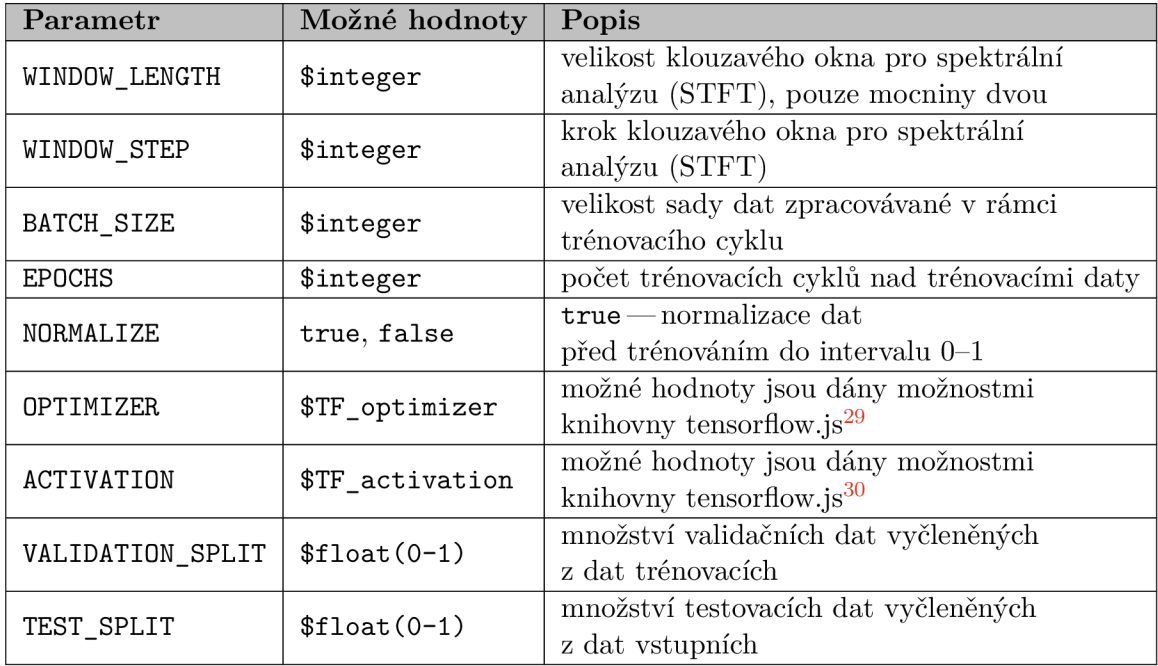

Tabulka 3.6: Část neuralNetwork konfiguračního souboru.

## **Část classifier**

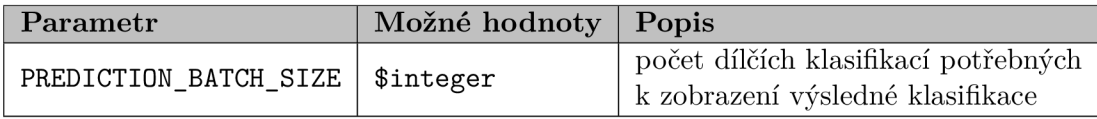

Tabulka 3.7: Část classifier konfiguračního souboru.

**<sup>&#</sup>x27;https: // j s. [tensorflow.org/a](http://tensorflow.org/)pi/latest/#Training-Optimizer s** 

**<sup>&#</sup>x27;https: // j s. [tensorflow.org/api/latest/](http://tensorflow.org/api/latest)Slayers.dense** 

## Kapitola 4

# Zvyšování přesnosti klasifikace, testování a experimenty

Tato kapitola je věnována testování implementovaného programu na uměle vytvořených (syntetických) datech a experimentům s daty reálnými.

Sekce 4.1 popisuje jakým způsobem byla získána syntetická data a proces hledání nejlepšího konfiguračního souboru pro dosažení co nejvyšší přesnosti klasifikace na těchto datech. V sekci 4.2 jsou uvedeny experimenty, které byly provedeny na datech získaných snímáním mozkové aktivity.

## 4.1 Syntetická data

Pro ověření správné implementace programu byla použita syntetická data. Proces jejich získávání, práce s nimi a dosažené výsledky jsou popsány v této sekci.

#### **4.1.1 Získáván í syntetickýc h dat**

Prvním krokem pro ověření, že implementovaný program pracuje správně, tzn. klasifikuje data s dostatečnou přesností, bylo získání syntetických dat.

Hlavním požadavkem na tato data byla jejich jednoznačnost — jednotlivé třídy pro klasifikaci by v datech měly být jednoduše viditelné i pro člověka. V takových datech by strojová klasifikace měla dosáhnout velmi dobrých výsledků s přesností blížící se 100%.

Jako skvělá metoda pro získání přesných syntetických dat se ukázalo umělé vkládání předem definovaných frekvencí do nahrávaného signálu. To bylo realizováno zapojením jednoho konektoru 3,5mm M-M kabelu do audio výstupu počítače a přivedením druhého konektoru na některé z elektrod BCI zařízení<sup>1</sup>. Následně byly během nahrávání dat přehrávány zvukové stopy o různých frekvencích, přičemž každá třída měla přiřazenu svou charakteristickou frekvenci (viz tabulka  $(4.1)^2$ .

Tyto frekvence byly voleny tak, aby spadaly do rozsahu 8-30 Hz, což je i rozsah frekvencí, u kterých dojde k poklesu amplitudy při představovaném pohybu a jejichž rozpoznání a klasifikace je i cílem této práce. Volba takovéhoto rozsahu umožní otestovat například vliv filtrů pro redukci šumu. Z technických důvodů nebylo možné použít frekvence nižší než 18 Hz, neboť zvuk o takto nízkých frekvencích nebylo použité zařízení schopno přehrát.

<sup>1</sup>Kontakt konektoru a elektrody byl fixován pomocí elastických gumiček. Držení kontaktu rukou způsobovalo nežádoucí šum.

 $^{2}$ Za ideu jak získat syntetická data děkuji Ing. Janu Tinkovi.

| Třída        | Frekvence [Hz] |
|--------------|----------------|
| PREP_LEFT    | 19             |
| LEFT.        | 21             |
| PREP NEUTRAL | 23             |
| NEUTRAL      | 25             |
| PREP RIGHT   | 27             |
| RIGHT        | 20             |

Tabulka 4.1: Přiřazení frekvencí jednotlivým třídám při získávání syntetických dat.

Z dat získaných výše uvedeným způsobem byl vytvořen spektrogram (obr. 4.1).

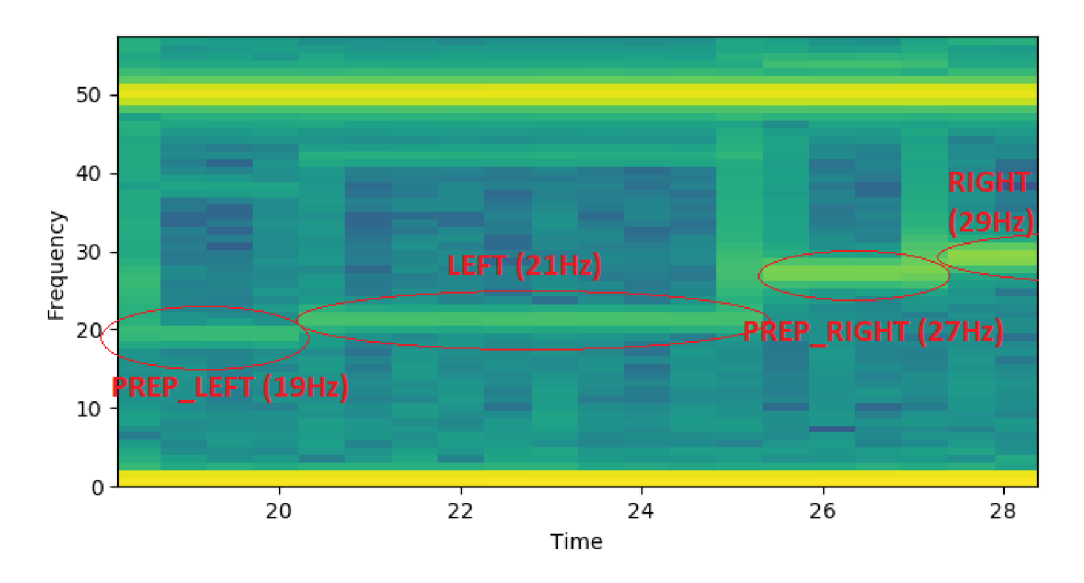

Obrázek 4.1: Spektrogram signálu s uměle vloženými frekvencemi. Vložené frekvence a jejich příslušné třídy jsou vyznačeny červeně.

## **4.1.2 Ověřen í správnost i implementac e n a syntetickýc h datech**

Dosahuje-li vytvořený program při klasifikaci přesnosti blížící se 100%, lze předpokládat, že je schopen korektně provést následující kroky:

- zpracování dat získaných pomocí použitého BCI zařízení,
- filtraci šumu ,
- $\bullet$  spektrální analýzu,
- $\bullet$  naučení se rozpoznávat změny frekvencí ve snímaných signálech.

Klíčové prvky chování programu lze ovládat pomocí konfiguračního souboru, jehož nejpodstatnější části jsou popsány v sekci 3.8.2. Pro ověření, zda vytvořený program pracuje správně je tedy potřeba nalézt konfigurační soubor, který povede k vysoké přesnost klasifikace.

#### **Ideální konfigurace pro klasifikaci syntetických dat**

Prvním krokem k nalezení vhodné konfigurace programu je využití implementované utility configPerformance (ovládání popsáno v sekci 3.8), která vygeneruje množinu různých konfiguračních souborů a s jednotlivými konfiguračními soubory pak spouští celý proces trénování neuronové sítě a vyhodnocení přesnosti klasifikace. Dosažené výsledky pak ukládá do textového souboru, z nějž lze následně dohledat konfigurační soubor, pomocí kterého bylo dosaženo nejvyšší přesnosti klasifikace.

Možností, jak zmíněnou množinu konfiguračních souborů vygenerovat je teoreticky nekonečně mnoho. Omezujícím faktorem je především doba trénování neuronové sítě a získávání výsledků klasifikace, která trvá řádově i desítky minut. Z toho důvodu je potřeba velikost generované množiny omezit. Výsledná množina konfiguračních souborů byla získána permutací následujících vybraných možností:

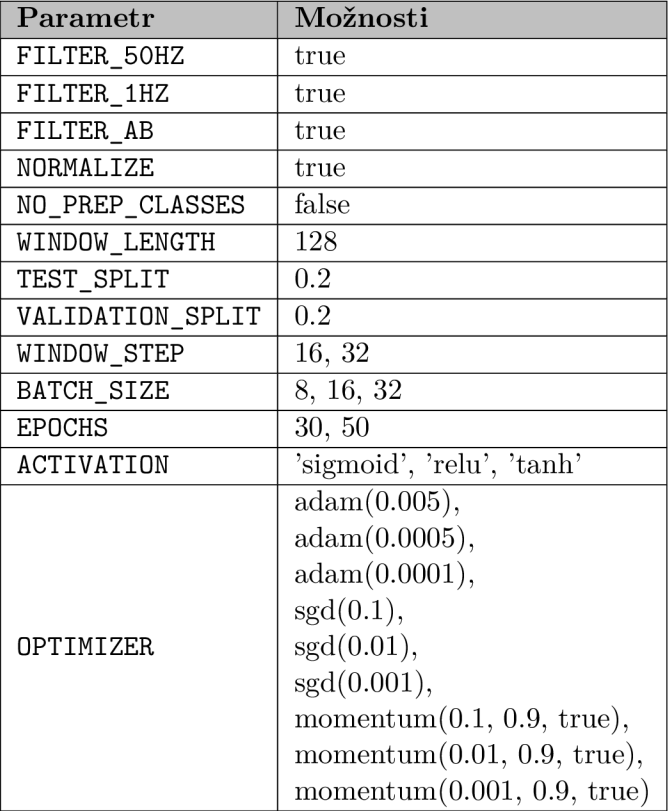

Tabulka 4.2: Možnosti, na základě kterých byly generovány konfigurační soubory pomocí utility configPerformance. U možností adam a sgd pro parametr OPTIMIZER je v závorce uvedena hodnota learningRate, pro možnost momentum jsou v závorce uvedeny po řadě hodnoty learningRate, momentum a useNesterov<sup>3</sup>.

S využitím utility **configPerformance** bylo vygenerováno a otestováno celkem 324 různých konfiguračních souborů. Testování probíhalo na dvou průměrně výkonných počítačích a souhrnně trvalo přibližně 27 hodin. Přesnost klasifikace s využitím jednotlivých konfiguračních souborů se pohybovala v rozsahu 24.367-99.232%, což ukazuje na důležitost volby vhodné konfigurace. Při interpretaci těchto výsledků je ale potřeba počítat s jistou

**<sup>3</sup> [https://](https://j) j s. [tensorflow.org/a](http://tensorflow.org/)pi/latest/#Training-Optimizer s** 

odchylkou, protože je každé nové trénování neuronové sítě inicializováno náhodnými čísly, což způsobuje, že dva klasifikační modely vytvořené se stejnými konfiguračními soubory a na stejných datech mohou vykazovat jiné výsledky<sup>4</sup>. Pomocí utility **configPerformance** lze tedy spíše vytipovat nejlepší možnou konfiguraci, než ji přesně určit.

Z otestovaných konfiguračních souborů byly pro další manuální experimenty vybrány čtyři, kter é vykazovaly nejvyšší přesnost klasifikace. Cílem bylo zjistit vliv normalizace dat a filtrování šumu.

#### **Vli v normalizace dat a filtrování šum u na výsledk y klasifikace**

Z provedeného experimentu zaměřeného na vliv filtrování šumu při klasifikaci vyplývá, že v případě syntetických dat nehraje filtrování šumu zásadní roli — rozdíly v přesnosti klasifikace jsou téměř zanedbatelné. To může být způsobeno jednoznačností syntetických dat, která je i přes přítomný šum zachována. Je však třeba počítat s tím, že se vliv filtrů může u reálných dat lišit. Výsledky experimentu jsou uvedeny v tabulce níže, která po řádcích udává, jaké filtry byly při trénování neuronové sítě aktivní (true), a které naopak použity nebyly **(falše) .** Přesnost klasifikace byla získána jako průmě r deseti nezávislých měření.

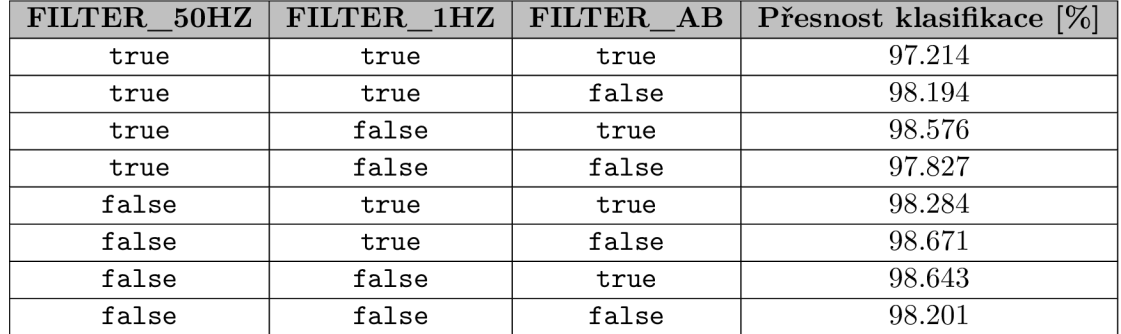

Tabulka 4.3: Vliv filtrování šumu na přesnost klasifikace. Každý řádek reprezentuje jedno natrénování neuronové sítě a vyhodnocení přesnosti klasifikace na testovacích datech. Hodnota true u daného filtru značí, že byl filtr v době tréninku a vyhodnocení aktivní, hodnota falše značí, že filtr použit nebyl.

Výsledky experimentu zaměřeného na vliv normalizace dat do intervalu 0–1 na přesnost klasifikace jsou ukázány v tabulce níže. Z uvedených výsledků je patrné, že normalizace dat má v případě syntetických dat znatelný vliv na přesnost klasifikace. Přesnost klasifikace je získána jako průměr deseti nezávislých měření.

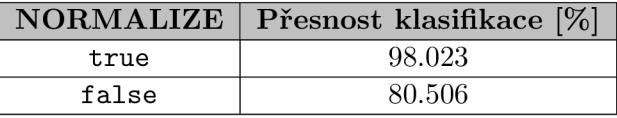

Tabulka 4.4: Vliv normalizace dat na přesnost klasifikace. Řádky reprezentují jedno natrénování neuronové sítě a vyhodnocení přesnosti klasifikace na testovacích datech. Hodnota true značí, že data byla normalizována , hodnota false značí, že data normalizována nebyla.

**<sup>4</sup> https : //machinelearningmastery.com/why-initialize-a-neural-network-with-random-weights/** 

#### **Výsledk y klasifikace syntetickýc h dat**

Na základě experimentů popsaných v této sekci a dalších manuálních úprav konfiguračního souboru se podařilo nalézt vhodnou konfiguraci, pomocí které byl získán klasifikační model natrénováním neuronové sítě. Nejvyšší dosažená přesnost klasifikace na testovacích datech byla 99.774%, průměrná přesnost klasifikace je 99.156% (vypočítáno z deseti měření). Z uvedených výsledků usuzuji, že implementovaný program je schopen zpracovávat data z použitého BCI zařízení, filtrovat z těchto dat šum, provádět spektrální analýzu a rozpoznávat tak změny frekvencí ve snímaných datech.

Parametry konfiguračního souboru, který vedl na klasifikaci s nejvyšší přesností, jsou uvedeny formou následující tabulky:

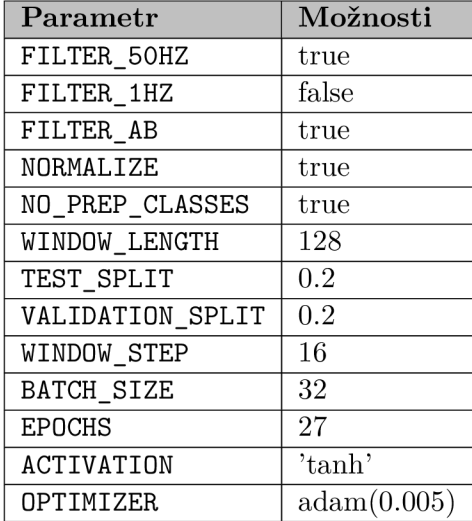

Tabulka 4.5: Hodnoty parametrů konfigurace, která vedla u syntetických dat k nejvyšší přesnosti klasifikace. U možnosti adam pro parametr OPTIMIZE R je v závorce uvedena hodnota learningRate<sup>5</sup>.

Uvedená konfigurace bude použita jako výchozí konfigurace pro experimenty na reálných datech.

## 4.2 Reálná data

V této sekci jsou popsány postupy, které byly aplikovány při snímání reálné mozkové aktivity. Dál e jsou zde uvedeny experimenty se získanými daty a dosažené výsledky.

#### **4.2.1 Získáván í reálnýc h dat**

Reálná data byla pořizována pomocí programu Prompter (viz sekce 3.5.3). Snahou bylo umístit snímající BCI zařízení co nejdále od elektroniky napájené ze sítě s úmyslem redukovat vznik 50Hz šumu. Dále byl kladen důraz na to, aby snímaný subjekt před nahráváním dat nepožil stimulující látky (kávu, čaj, atp.), jelikož by mohly ovlivnit kvalitu získaných  $\mathrm{dat}^6.$ 

**<sup>5</sup> https : // j s. [tensorflow.org/a](http://tensorflow.org/)pi/latest/#Training-Optimizer s** 

**<sup>6</sup> https : //pubmed.ncbi.nlm.nih.gov/8481621/** 

Po nasazení BCI zařízení na hlavu snímaného subjektu byla pomocí programu OpenBCI GUI (viz sekce 2.15) měřena impedance na elektrodách (zejména na elektrodách snímajících motorickou část mozku, tj. elektrody C3 a C4), která může ovlivnit kvalitu signálu<sup>7</sup>. Snahou je co nejvíce snížit hodnotu impedance postupným upravováním pozice elektrod. Ukázku měření impedance pomocí programu OpenBCI GUI lze vidět na obrázku 4.2. Tento krok se ukázal být poměrně náročným a to z důvodu délky jeho trvání a s tím souvisejícím růstem nekomfortnosti nasazeného BCI zařízení. Výsledné hodnoty impedance na elektrodách se před začátkem snímání mozkové aktivity pohybovaly mírně nad  $100 \text{ k}\Omega$ . Dle [10] je běžná hodnota impedance na tzv. dry elektrodách, kterými je osazeno i dodané BCI zařízení, 100 k $\Omega$ . Tento typ elektrod se běžně používá bez nanesení EEG gelu $^8$ .

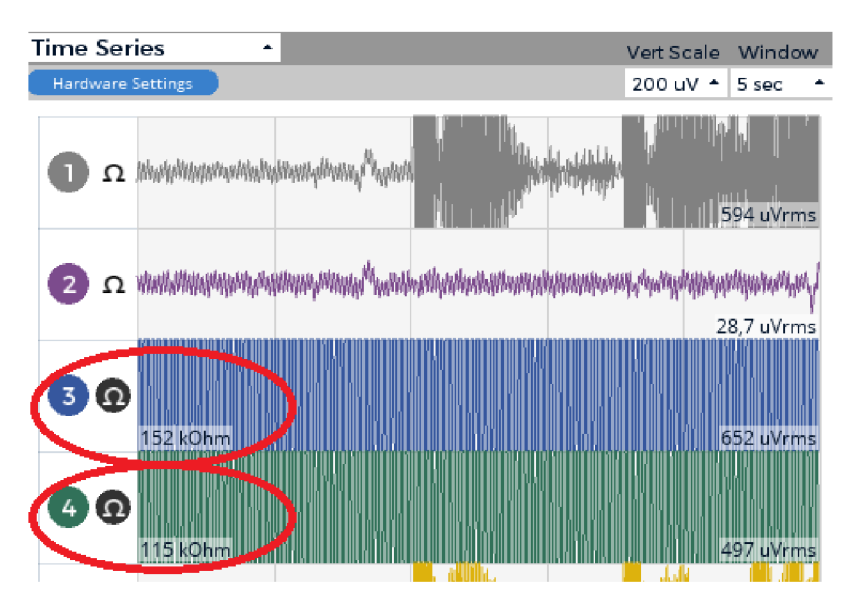

Obrázek 4.2: Měření impedance pomocí programu OpenBCI GUI na elektrodách 3 a 4, které jsou umístěny na pozici C3 a C4 podle systému 10–20.

Snímání je děleno do několika sezení po 420 vteřinách a probíhalo v sedě. Mezi sezeními je možno v případě potřeby dělat pauzy (při sundání BCI zařízení a jeho opětovném nasazení je potřeba opět provést měření impedance). Během samotného snímání mozkové aktivity bylo snahou redukovat jakékoliv pohyby či otřesy BCI zařízení, protože by mohlo dojít ke snížení kvality signálu.

V rámci této práce byla nasnímána mozková činnost během provádění pěti odlišných aktivit:

- 1. pohyb končetin,
- 2. reakce na tepelný podnět,
- 3. představovaný pohyb se zavřenýma očima ,
- 4. představovaný pohyb s otevřenýma očima
- 5. sledování blikajících obrázků (SSVEP).

**<sup>7</sup> http : //openbci.com/ community/openbci-measuring-electrode- impedance/** 

<sup>8</sup> U tzv. wet elektrod (elektrody vyžadující použití EE G gelu) se ideální hodnoty impedance pohybují pod hodnotou 5 k $\Omega$ , což dělá jimi nasnímané signály kvalitnější.

#### **4.2.2 Experiment y**

S nasnímanými daty bylo provedeno několik níže uvedených experimentů . Podle aktivity, která byla během snímání mozku prováděna, jsou experimenty rozděleny do sad od  $#1$  $\phi \neq 5$ . V rámci sad jsou jednotlivé experimenty popisovány pomocí malých písmen abecedy  $(například #1a, #1b,$ 

Každý experiment byl proveden pětkrát. Výsledky jednotlivých pokusů v rámci experimentu jsou uvedeny ve sloupcích tabulky, řádky pak značí přesnost klasifikace pro jednotlivé třídy.

Přesnost klasifikace je počítána jako *hit rate* — pro každou třídu je počítáno procento správně klasifikovaných vzorků z celkového počtu testovacích vzorků dané třídy. Celková přesnost klasifikace je počítána jako procento správně klasifikovaných vzorků z celkového počtu testovacích vzorků. Při interpretaci výsledků je třeba brát ohled na fakt, že počty vzorků v jednotlivých třídách nemusí být shodné, což je důsledek zvoleného přístupu k váhování tříd (viz  $3.6.4$ ).

V rámci této práce se pro výběr elektrod v konfiguračním souboru používají jejich indexy, které vychází z jejich zapojení v BCI zařízení. Indexy elektrod a jejich příslušné rozmístění dle systému, který BCI zařízení používá (viz sekce 3.2), jsou uvedeny v následující tabulce.

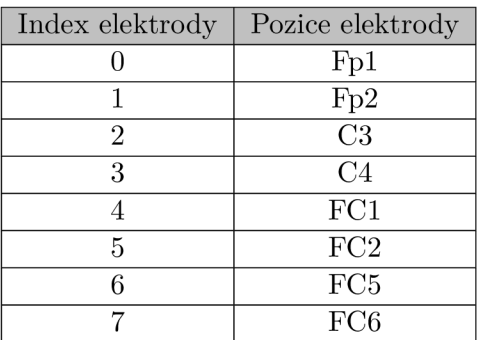

Tabulka 4.6: Pozice elektrod a jejich příslušné indexy.

#### **Sada experiment ů #1 — pohyby končeti n**

V experimentech #1 bylo pro pokyn "levá" při snímání dat pohybováno levou nohou a současně byl v levé ruce opakovaně mačkán měkký míček, při pokynu "pravá" byla vykonávána stejná aktivita s pravou nohou a rukou. Pokyn "nic" znamenal motorický klid. Cílem bylo co nejvíce aktivovat motorickou část mozku. Pokyny byly vykonávány ihned po zaznění výzvy (dvouvteřinová prodleva na přípravu byla ignorována). Pro natrénování neuronové sítě a vyhodnocení výsledků byla v rámci této sady použita data o celkové délce snímání 48 minut.

#### **Experimenty #1a a #1b** — data z elektrod na pozicích C3 a C4

V experimentech #1a (tabulka 4.7) a #1b (tabulka 4.8) byl pro natrénování neuronové sítě použit konfigurační soubor, který vedl u syntetických dat k nejvyšší přesnosti klasifikace. Jako zdroj dat byly použity elektrody na pozicích C3 a C4. V experimentu #1 abyla klasifikace prováděna do šesti tříd, v experimentu  $\#1b$  do tří tříd.

| Přesnost             | Číslo pokusu: |          |        |                          |        |
|----------------------|---------------|----------|--------|--------------------------|--------|
| klasifikace $[\%]$ : | 1             | $\bf{2}$ | 3      | $\overline{\mathcal{A}}$ | 5      |
| PRE_LEFT             | 0.0           | 0.0      | 0.0    | 0.123                    | 0.0    |
| <b>LEFT</b>          | 2.597         | 4.145    | 0.3    | 3.447                    | 3.047  |
| PRE_NEUTRAL          | 11.283        | 19.9     | 23.34  | 6.305                    | 18.473 |
| NEUTRAL              | 94.53         | 87.223   | 85.242 | 96.228                   | 87.459 |
| PRE_RIGHT            | 0.0           | 0.0      | 4.894  | 0.0                      | 0.0    |
| <b>RIGHT</b>         | 0.0           | 0.0      | 0.0    | 0.0                      | 0.496  |
| Celkem               | 23.9          | 23.48    | 23.016 | 24.094                   | 23.272 |

Tabulka 4.7: Výsledky experimentu  $#1a$ .

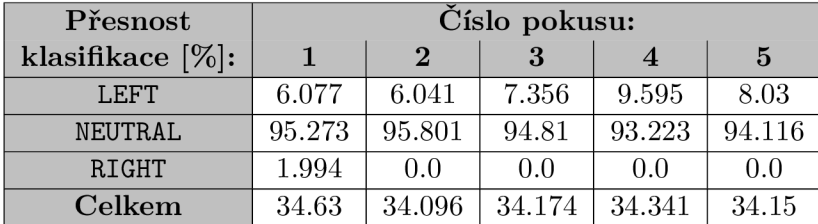

Tabulka 4.8: Výsledky experimentu  $#1b$ .

Závěr: pomocí dat z elektrod C3 a C4 nebylo dosaženo dobrých výsledků, téměř všechna mozková aktivita byla klasifikována do třídy NEUTRAL (popř. docházelo k záměně aktivity tříd LEFT a RIGHT).

#### Experimenty  $#1c$  a  $#1d$  — data z elektrod na pozicích FC1 a FC2

V experimentech  $\#1c$  (tabulka 4.9) a  $\#1d$  (tabulka 4.10) jsou zdrojem dat elektrody na pozicích FC1 a FC2. Klasifikace je v případě experimentu  $#1c$  prováděna do šesti tříd, v případě experimentu #1d do tříd tří. Pro natrénování neuronové sítě byl použit konfigurační soubor, který vedl u syntetických dat k nejvyšší přesnosti klasifikace (stejně jako u experimentů  $\#1a$  a  $\#1b$ ).

| Přesnost             | Číslo pokusu: |          |        |        |        |
|----------------------|---------------|----------|--------|--------|--------|
| klasifikace $[\%]$ : | 1             | $\bf{2}$ | 3      |        | 5      |
| PRE_LEFT             | 0.0           | 0.0      | 0.0    | 0.0    | 0.0    |
| <b>LEFT</b>          | 0.0           | 0.0      | 0.78   | 0.0    | 0.0    |
| PRE NEUTRAL          | 100.0         | 100.0    | 95.132 | 100.0  | 100.0  |
| NEUTRAL              | 0.0           | 0.0      | 14.05  | 0.0    | 0.0    |
| PRE RIGHT            | 0.0           | 0.0      | 0.0    | 0.0    | 0.0    |
| RIGHT                | 0.0           | 0.0      | 0.0    | 0.0    | 0.0    |
| Celkem               | 10.047        | 10.047   | 13.047 | 10.047 | 10.047 |

Tabulka 4.9: Výsledky experimentu  $#1c$ .

| Přesnost             | Číslo pokusu: |          |        |        |        |
|----------------------|---------------|----------|--------|--------|--------|
| klasifikace $[\%]$ : |               | $\bf{2}$ |        |        | 5      |
| LEFT.                | 0.035         | 0.0      | 0.036  | 0.213  | 0.178  |
| NEUTRAL              | 48.066        | 48.264   | 47.405 | 48.0   | 47.0   |
| <b>RIGHT</b>         | 88.129        | 87.778   | 88.382 | 87.781 | 88.572 |
| Celkem               | 47.11         | 47.022   | 46.977 | 47.022 | 46.955 |

Tabulka 4.10: Výsledky experimentu  $\#1d$ .

Závěr: pomocí dat z elektrod FC1 a FC2 lze v případě klasifikace do tří tříd dosáhnout lepších výsledků, než pomocí dat z elektrod C3 a C4; při klasifikaci je dominantní třída **RIGHT, třída NEUTRAL** je správně určena s vyšší přesností, než je přesnost odpovídající náhodnému výběru (tj. 33.3% pro klasifikaci do tří tříd).

#### **Experiment**  $#1e$  **— data z elektrod na pozicích FC5 a FC6**

Zdrojem dat experimentu  $#1e$  (tabulka 4.11) byly elektrody umístěné na pozicích FC5 a FC6. Klasifikace probíhala do tří tříd, použitý konfigurační soubor byl stejný jako v předchozích experimentech.

| Přesnost             | Číslo pokusu: |              |        |        |        |
|----------------------|---------------|--------------|--------|--------|--------|
| klasifikace $[\%]$ : |               | $\mathbf{2}$ |        |        | 5      |
| <b>LEFT</b>          | 71.0          | 71.783       | 74.129 | 76.581 | 70.469 |
| NEUTRAL              | 49.983        | 54.45        | 52.4   | 49.124 | 55.868 |
| <b>RIGHT</b>         | 3.767         | 0.0          | 0.0    | 0.0    | 0.0    |
| Celkem               | 40.331        | 40.753       | 40.8   | 40.465 | 40.82  |

Tabulka 4.11: Výsledky experimentu  $\#1e$ .

Závěr: pomocí dat z elektrod na pozicích FC5 a FC6 lze v porovnání s předchozími experimenty dosáhnout nejvyšší přesnosti klasifikace do třídy LEFT (při klasifikaci do tří tříd); celkové vyšší přesnosti klasifikace lze však dosáhnout s použitím dat z elektrod na pozicích FC1 a FC2. Klasifikace do šesti tříd vykazovala stejné výsledky jako experiment  $\#1c$ .

#### **Experimenty #l f a #l g — vliv konfiguračníh o souboru na přesnost klasifikace**

Experimenty  $\#1f$  (tabulka 4.12) a  $\#1g$  (tabulka 4.13) vycházely z experimentu  $\#1d$ , u kterého bylo dosaženo dosud nejlepších výsledků v rámci sady  $#1$ . Jako zdroj dat tedy byly použity elektrody na pozicích FC 1 a FC2 . Cílem bylo zjistit, zda existuje vhodnější konfigurační soubor pro natrénování neuronové sítě, který povede k vyšší přesnosti klasifikace. V experimentu  $\#1f$  je klasifikace prováděna do šesti tříd, v experimentu  $\#1g$  do tří tříd.

Vhodnější konfiguraci se podařilo naléz t s využitím utility **conf igPerf ormance.** Oproti výchozí konfiguraci byly změněny hodnoty parametrů WINDOW LENGTH (ze 128 na 512), **WIND0W\_STEP** (z 16 na 8), **BATCH\_SIZE** (z 32 na 128) a **EP0CHS** (z 27 na 40, jen pro experiment  $#1f$ ).

| Přesnost             | Číslo pokusu: |          |        |        |        |
|----------------------|---------------|----------|--------|--------|--------|
| klasifikace $[\%]$ : | $\mathbf{1}$  | $\bf{2}$ | 3      |        | 5      |
| PRE LEFT             | 14.496        | 0.37     | 0.0    | 48.59  | 20.516 |
| <b>LEFT</b>          | 13.222        | 15.721   | 18.27  | 10.272 | 0.4    |
| PRE_NEUTRAL          | 0.0           | 0.0      | 0.0    | 0.166  | 0.0    |
| NEUTRAL              | 81.84         | 84.676   | 82.08  | 81.727 | 80.958 |
| PRE_RIGHT            | 33.706        | 29.34    | 0.0    | 0.799  | 0.0    |
| <b>RIGHT</b>         | 41.162        | 46.821   | 80.162 | 53.562 | 78.787 |
| <b>Celkem</b>        | 37.096        | 37.976   | 43.074 | 39.141 | 40.35  |

Tabulka 4.12: Výsledky experimentu #lf.

| Přesnost             | Číslo pokusu: |               |        |        |        |
|----------------------|---------------|---------------|--------|--------|--------|
| klasifikace $[\%]$ : |               | $\mathcal{D}$ |        |        | 5      |
| LEFT                 | 31.515        | 36.188        | 30.627 | 47.983 | 33.043 |
| NEUTRAL              | 79.151        | 78.918        | 78.568 | 78.614 | 79.634 |
| RIGHT                | 69.29         | 67.422        | 77.384 | 52.961 | 68.831 |
| Celkem               | 60.742        | 61.472        | 63.116 | 59.99  | 61.216 |

Tabulka 4.13: Výsledky experimentu  $#1g$ .

Závěr: konfigurační soubor, který vedl k nejvyšší přesnosti klasifikace u syntetických dat není v případě dat reálných vhodný. Úpravou konfigurace lze dosáhnout vyšší přesnosti klasifikace — v tomto případě lze pozorovat narůst hodnoty průměrné přesnosti klasifikace z 47.02% na 61.307% při klasifikaci do tří tříd.

#### **Experiment #l h — kombinován í různýc h pozic elektrod**

Z předchozích experimentů plyne, že nejvyšší přesnosti klasifikace do třídy RIGHT lze dosáhnout s využitím elektrod na pozicích FC1 a FC2 (viz experiment  $\#1d$ ). Pro dosažení nejvyšší přesnosti klasifikace do třídy LEFT je pak vhodné využít data elektrod FC5 a FC6 (viz experiment  $\#1e$ ). V experimentu  $\#1g$  byl popsán upravený konfigurační soubor, který vedl dosud k nejvyšší přesnosti klasifikace na reálných datech.

V experimentu  $#1h$  (tabulka 4.14) byl k natrénování neuronové sítě použit zmíněný upravený konfigurační soubor a data z elektrod na pozicích FC1, FC2 a FC6 s cílem zvýšit přesnost klasifikace do tří d **LEFT** a **RIGHT9.** 

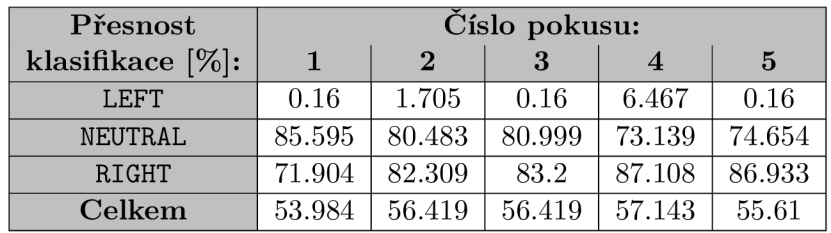

| Tabulka 4.14: Výsledky experimentu $\#1h$ . |
|---------------------------------------------|
|---------------------------------------------|

 $^{9}$ Testovány byly všechny kombinace pozic elektrod FC1, FC2, FC5 a FC6, avšak přesnost klasifikace byla vždy nižší, než při použití uvedených elektrod.

Závěr: kombinováním dat z více elektrod se nepodařilo dosáhnout vyšší celkové přesnosti klasifikace. Došlo ale ke zvýšení přesnosti klasifikace neuronové sítě do tří d **NEUTRAL** a **RIGHT**  na úkor přesnosti klasifikace do třídy LEFT (srovnáno s experimenty #1d a #1g).

#### Sada experimentů  $#2$  — tepelné podněty

V experimentech  $#2$  bylo cílem ověřit, zda nejsou některé z elektrod umístěny na senzitivní části mozku, která vykazuje zvýšenou aktivitu například při tepelných vjemech a bolesti (viz sekce 2.2).

Během snímání mozkové aktivity byly ihned po pokynu "levá" resp. "pravá" ponořeny prsty levé resp. pravé ruky do nádoby s horkou vodou. Po pokynu "nic" nebyla provedena žádná akce. Celková doba snímání činnosti mozku byla 32 minut.

#### **Experimenty #2a a #2b — snímán í senzitivn í části mozku**

Pro natrénování neuronové sítě byl použit konfigurační soubor, který se v experimentu #1g ukázal jako vhodný pro klasifikaci u reálných dat. Zdrojem dat pro experiment #2a (tabulka 4.15) a #2b (tabulka 4.16) byly elektrody na pozicích C3 a C4.

Téměř identických výsledků bylo dosaženo při použití dat dvojic elektrod na pozicích FC1, FC2 a FC5, FC6 i při použití dat z jednotlivých elektrod odděleně.

| Přesnost         | Číslo pokusu: |              |        |                |        |
|------------------|---------------|--------------|--------|----------------|--------|
| klasifikace [%]: | 1             | $\mathbf{2}$ | 3      | $\overline{4}$ | 5      |
| PRE LEFT         | 0.0           | 0.0          | 0.0    | 0.0            | 0.0    |
| <b>LEFT</b>      | 0.0           | 0.0          | 0.0    | 0.0            | 0.0    |
| PRE_NEUTRAL      | 99.727        | 99.879       | 99.742 | 99.985         | 99.787 |
| NEUTRAL          | 4.648         | 4.103        | 4.539  | 3.704          | 4.285  |
| PRE RIGHT        | 0.0           | 0.0          | 0.0    | 0.0            | 0.85   |
| <b>RIGHT</b>     | 0.0           | 0.0          | 0.0    | 0.0            | 0.0    |
| Celkem           | 27.95         | 27.93        | 27.942 | 27.917         | 27.997 |

Tabulka 4.15: Výsledky experimentu #2a.

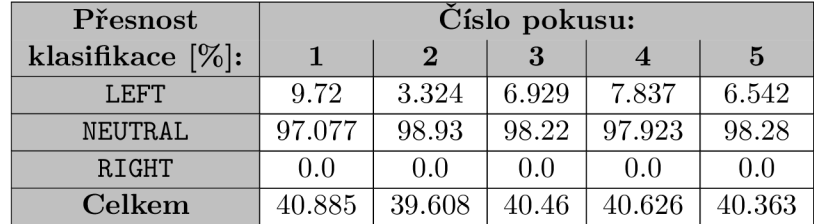

Tabulka 4.16: Výsledky experimentu #2b.

Závěr: na žádné z elektrod se nepodařilo detekovat mozkovou aktivitu spojenou s reakcí na tepelný podnět a bolest. Lze tedy usoudit, že elektrody nejsou omylem umístěny na senzitivní části mozku namísto části motorické. Další možností, se kterou je však třeba počítat je, že se reakce na tepelný podnět neprojevuje dostatečně silnou a jednoznačnou mozkovou aktivitou, důsledkem čehož nebyla na žádné pozici elektrod detekována.

#### Sada experimentů  $#3$  — motor imagery (zavřené oči)

Nahrávání dat pro sadu experimentů  $#3$  probíhalo se zavřenýma očima na základě zvukových pokynů programu Prompter. Pro pokyn "levá" resp. "pravá" si subjekt představoval pohyb spojování ukazováčku a palce (gesto) na levé resp. pravé ruce. Pokyn "nic" znamenal mentální klid.

Z experimentu #1d plyne, že mozkovou aktivitu spojenou s pohybem končetin lze s nejvyšší přesností klasifikovat pomocí dat z elektrod FC1 a FC2. Reálné vykonávání pohybu způsobuje aktivaci stejné části mozku, jako pohyb představovaný. Z toho důvodu byla pro sadu experiment ů #3 použit a data pocházející právě z těchto elektrod.

Z experimentů  $#1f$  a  $#1g$  víme, že přizpůsobením konfiguračního souboru trénovacím datům lze dosáhnou vyšší přesnosti klasifikace. Z důvodu možných rozdílů v mozkové aktivitě při reálných pohybech končetin a při pohybech pouze představovaných bylo k nalezení vhodn é konfigurace neuronové sítě využito utility **conf igPerf ormance.** Otestován o bylo celkem 324 konfiguračních souborů, všechny však vykazovaly velmi podobné výsledky přesnost klasifikace pro tři třídy se pohybovala mezi  $37-40\%$  (nelze tedy říci, že byla úspěšně nalezena vhodná konfigurace neuronové sítě). Z toho důvodu byl pro účely experimentů sady  $\#3$  použit konfigurační soubor, který vedl k nejvyšší přesnosti klasifikace u reálných dat (viz experiment  $\#1f$ ).

#### Experimenty #3a a #3b — data získaná z deseti snímacích sezení

Experiment #3a (tabulka 4.17) ukazuje výsledky klasifikace do šesti tříd, experiment *#3h*  (tabulka 4.18) ukazuje výsledky klasifikace do tříd tří. Celková doba snímání činnosti mozku pro účely těchto experimentů byla 40 minut (deset snímacích sezení).

| Přesnost             | Číslo pokusu: |          |        |        |        |
|----------------------|---------------|----------|--------|--------|--------|
| klasifikace $[\%]$ : | 1             | $\bf{2}$ | 3      |        | 5      |
| PRE_LEFT             | 0.0           | 0.0      | 0.0    | 0.0    | 0.0    |
| <b>LEFT</b>          | 0.0           | 0.0      | 0.0    | 0.0    | 0.0    |
| PRE_NEUTRAL          | 4.315         | 0.0      | 4.245  | 0.0    | 0.0    |
| NEUTRAL              | 98.925        | 99.689   | 99.859 | 99.717 | 99.632 |
| PRE_RIGHT            | 0.0           | 0.0      | 0.0    | 0.0    | 0.0    |
| RIGHT                | 0.0           | 1.059    | 0.695  | 0.993  | 1.159  |
| Celkem               | 27.58         | 27.557   | 27.99  | 27.549 | 27.564 |

Tabulka 4.17: Výsledky experimentu #3a.

| Přesnost             | Číslo pokusu: |          |        |        |        |
|----------------------|---------------|----------|--------|--------|--------|
| klasifikace $[\%]$ : |               | $\Omega$ |        |        | 5      |
| LEFT                 | 0.627         | 0.654    | 0.627  | 0.56   | 0.327  |
| <b>NEUTRAL</b>       | 97.708        | 96.561   | 93.083 | 95.567 | 97.708 |
| <b>RIGHT</b>         | 1.336         | 1.968    | 9.489  | 5.225  | 1.125  |
| Celkem               | 38.263        | 38.038   | 39.177 | 38.72  | 38.108 |

Tabulka 4.18: Výsledky experimentu #3b.

Závěr: se zvoleným konfiguračním souborem a daty z elektrod na pozicích FC1 a FC2 se nepodařilo klasifikovat žádnou specifickou mozkovou aktivitu. Testovány byly i jiné kombinace pozic elektrod, všechny ale vykazovaly stejné výsledky, a to téměř nulovou přesnost klasifikace do tříd LEFT a RIGHT a skoro stoprocentní přesnost klasifikace do třídy NEUTRAL.

#### **Experiment #3c — data získaná z pěti snímacích sezení**

Experiment #3c (tabulka 4.19) je konfiguračním souborem i pozicemi použitých elektrod shodný s experimentem  $#3b$ . Hlavním rozdílem je množství použitých dat pro trénink a vyhodnocení přesnosti klasifikace. Místo dat z deseti nahrávacích sezení (40 minut) byla použita data z pouze pěti sezení (20 minut).

| Přesnost             | Číslo pokusu: |               |        |        |        |
|----------------------|---------------|---------------|--------|--------|--------|
| klasifikace $[\%]$ : |               | $\mathcal{D}$ |        |        | 5      |
| LEFT                 | 13.539        | 23.765        | 9.646  | 30.97  | 26.67  |
| NEUTRAL              | 54.966        | 51.599        | 50.816 | 52.243 | 53.74  |
| <b>RIGHT</b>         | 47.323        | 48.868        | 55.875 | 39.849 | 39.705 |
| Celkem               | 42.531        | 44.143        | 43.189 | 42.652 | 42.235 |

Tabulka 4.19: Výsledky experimentu #3c.

Závěr: snížením množství dat, které je použito pro trénování neuronové sítě, lze dosáhnout lepších výsledků při klasifikaci. Důvodem snížené přesnosti klasifikace při použití většího množství dat mohou být nekonzistence v datech způsobené opětovným sundáváním a nasazováním BCI zařízení v době mezi snímacími sezeními. Se sníženým množstvím dat byla testován a přesnost klasifikace i na datech z elektrod na pozicích C3 , C4 a FC5 , FC6 . Výsledky byly téměř shodné s experimentem  $\#3b$  — téměř všechny správně klasifikované vzorky patřily do třídy NEUTRAL, přesnost klasifikace do ostatních tříd byla většinou nulová.

#### Sada experimentů  $#4$  — motor imagery (otevřené oči)

Sada experimentů  $\#4$  ukazuje míru naplnění stanoveného cíle práce, kterým byla klasifikace představovaného pohybu levé a pravé ruky (viz sekce 2.1).

Při nahrávání dat pro tuto sadu experimentů si snímaný subjekt pro pokyn "levá" resp. "pravá" představoval pohyb spojování ukazováčku a palce (gesto) na levé resp. pravé ruce. Pokyn "nic" znamenal mentální odpočinek. Celková doba nasnímaných dat je 64 minut.

Nejprve bylo potřeba zjistit, ze kterých pozic elektrod je možno získat data, která povedou k nejvyšší přesnosti klasifikace. K tomu bylo nejprve využito všech nasnímaných dat (64 minut) a konfiguračního souboru, který vedl k nejvyšší přesnosti klasifikace v experimentech s pohyby končetin (experiment  $\#1g$ ). Výsledky však byly podobné jako v případě experimentů #3a a #3b — klasifikace pro třídy LEFT a RIGHT měly téměř nulovou přesnost, úspěšnost klasifikace pro třídu NEUTRAL byla naopak skoro stoprocentní.

Experimenty v sadě #4 pokračovaly na základě výsledků experimentu #3c s menší sadou dat, která obsahovala vzorky z dvaceti minut snímání mozkové aktivity.

#### Experimenty #4a, #4b a #4c — hledání vhodné pozice elektrod

Cílem těchto experimentů bylo nalézt vhodné pozice elektrod, jejichž data povedou k nejvyšší přesnosti klasifikace.

Experiment #4a (tabulka 4.20) ukazuje výsledky klasifikace na datech z elektrod na pozicích C3 a C4.

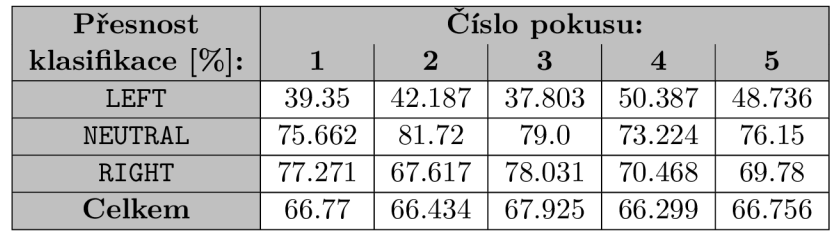

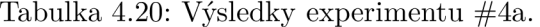

Experiment #4b (tabulka 4.21) ukazuje výsledky klasifikace na datech z elektrod na pozicích FC1 a FC2.

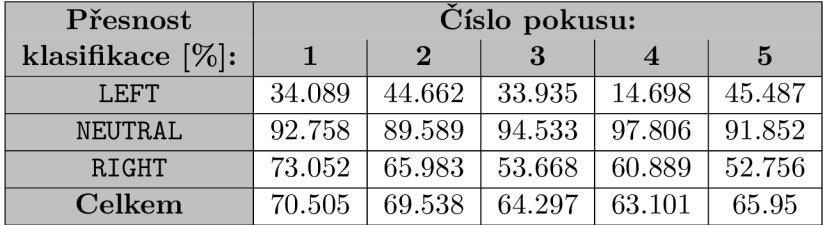

Tabulka 4.21: Výsledky experimentu #4b.

Experiment #4c (tabulka 4.22) ukazuje výsledky klasifikace na datech z elektrod na pozicích FC5 a FC6.

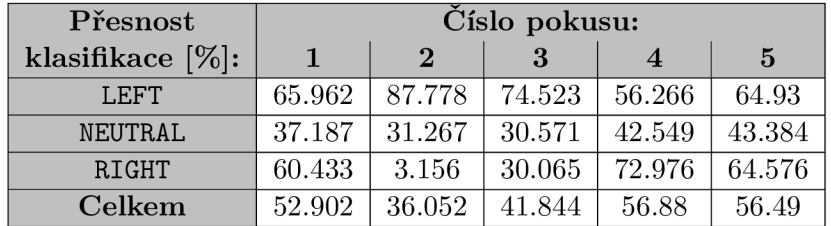

Tabulka 4.22: Výsledky experimentu #4c.

Závěr: nejvyšší přesnosti klasifikace (v průměru 66.84%) se podařilo dosáhnout s využitím dat z elektrod na pozicích C3 a C4. Stejné průměrné přesnosti klasifikace se podařilo dosáhnout i s využitím dat z elektrod na pozicích FC1 a FC2.

#### **Experiment #4d — hledán í vhodnéh o konfiguračníh o souboru**

Při hledání vhodné konfigurace neuronové sítě byla uvažována klasifikace do tří tříd. Využita byl utilita configPerformance a data z elektrod na pozicích FC1 a FC2. Výběr pozic elektrod založen na experimentu #4b.

Nalezený konfigurační soubor je uveden formou tabulky 4.23.

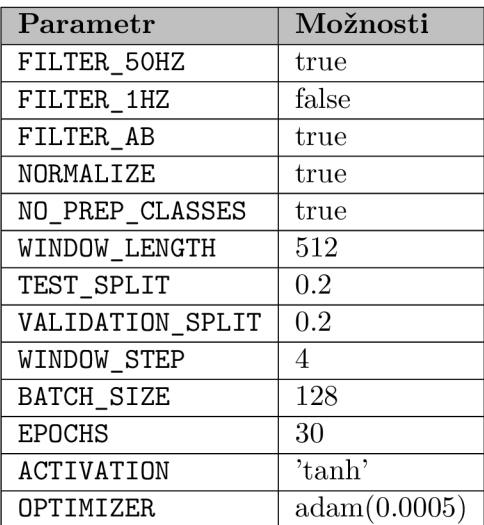

Tabulka 4.23: Konfigurační soubor použitý pro natrénování neuronové sítě na datech získaných snímáním představovaného pohybu.

Výsledky experimentu  $\#4d$  jsou lze vidět v tabulce 4.24. Bylo použito výše uvedeného konfiguračního souboru (tabulka 4.23) a dat z elektrod na pozicích FC1 a FC2.

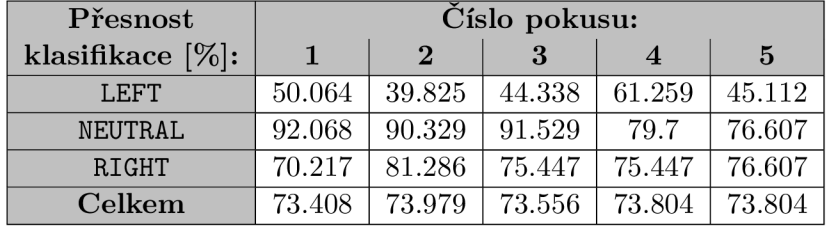

Tabulka 4.24: Výsledky experimentu #4d.

Závěr: podařilo se nalézt konfigurační soubor, pomocí kterého bylo dosaženo průměrné přesnosti klasifikace 73.71%, což je oproti experimentu #4b narůst o 6.87%.

#### **Experiment #4e, #4f a #4g — kombinován í různýc h pozic elektrod**

*Poznámka: kombinace elektrod FC1 a FC2 je ukázána v experimentu #4 d* 

Experimenty  $\#4e$ ,  $\#4f$  a  $\#4g$  využívají pro natrénování neuronové sítě konfigurační soubor, který byl v rámci experimentu #4d vyhodnocen jako nejvhodnější pro klasifikaci dat nasnímaných během představovaného provádění gesta.

Experiment  $\#4e$  (tabulka 4.25) ukazuje výsledky klasifikace do tří tříd při použití dat z elektrod C3 a C4.

| Přesnost             | Číslo pokusu: |          |        |        |        |
|----------------------|---------------|----------|--------|--------|--------|
| klasifikace $[\%]$ : | 1             | $\bf{2}$ |        |        | 5      |
| LEFT.                | 44.751        | 54.346   | 76.709 | 48.388 | 33.608 |
| NEUTRAL              | 85.458        | 87.859   | 74.483 | 83.615 | 83.58  |
| RIGHT                | 53.518        | 72.233   | 45.74  | 81.153 | 85.299 |
| Celkem               | 63.572        | 73.609   | 64.909 | 73.569 | 71 17  |

Tabulka 4.25: Výsledky experimentu #4e.

Experiment  $#4f$  (tabulka  $4.25$ ) ukazuje výsledky klasifikace do tří tříd při použití dat z elektrod FC5 a FC6.

| Přesnost             | Číslo pokusu: |          |        |        |        |
|----------------------|---------------|----------|--------|--------|--------|
| klasifikace $[\%]$ : |               | $\bf{2}$ |        |        | 5      |
| LEFT.                | 65.463        | 69.487   | 71.808 | 62.755 | 62.239 |
| NEUTRAL              | 40.964        | 41.886   | 45.660 | 51.07  | 42.286 |
| <b>RIGHT</b>         | 56.885        | 24.515   | 50.171 | 49.087 | 68.03  |
| Celkem               | 52.97         | 42.939   | 54.065 | 53.413 | 56.578 |

Tabulka 4.26: Výsledky experimentu #4f.

V experimentu #4g (tabulka 4.27) byla zkombinován a data z elektrod na pozicích FC1 , FC2 a FC5. Vycházelo se z výsledků experimentů #4d, který vykazoval dobré výsledky při klasifikaci do třídy RIGHT a NEUTRAL, špatné pak při klasifikaci do třídy LEFT, a #4f, který vykazoval špatné výsledky při klasifikaci do třídy RIGHT a NEUTRAL, dobré pak při klasifikaci do třídy LEFT. Cílem bylo zvýšit přesnost klasifikace do třídy LEFT.

| Přesnost             | Číslo pokusu: |               |        |        |        |
|----------------------|---------------|---------------|--------|--------|--------|
| klasifikace $[\%]$ : |               | $\mathcal{D}$ |        |        | 5      |
| LEFT                 | 61.183        | 54.08         | 81.068 | 55.404 | 48.826 |
| NEUTRAL              | 59.183        | 54.47         | 74.43  | 88.972 | 70.047 |
| RIGHT                | 60.97         | 61.135        | 48.764 | 66.147 | 81.114 |
| Celkem               | 60.97         | 61.135        | 67.092 | 72.165 | 68.114 |

Tabulka 4.27: Výsledky experimentu #4g.

Závěr: dle provedených pokusů bylo nejlepších výsledku dosaženo pomocí dat z elektrod na pozicích FC1 a FC2 (experiment  $#4d$ ). Kombinací dat z elektrod na pozicích FC1, FC2 a FC5 (experiment  $\#4g$ ) se podařilo zvýšit průměrnou přesnost klasifikace do třídy **LEFT** oproti experimentu #4d ze 48.12% na 60.11%, avšak za cenu snížení celkové přesnosti klasifikace<sup>10</sup>.

 $10$ Testovány byly i následující kombinace pozic elektrod: C3+C4+FC1, C3+C4+FC2, C4+FC1+FC2, C3+FC1+FC2, C3+C4+FC1+FC2, FC1+FC2+FC6 a FC1+FC2+FC5+FC6. Oproti výsledkům experimentu #4d ale všechny vykazovaly stejnou nebo horší přesnost klasifikace.

#### Experiment  $#4h$  — klasifikace do šesti tříd

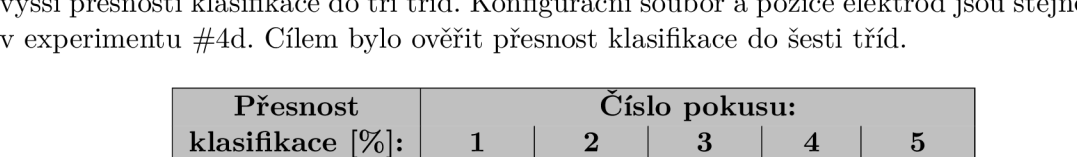

**PRE LEFT** 0.0 0.0 0.0 0.0 0.0 **LEFT**  $\begin{array}{|c|c|c|c|c|c|} \hline 0.0 & 0.0 & 0.0 & 0.0 & 0.0 & 0.0 \ \hline \end{array}$ **PRE NEUTRAL 0.0 0.346 0.058 1.44 0.0 NEUTRAL** | 100.0 | 98.53 | 98.555 | 99.9 | 100.0 **PRE RIGHT** 0.0 0.0 0.0 0.0 0.0 0.0 **RIGHT** 0.0 0.0 0.0 0.0 0.0 **Celkem** 27.096 26.612 26.586 27.11 26.969

Experiment #4h byl proveden na základě experimentu #4d, u kterého bylo dosaženo nejvyšší přesnosti klasifikace do tří tříd. Konfigurační soubor a pozice elektrod jsou stejné jako

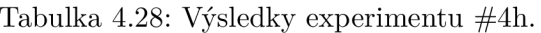

Závěr: implementovaný program nedokáže klasifikovat data z elektrod FC1 a FC2 do šesti tříd i přesto, že dosahuje dobrých výsledků při klasifikaci do tříd tří. Veškeré testovací vzorky jsou klasifikovány do třídy PRE NEUTRAL nebo NEUTRAL.

#### Sada experimentů  $#5$  — steady-state visually evoked potentials

Experimenty  $#5$  se svou povahou od předchozích experimentů liší — cílem bylo v týlní oblasti mozku (pozice elektrod Ol a 02 , indexy 6 a 7) detekovat a klasifikovat aktivitu vyvolanou pozorováním blikajících objektů. Tento koncept je známý jako steady-state visually evoked potentials (SSVEP).

Pro realizaci tohoto experimentu bylo do programu Prompter dodatečně implementováno zobrazování dvou blikajících animací během vyzývání snímaného subjektu k aktivitě. Při pokynu "levá" byla zobrazena animace blikající o frekvenci 15 Hz, při pokynu "pravá" měla zobrazená animace frekvenci blikání 23 Hz (pro pokyn "nic" nebyla zobrazena žádná animace, dvouvteřinové přípravné intervaly byly ignorovány). Celková doba snímání mozkové aktivity byla 36 minut.

Na základě informací v  $\left[13\right]$  bylo blikání realizováno pomocí CSS animace (soubory GIF či časovače v jazyce JavaScript neposkytují dostatečně konzistentní frekvenci blikání). Vhodný rozsah frekvencí pro detekci SSVEP je dle [16] 6-30 Hz.

#### **Experimenty #5a a #5b — konfigurace použit á u klasifikace syntetickýc h dat**

V experimentech  $#5a$  (tabulka 4.29) a  $#5b$  (tabulka 4.30) byl pro natrénování neuronové sítě použit konfigurační soubor, který vedl u syntetických dat k nejvyšší přesnosti klasifikace. Zdrojem dat byly elektrody na pozicích O1 a O2. V experimentu #5a je klasifikace prováděna do šesti tříd, v experimentu #5b do tříd tří.

| Přesnost             | Číslo pokusu: |          |        |        |          |
|----------------------|---------------|----------|--------|--------|----------|
| klasifikace $[\%]$ : | $\mathbf{1}$  | $\bf{2}$ | 3      | 4      | $\bf{5}$ |
| PRE LEFT             | 0.0           | 0.0      | 0.0    | 0.0    | 0.0      |
| <b>LEFT</b>          | 6.022         | 7.175    | 1.73   | 1.409  | 6.41     |
| PRE_NEUTRAL          | 0.0           | 1.961    | 0.0    | 0.0    | 2.317    |
| <b>NEUTRAL</b>       | 98.36         | 97.84    | 98.435 | 98.36  | 98.51    |
| PRE_RIGHT            | 0.935         | 0.0      | 2.136  | 2.403  | 0.0      |
| <b>RIGHT</b>         | 0.692         | 0.745    | 0.32   | 1.544  | 0.479    |
| Celkem               | 21.251        | 21.488   | 20.302 | 20.584 | 21.399   |

Tabulka 4.29: Výsledky experimentu #5a.

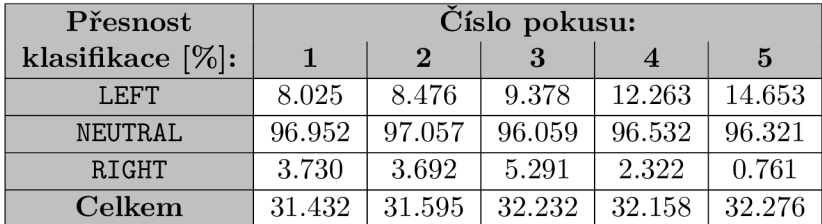

Tabulka 4.30: Výsledky experimentu #5b.

Závěr: výsledky experimentů  $#5a$  a  $#5b$  nenaznačují existenci mozkové aktivity vyvolané pomocí stimulu SSVEP. I přes podobnost se syntetickými daty (rovněž zde bylo snahou detekovat zvýšený výskyt určitých frekvencí v čase) se nepodařilo úspěšně klasifikovat vzorky třídy LEFT ani RIGHT.

#### **Experimenty #5c a #5d — upraven á konfigurace**

Pro experimenty  $#5c$  (tabulka  $4.31$ ) a  $#5d$  (tabulka  $4.32$ ) byl výchozí konfigurační soubor upraven pomocí utility configPerformance. Změněny byly hodnoty parametrů WINDOW\_STEP (z 16 na 4), **WIND0W\_LENGTH** (ze 128 na 1024), **EP0CHS** (z 27 na 35) a **BATCH\_SIZE** (z 32 na 128). Zdrojem dat byly elektrody na pozicích O1 a O2.

| Přesnost             | Číslo pokusu: |          |        |                |                |
|----------------------|---------------|----------|--------|----------------|----------------|
| klasifikace $[\%]$ : | 1             | $\bf{2}$ | 3      | $\overline{4}$ | $\overline{5}$ |
| PRE LEFT             | 0.0           | 0.0      | 0.0    | 0.0            | 0.0            |
| <b>LEFT</b>          | 13.945        | 6.892    | 17.455 | 14.2           | 5.546          |
| PRE NEUTRAL          | 0.0           | 25.988   | 59.351 | 0.044          | 0.178          |
| NEUTRAL              | 93.289        | 48.162   | 25.5   | 78.662         | 51.663         |
| PRE RIGHT            | 0.0           | 3.063    | 4.163  | 0.0            | 41.958         |
| <b>RIGHT</b>         | 0.12          | 59.067   | 44.024 | 22.265         | 53.764         |
| Celkem               | 21.203        | 29.95    | 26.77  | 24.667         | 31.014         |

Tabulka 4.31: Výsledky experimentu #5c.

| Přesnost             | Číslo pokusu: |              |        |        |        |
|----------------------|---------------|--------------|--------|--------|--------|
| klasifikace $[\%]$ : |               | $\mathbf{p}$ |        |        | 5      |
| LEFT.                | 23.362        | 17.157       | 20.485 | 18.95  | 18.443 |
| NEUTRAL              | 86.986        | 90.016       | 89.462 | 81.155 | 86.851 |
| <b>RIGHT</b>         | 37.476        | 30.339       | 32.166 | 45.241 | 36.772 |
| Celkem               | 46.475        | 42.458       | 44.121 | 46.452 | 44.532 |

Tabulka 4.32: Výsledky experimentu #5d.

Závěr: změna mozkové aktivity pomocí SSVEP stimulu se nepodařila s jistotou detekovat ani pomocí upraveného konfiguračního souboru. Průměrná přesnost klasifikace vzorků do třídy RIGHT je 36.4%, čímž lehce převyšuje hranici náhodného výběru při klasifikaci do tří tříd (tj. 33.3%). Zkoumána byla i data z elektrod na pozicích FP1, FP2, T5 a T6, avšak celková přesnost klasifikace byla nižší, než v případě dat z elektrod na pozicích O1 a O2. Kombinace dat z obou elektrod na pozicích O1 a O2 vedla k vyšší přesnosti klasifikace, než jejich použití odděleně .

#### **4.2.3 Shrnut í a výsledk y experiment ů**

V rámci sekce 4.2.2 byla popsána řada provedených experimentů založených na datech získaných snímáním mozkové aktivity pomocí dodaného BCI zařízení. Na jejich základě lze vyvodit několik závěrů.

1. Pozice elektrod při snímání mozkové aktivity má zásadní vliv na výsledky klasifikace. Nelze ale s naprostou jistotou očekávat, že na předepsané pozice elektrod, které by dle literatury měly nejlépe snímat danou část mozku, bude opravdu BCI zařízení umístěno. Příkladem může být přesnost klasifikace u experimentu  $\#1b$ , který cílí na motorickou část mozku. Tu dle nastudovaných podkladů (viz sekce 2.3.3) nejlépe snímají elektrody na pozicích C3 a C4, lepších výsledků ale bylo dosaženo pomocí elektrod na pozicích FC1 a FC2 v experimentu  $\#1d$ .

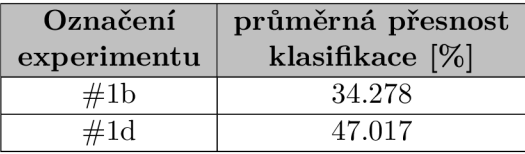

Tabulka 4.33: Srovnání průměrné přesnosti klasifikace experimentů  $\#1b$  a  $\#1d$ .

2. Princip trénování a klasifikace reálných dat pomocí neuronové sítě je podobný i u dat syntetických — snahou je správně detekovat změnu frekvencí v analyzovaném signálu. Z pohledu konfigurace neuronové sítě však nelze k těmto dvěma problémům přistupovat zcela identicky. Toto tvrzení je podloženo zejména experimentem  $#1d$  a experimentem  $#1g$ , kde se úpravou několika parametrů neuronové sítě podařilo navýšit celkovou přesnost klasifikace v průměru o  $14.29\%$  (viz tabulka  $4.34$ ). Pro nalezení vhodné konfigurace neuronové sítě se osvědčilo postupně procházet omezenou množinu kombinací parametrů pomocí utility configPerformance a následně manuálně doladit hodnoty parametrů tak, aby vedly k co nejvyšší přesnosti klasifikace.
| Označení    | průměrná přesnost  |
|-------------|--------------------|
| experimentu | klasifikace $[\%]$ |
| #1d         | 47.02              |
| #1g         | 61.31              |

Tabulka 4.34: Srovnání průměrné přesnosti klasifikace experimentů  $\#1d$  a  $\#1g$ .

Konfigurační soubor vhodný pro trénování neuronové sítě na datech nasnímaných během pohybování končetin a na datech nasnímaných během pohybu představovaného se rovněž lišil, byť bylo v obou případech snímání dat cíleno na aktivitu motorické části mozku.

3. Zmenšení objemu dat pro trénování neuronové sítě může vést k vyšší přesnosti klasifikace. To ukazují například experimenty  $#3b$  a  $#3c$ . Při velkém objemu dat docházelo při klasifikaci k upřednostňování třídy NEUTRAL, u které byla klasifikace úspěšná téměř ve 100% případů. U ostatních tříd však byla přesnost klasifikace téměř nulová. Snížením objemu dat došlo k lepšímu poměru přesností klasifikací mezi jednotlivými třídami, jinými slovy neuronová síť byla s nenulovou pravděpodobností schopna klasifikovat i vzorky třídy jiné, než NEUTRAL.

Menší objem dat lze do jisté míry kompenzovat například snížením hodnoty parametru **WIND0W\_STEP,** čímž se navýší poče t trénovacích vzorků pro neuronovou síť. Nelze ale nahradit "různorodost" dat, kterou poskytnou data z více nahrávacích sezení.

#### **Dosažen é výsledk y**

Pomocí implementovaného programu se v rámci experimentu #4d (motor imagery s otevřenýma očima) podařilo při klasifikaci do tří tříd dosáhnout průměrné přesnosti klasifikace 73.71%. Nejvyšší dosažen á přesnost klasifikace byla 73.98%. Přesnost klasifikace byla počítána na základě testovacích dat.

Obrázek 4.3 blíže ukazuje výsledky klasifikace experimentu #4d u jednotlivých tříd. Lze si všimnout, že při klasifikaci vzorků patřících do třídy NEUTRAL dochází k omylu v pouhých 8%. Nejméně přesná klasifikace je pak u vzorků patřících do třídy LEFT, kde se 39% vzorků chybně označí třído u **NEUTRAL** a 11% vzorků třído u **RIGHT.** Problematick á je při klasifikaci především záměn a tří d **LEFT** a **RIGHT,** což by při případném využití programu pro ovládání aplikace znamenalo provedení opačné činnosti, než bylo zamýšleno.

Při klasifikaci v reálném čase lze teoreticky dosáhnout vyšší přesnosti, než na trénovacích datech, a to díky průměrování výsledků několika posledních klasifikací (blíže viz sekce 3.7).

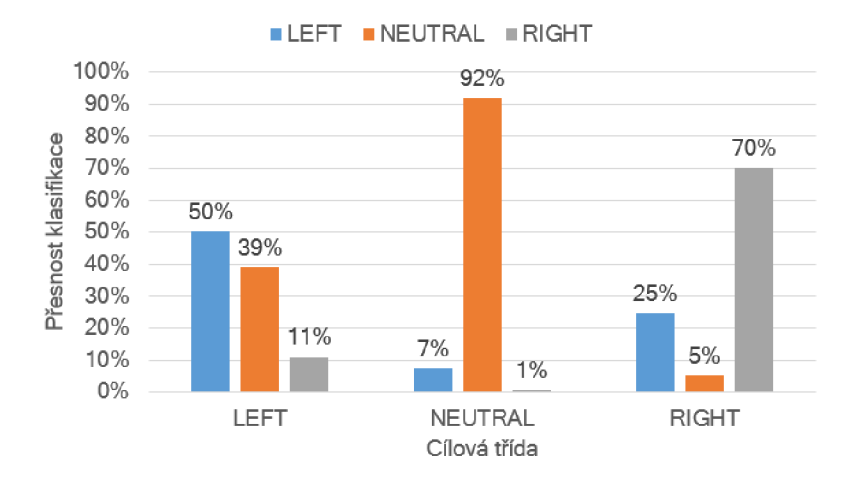

Obrázek 4.3: Detailní zobrazení výsledků klasifikace do tří tříd pro úlohu motor imagery. Graf vychází z výsledků experimentu  $\#4d$ .

Ve srovnání s některými ostatními pracemi bylo při klasifikaci představovanéh o pohybu dosaženo vyšší přesnosti. Petr Ulrich, který se ve své bakalářské práci zabýval stejným problémem, uvádí přesnost klasifikace představovaného pohybu 42.42%<sup>11</sup>. Překonat se povedlo i přesnost klasifikace uvedenou v pracích  $[2]$ ,  $[3]$  a  $[4]$  (blíže popsáno v sekci 2.5.4).

Klasifikace do šesti tříd nevedla k zajímavým výsledkům, což naznačuje, že představovanému provádění gesta nepředchází žádná specifická mozková aktivita nebo že ji implementovaný program s danou konfigurací nedokázal zachytit.

#### **Využitelnost dodanéh o BC I zařízen í pro ovládán í aplikace/hry a klasifikace**   $v$  reálném čase

Pro účely testování využitelnosti poskytnutého zařízení pro ovládání aplikace v reálném čase byla do klientské části programu Classifier přidána jednoduchá hra spustitelná ve webovém prohlížeči, kterou lze ovládat pomocí tří příkazů – doleva, doprava a stát. Cílem hry je v horizontálním směru pohybovat postavou a sbírat tak padající mince a vyhýbat se bombám (viz obrázek 4.4). Hra je včetně zdrojového kódu dostupná na stránce <https://zimjs.com/bits/falling.html> a jejím autorem je Dan Zen. Zdrojový kód byl upraven tak, aby bylo možné ovládat pohyb postavy prostřednictvím programu Classifier, který přijímá a vyhodnocuje mozkovou aktivitu z BCI zařízení v reálném čase. Komunikace mezi programem Classifier a webovým prohlížečem je realizována pomocí rozhraní  $WebSocket^{12}$ .

**<sup>n</sup> https : //www. [vutbr.cz/www\\_base/zav\\_prace\\_soubor\\_vere j](http://vutbr.cz/www_base/zav_prace_soubor_vere) ne. php?f ile\_id = 197892 1 2 https : //developer.[mozilla.org/en-US/docs/Web/API/WebSockets\\_API](http://mozilla.org/en-US/docs/Web/API/WebSockets_API)** 

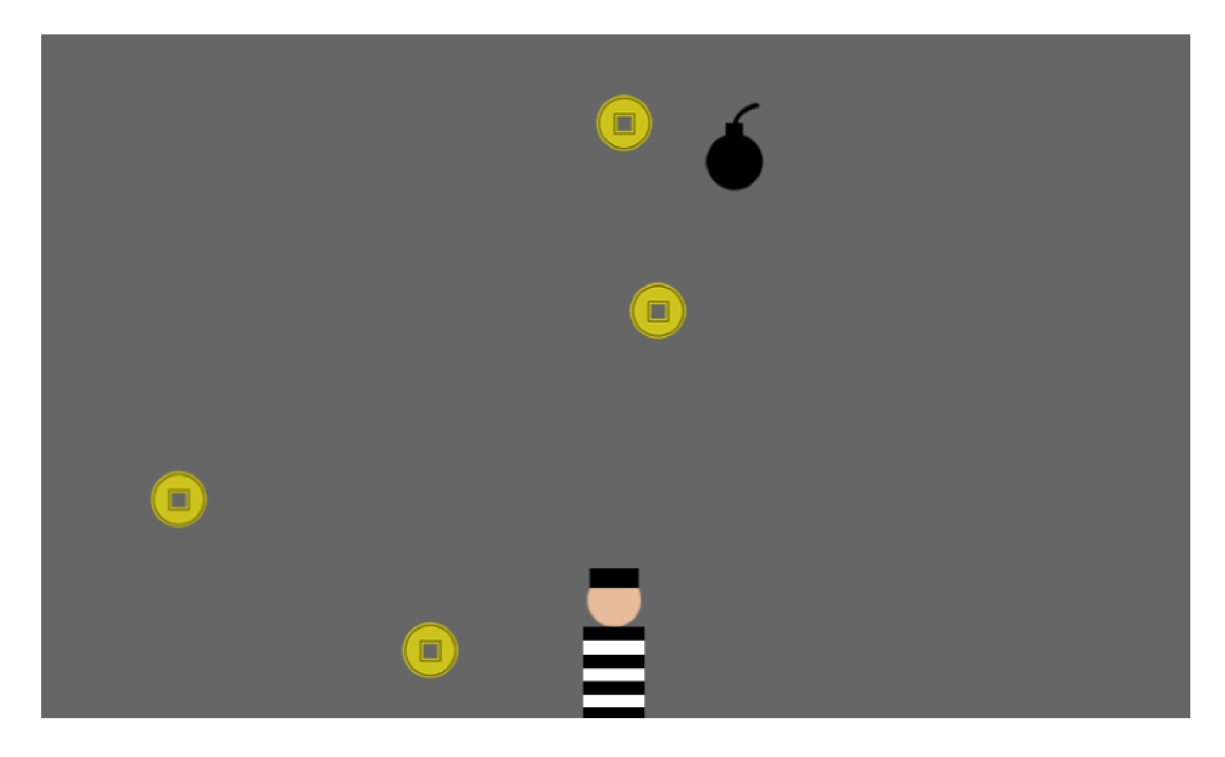

Obrázek 4.4: Hra připravená k ovládání pomocí BCI zařízení. Cílem je pomocí pohybu doleva/doprava sbírat padající žluté mince a uhýbat bombám. Hra je převzata ze stránek  $z$ imjs.com<sup>14</sup>.

Testování klasifikace v reálném čase ukázalo, že pomocí programu Classifier a poskytnutého BCI zařízení nelze zmíněnou hru efektivně ovládat z důvodu téměř nulové přesnosti klasifikace (většina mozkové aktivity je klasifikována do třídy NEUTRAL). Příčinou může být umístění BCI zařízení na hlavu subjektu s určitým posunem v porovnání s jeho umístěním v době , kdy byla snímán a data pro trénování neuronové sítě.

Při pokusu klasifikovat v reálném čase mozkovou aktivitu vyvolanou vykonáváním pohybu byly výsledky nepatrně lepší — občas došlo ke správné klasifikaci pohybu, avšak o možnosti ovládat tímto způsobem aplikaci se hovořit nedá.

Pro ověření funkčnosti programu Classifier byla klasifikace v reálném čase otestována s využitím syntetických dat (viz sekce 4.1). Při přivedení definovaných frekvencí na elektrody proběhla klasifikace v reálném čase s téměř 100% přesností.

#### **Nedostatky použitéh o BC I zařízen í**

Hlavním zdrojem problémů při používání BCI zařízení Ultracortex Mark IV od společnosti OpenBCI je jeho konstrukce. Při opakovaném nasazování zařízení na hlavu snímanéh o subjektu nelze přesně říci, zda jsou elektrody v rámci hlavy umístěny na standardních pozicích (např. dle systému  $10-20$ ), nebo alespoň na stejném místě jako při předchozích měření. Důvodem je zejména nedostatečná flexibilita, kterou poskytují například EEG čepice. Je tedy velice snadné nasadit zařízení na hlavu vždy na trochu jiné místo a zanést tak do snímaných dat znatelnou chybu.

**<sup>1 4</sup> https : //zim[js.com/bits/view/falling.html](http://js.com/bits/view/falling.html)** 

Snímat mozkovou aktivitu při vykonávání zvolené činnosti po dobu delší než 10 minut (doba je individuální) bez sejmutí BCI zařízení bylo téměř nemožné, a to z důvodu nekomfortnosti zařízení a průběžně klesající soustředěnosti na onu činnost.

Elektrody BC I zařízení jsou typu *dry* a nevyžadují tedy ke snímán í EE G gel pro zvýšení vodivosti. Nevýhodou jsou ovšem ostré hroty na jejich koncích (obrázek 4.5), které jsou během snímání aktivity mozku hlavním zdrojem nekomfortnosti, a vyšší hodnota impedance mezi elektrodami a povrchem hlavy, než u elektrod typu *wet*, která snižuje kvalitu snímaného signálu.

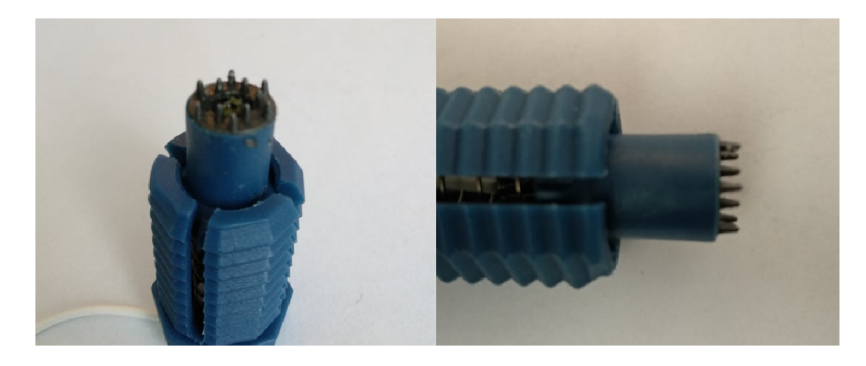

Obrázek 4.5: Hroty na elektrodách dodaného BCI zařízení.

Tato tvrzení lze podložit i provedenými experimenty.

- 1. V sadě experiment ů #1 (pohyby končetin) byla nej vyšší přesnost klasifikace očekávána u dat z elektrod na pozicích C3 a C4 (viz sekce  $2.3.3$ ). Tyto pozice jsou totiž dle standardizovaného systému 10–20 nejblíže motorické části mozku, která vykazuje vyšší aktivitu při motorických aktivitách. Lepších výsledků se však podařilo dosáhnout s využitím dat z elektrod na pozicích FC1 , FC 2 a FC5 , FC6 , což mohlo být zapříčiněno nechtěným chybným umístěním BCI zařízení na hlavu snímaného subjektu a s tím souvisejícím posunem elektrod mimo standardní pozice.
- 2. V sadě experimentů  $\#3$  a  $\#4$  (motor imagery) se podařilo dosáhnout znatelně lepších výsledků snížením množství dat pro trénování neuronové sítě a testování. Důvodem můž e být fakt, že s větším množstvím dat (a tedy i celkovou dobou snímání) roste i počet opětovných sundání a nasazení BCI zařízení na hlavu subjektu, což může vést na nekonzistentní umístění elektrod mezi jednotlivými nahrávacími sezeními a s tím související zhoršení kvality dat.
- 3. Sada experimentů  $#5$  byla zaměřená na detekci a klasifikaci vizuálně evokovaných potenciálů (SSVEP). Při snímání dat se elektrody umisťují na týlní oblast hlavy (elektrody O1, Oz, O2)  $[16]$ . Získaná data pak mají podobný charakter jako data syntetická — SSVEP stimul zapříčiní nárůst příslušných frekvencí (viz obr. 4.6).

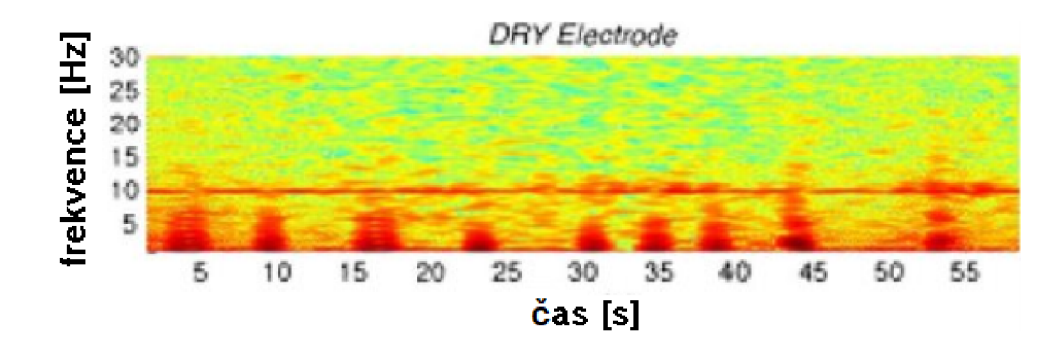

Obrázek 4.6: Spektrogram ukazující 10Hz SSVEP stimul. Převzato ze stránek researchgate.net $^{15}$ a upraveno.

Navzdory očekávané podobnosti syntetických dat a dat snímaných během SSVEP stimulů se v sadě experimentů #5 nepodařilo dojít k výsledkům, které by alespoň naznačovaly přítomnost vizuálně evokovaných potenciálů<sup>10</sup>. To může být s velkou pravděpodobností způsobeno nechtěným špatným umístěním BCI zařízení v rámci hlavy subjektu, což mohlo vést k snímání zcela jiné části mozku.

 $^{\text{15}}\text{https://www.researchgate.net/publication/51899048_Dry\_and_Noncontact\_EEG_Sensors\_for_Nobile_Brain-$ **Computer\_Interfaces** 

<sup>&</sup>lt;sup>16</sup>Existenci frekvencí vyvolaných pomocí SSVEP se nepodařilo prokázat ani s využitím programu OpenBCI GUI.

### Kapitola 5

### Závěr

Cílem této práce bylo navrhnout a implementovat program, který je schopen přijímat, zpracovávat a pomocí metod strojového učení klasifikovat mozkovou činnost vyvolanou představovaným pohybem, snímanou pomocí dodaného BCI zařízení, a následně diskutovat možnosti využití tohoto zařízení pro ovládání jednoduché aplikace či hry.

K naplnění tohoto cíle byly nejprve nastudovány základy fungování lidského mozku a snímání mozkové aktivity, se zaměřením na elektroencefalografii, na jejíž bázi je dodané B CI zařízení založeno. Detaily této problematiky byly konzultovány s primářem neurologického oddělení Slezské nemocnice v Opavě. Následně byla vytvořena první část programu, která je na základě interakce se snímaným subjektem schopna ukládat data reprezentující činnost mozku do vhodného formátu pro další zpracování. Dále byly implementovány metody pro zpracování získaných dat, filtrování šumu a získání vzorků použitelných pro natrénování neuronové sítě pomocí spektrální analýzy. V poslední části vytvořeného programu byla implementován a možnost klasifikace mozkové aktivity v reálném čase, rovněž byla pře vzata a upravena jednoduchá hra umožňující otestovat vhodnost dodaného zařízení k jejímu ovládání.

Pomocí implementovaného programu se na umělých datech podařilo dosáhnout průměrné přesnosti klasifikace 99.156%. Na datech získaných snímáním mozkové aktivity při představovaném pohybu byla průměrná přesnost klasifikace 73.71%. Uvedené hodnoty vychází z experimentů provedených na testovacích datech. Přesnost klasifikace mozkové aktivity v reálném čase ovšem byla prakticky nulová, u umělých dat se ale přesnost klasifikace stále blížila 100%. Důvodem může být problematická konstrukce dodaného BCI zařízení, která neumožňuje precizní umístění snímajících elektrod na přesně definované pozice na hlavě subjektu, což dělá ovládání aplikace či hry s využitím implementovanéh o programu a dodaného BCI zařízení nemožným.

Další vývoj této práce by mohl být zaměřen právě na vylepšení konstrukce dodaného zařízení. Podklady k 3D tisku rámu, který udává tvar BCI zařízení, jsou veřejně dostupné, šlo by tedy konstrukci upravit tak, aby přesně odpovídal a řešenému problému — napříkla d zvýšením koncentrace elektrod nad cílovou částí mozku. Vhodné by bylo otestovat i jiné BCI zařízení v podobě EEG čepice, které zmíněný konstrukční problém ve velké míře odstraňuje. Z pohledu vytvořeného programu by pro zvýšení přesnosti klasifikace bylo vhodné vyzkoušet i jiné metody strojového učení, jako například konvoluční neuronové sítě (CNN) či Long Short-Term Memory (LSTM) neuronové sítě.

### Literatura

- [1] *Mozek: průvodce po anatomii mozku a jeho funkcích.* 1. vyd . Jota, 2009 . ISB N 978-80-7217-686-1 .
- [2] AGARWAL, M. a SIVAKUMAR, R. THINK: Toward Practical General-Purpose Brain-Computer Communication. In: *Proceedings of the 2nd International Workshop on Hot Topics in Wireless.* New York, NY, USA: Association for Computing Machinery, 2015, s. 41–45. HotWireless '15. Dostupné z: https://doi.org[/10.1145/2799650.2799659.](https://doi.org/10.1145/2799650.2799659) ISBN 9781450336994.
- [3] BERMUDEZ I BADIA, S., GARCIA MORGADE, A., SAMAHA, H. a VERSCHURE, P. F. M. J. Using a Hybrid Brain Computer Interface and Virtual Reality System to Monitor and Promote Cortical Reorganization through Motor Activity and Motor Imagery Training. *IEEE Transactions on Neural Systems and Rehabilitation Engineering.* 2013, roč. 21, č. 2, s. 174–181.
- [4] CHO, H., AHN, M., KWON, M. a JUN, S. A Step-by-Step Tutorial for a Motor Imagery-Based BCI . In: *Brain-Computer Interfaces Handbook: Technological and Theoretical Advances.* Leden 2018, s. 445-460.
- [5] GARCIA RILL, E. Waking and the Reticular Activating System in Health and Disease. 1. vyd. Academic Press, 2015. ISBN 978-0-12-801385-4.
- [6] JANA, G. C., SWETAPADMA, A. a PATTNAIK, P. K. Enhancing the performance of motor imagery classification to design a robust brain computer interface using feed forward back-propagation neural network. *Ain Shams Engineering Journal.* 2018 , roč. 9, č. 4, s.  $2871 - 2878$ . Dostupné z: http**://www**[.sciencedirect.com/science/article/pii](http://www.sciencedirect.com/science/article/pii/S2090447918300017)**/S2090447918300017.** ISSN 2090-4479 .
- [7] LEUTHARDT, E. C., SCHALK, G., WOLPAW, J. R., OJEMANN, J. G. a MORAN, D. W. A brain-computer interface using electrocorticographic signals in humans. *Journal of Neural Engineering.* IOP Publishing. jun 2004, roč. 1, č. 2, s. 63–71. Dostupné z: https://doi.org**[/10.10887,2F1741-25607](https://doi.org/10.10887,2F1741-25607,2Fl7,2F2702F001),2Fl7,2F2702F001.**
- [8] Li, L., WANG, J., XU, G., Li, M. a XIE, J. The Study of Object-Oriented Motor Imagery Based on EEG Suppression. *PLOS ONE*. Public Library of Science. Prosinec 2015, roč. 10, č. 12, s. 1–10. Dostupné z: [https://doi.org](https://doi.org/10.1371/journal.pone.0144256)**/10.1371**/journal.pone**.0144256.**
- [9] LUNGOVÁ, V. *Stavba a funkce lidského mozku* [online]. 2012 [cit. 2019-12-30]. Dostupné z: [http://pfyziolmysl.upol.cz/?p](http://pfyziolmysl.upol.cz/?p=3265)=3265.
- [10] O'SULLIVAN, M., TEMKO, A., BOCCHINO, A., O'MAHONY, C., BOYLAN, G. et al. Analysis of a Low-Cost EEG Monitoring System and Dry Electrodes toward Clinical Use in the Neonatal ICU . *Sensors (Basel, Switzerland).* June 2019, roč . 19, č. 11. Dostupné z: [https://europepmc.org/articles](https://europepmc.org/articles/PMC6603568)/PMC6603568. ISSN 1424-8220.
- [11] PAVLIDOU, A., SCHNITZLER, A. a LANGE, J. Beta oscillations and their functional role in movement perception. *Translational Neuroscience.* Berlin, Boston: De Gruyter. 2014, roč. 5, č. 4, s. 286–292. Dostupné z: https: //[www.degruyter.com/view/journals/tnsci](http://www.degruyter.com/view/journals/tnsci/5/4/article-p286.xml)**/5/4**/article**-p286**.xml.
- [12] PÁNEK , D . *Elektroencefalografické koreláty pohybového chování a výkonnostní zátéže.*  1. vyd. Univerzita Karlova, 2016. ISBN 978-80-246-3435-7.
- [13] ROJAS, I., JOYA, G. a CATALA, A. Work Prediction Support Model for SSVEP-Base d BC I Web Speller. In: *Advances in Computational Intelligence: 15th International Work-Conference on Artificial Neural Networks.* Sv. 11506. Springer, červen 2019, s. 434. ISBN 978-3-030-20521-8.
- [14] SHOBHA, G. a RANGASWAMY, S. Chapter 8 Machine Learning. In: GUDIVADA, <sup>V</sup> . N . a RAO , C , ed. *Computational Analysis and Understanding of Natural Languages: Principles, Methods and Applications.* Elsevier, 2018, s. 197 - 228. Handbook of Statistics, sv. 38. Dostupné z: [http://www.sciencedirect.com/science/article/pii](http://www.sciencedirect.com/science/article/pii/S0169716118300191)**/S0169716118300191.** ISSN 0169-7161.
- [15] TUČKOVA , J. *Vybrané aplikace umělých neuronových sítí při zpracování signálů.*  Praha: České vysoké učení technické v Praze, 2009. ISBN 978-80-01-04229-8.
- [16] WITTEVRONGEL, B. a VAN HULLE, M. M. Frequency- and Phase Encoded SSVEP Using Spatiotemporal Beamforming. *PLOS ONE*. Public Library of Science. Srpen 2016, roč. 11, č. 8, s.  $1-18$ . Dostupné z: [https://doi.org](https://doi.org/10.1371/journal.pone.0159988)**/10.1371**/journal.pone**.0159988.**
- [17] YOHANANDAN, S. A. C., KIRAL-KORNEK, I., TANG, J., MSHFORD, B. S., ASIF, U. et al. A Robust Low-Cost EEG Motor Imagery-Based Brain-Computer Interface. In: 2018 40th Annual International Conference of the IEEE Engineering in Medicine *and Biology Society (EMBC).* 2018, s. 5089-5092.

Příloha A

## Plakát

# Analýza a klasifikace dat ze snímače mozkové aktivity

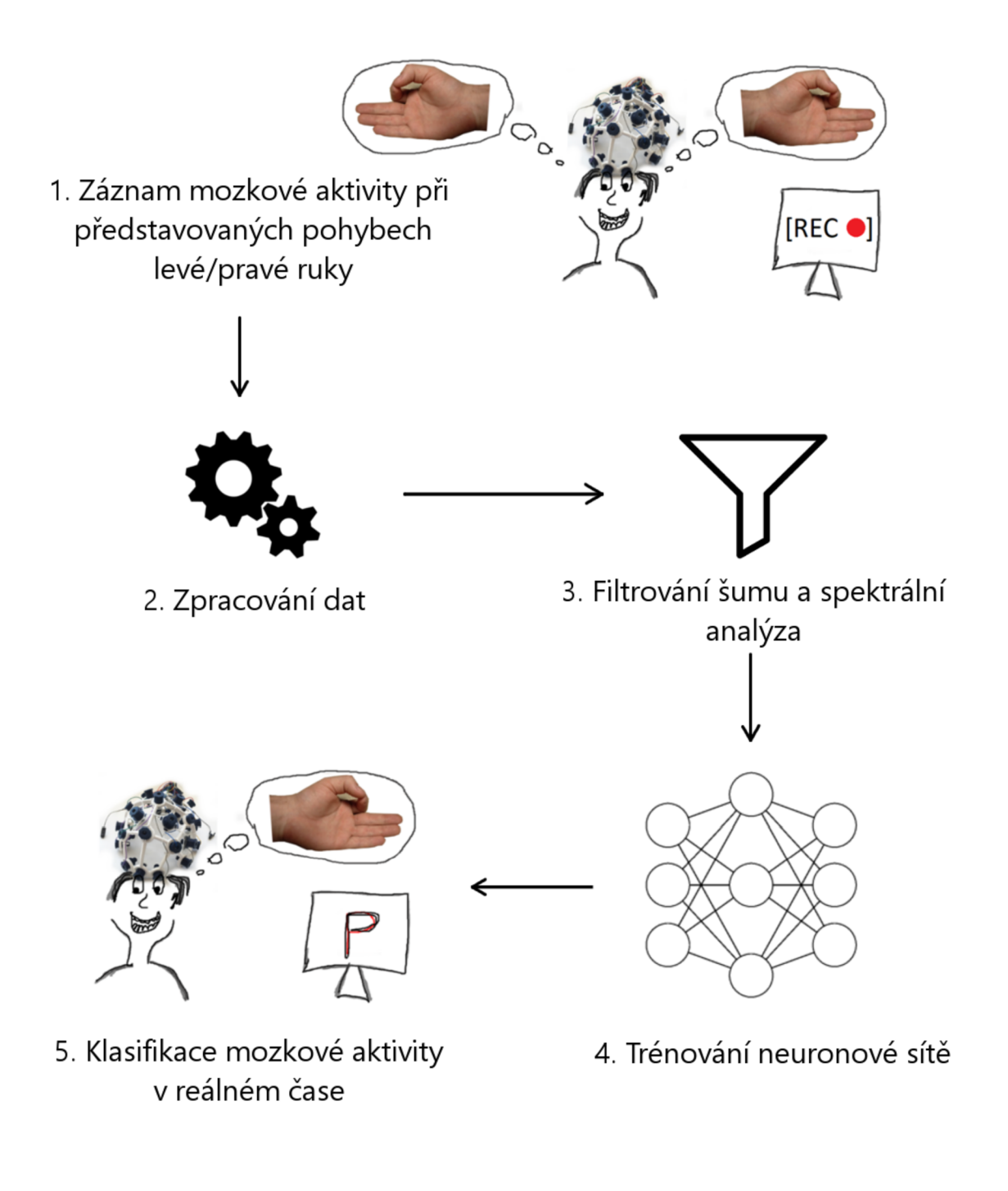

Bc. Alexandr Persich řešitel

Ing. Szóke Igor, Ph.D. vedoucí práce